# REPUBLIQUE ALGERIENNE DEMOCRATIQUE ET POPULAIRE Ministère de l'Enseignement Supérieur et de la Recherche Scientifique Université 8 Mai 1945 – Guelma Faculté des Sciences et de la Technologie Département de Génie Electrotechnique et Automatique

**Réf:**……………/2023

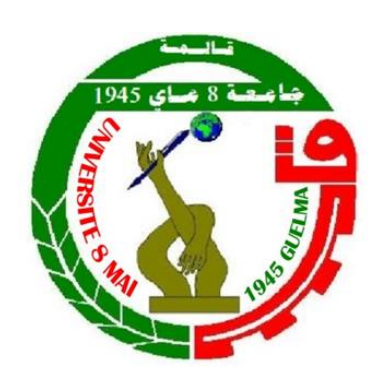

# **MEMOIRE**

Présenté pour l'obtention du **diplôme** de **MASTER Académique**

**Domaine :** Sciences et Technologie

**Filière :** Automatique

**Spécialité :** Automatique et Informatique industrielle

 **Par : Soufyane Oumeddour Zineddine Zerguine**

**Thème**

# **Commande et supervision des auxiliaires moteurs QUARTO LAC SIDER**

Soutenu publiquement, le 18/06/2023, devant le jury composé de :

Mme. KECHIDA Sihem M.Bourrich Farouk

Professeur Ingénieur

Univ. Guelma SIDER Annaba Co-Encadrant Président/ Encadrante M. SEBBAGH Abdennour MCA Univ. Guelma Examinateur principal Mme. BOUBIDI Assia MCB Univ. Guelma Examinateur Mme. LOUCIF Fatiha MCB Univ. Guelma Examinateur

**Année Universitaire : 2022/2023**

#### **Remerciements :**

<span id="page-1-0"></span>Nous voudrons tout d'abord remercier Mme.KECHIDA Sihem et Mr.BOURRICH Farouk pour leurs soutien inestimable, leurs conseils avisés et Leur disponibilité tout au long de ce projet. Votre expérience et votre expertise ont été précieuses pour nous et nous ont permis de réaliser un travail de qualité.

Nous remercions chaleureusement les membres de jurys pour l'honneur qu'ils nous ont fait en acceptent d'évaluer notre projet.

Nous tenons également à remercier nos familles pour leur soutien, leur encouragement et leur compréhension pendant cette période. Votre présence a été un réel soutien moral et m'a permis de garder le cap malgré les moments difficiles.

Nous remercions également mes enseignants pour leur enseignement, leur encadrement et leurs précieux commentaires. Vous nous avez permis d'acquérir les connaissances et les compétences nécessaires pour mener à bien ce projet.

Nous tenons à exprimer nos profondes gratitudes à toute l'équipe LAC, SIDER EL HADJAR pour leur travail acharné et leur dévouement exceptionnels. Leur contribution inestimable à l'usine ne passe pas inaperçue.

Enfin, nous souhaitons remercier tous les participants à nos études pour leur temps, leur coopération et leur contribution à nos travaux de recherche. Votre implication a été essentielle pour la réussite de ce projet.

Nous sommes reconnaissants envers chacune de ces personnes pour leur contribution et leur soutien, qui ont été déterminants pour la réalisation de ce projet de fin d'études.

#### **Dédicaces**

<span id="page-2-0"></span>A nos parents pour leur amour, leur soutien et leur encouragement tout au long de notre vie et de nos études.

A nos amis pour leur soutien inconditionnel, leurs encouragements et leur présence pendant les moments difficiles de nos études.

A nos collègues de classe pour leur collaboration, leurs contributions et leur aide tout au long de ce projet.

A notre directeur de projet pour son expertise, son temps et son soutien dans la réalisation de ce travail.

A nos proches pour leur soutien, leur encouragement et leur compréhension tout au long de nos études.

A tous ceux qui ont contribué de près ou de loin à la réalisation de ce projet, nous sommes profondément reconnaissant.

### **Zerguine Zineddine et Oumeddour Soufyane**

**ملخص :**

يهدف هذا العمل إلى تحديث وتجديد آليات مجموعة ILGNER المستخدمة في تشغيل QUARTO ، أحد تركيبات الرئيسية لوحدة SIDER-LAC .حيث يهدف إلى تحديث نظام التحكم الحالي وتطوير واجهة تحكم عن بعد تسمح بمراقبة مجموعة ILGNERوالتحكم في تشغيلها. **الكلمات الرئيسية**: الدرفلة على الساخن ، Quarto، التحكم عن بعد ، مجموعة ILGNER ، Wincc

#### **RESUME :**

<span id="page-3-0"></span>Ce présent travail consiste à l'automatisation et à la rénovation du groupe ILGNER utilisé dans l'entrainement du QUARTO, l'une des principales installations motrices de l'unité LAC-SIDER. Il vise à moderniser le système de commande actuel basé sur la logique câblée et à développer une interface homme-machine permettant la télégestion du groupe ILGNER et le contrôle de son fonctionnement.

**Mots clés:** Laminoir à chaud, Quarto, télégestion, groupe ILGNER, Wincc.

#### **ABSTRACT:**

This present work consists of the automation and renovation of the ILGNER group used in the training of the QUARTO, one of the main driving installations of the LAC-SIDER unit. It aims to modernize the current control system based on wired logic and to develop a humanmachine interface allowing remote management of the ILGNER group and control of its operating.

**Keywords**: Hot rolling, Quarto, remote management, ILGNER group, Wincc.

#### **Liste des abréviations**

<span id="page-4-0"></span>AC : Alternative Curent. ACO : Aciérie à Oxygène. API: Automate Programmable Industriel. CC: Courant Continu. CPU: Central Processing Unit. DC: Direct Current. DCS: Distributed control system. DP: Decentralized Peripherals. FPGA: Field Programmable Gate Arrays. GI: Groupe Ilgner. GM: General Motors. HF: Haut Fourneau. IGBT: Insulated Gate Bipolar *Transistor.* LAC: Laminoir à Chaud. LED: Light Emitting Diode. LNM: Lakshmi Niwas Mittal. MCC : Machine à Courant Continu. MOSFET: Metal-oxide semiconductor field-effect transistor. MPI: Multi-Point Interface. OB: Organization block. PLC: Programmable Logic Controller. PCS7: Process Control System. PG/PC: Programming Group / Personal Computer. SAP: Système automatisé programmable. SBS : Société Bônoise de Sidérurgie. SNS : Société Nationale de Sidérurgie

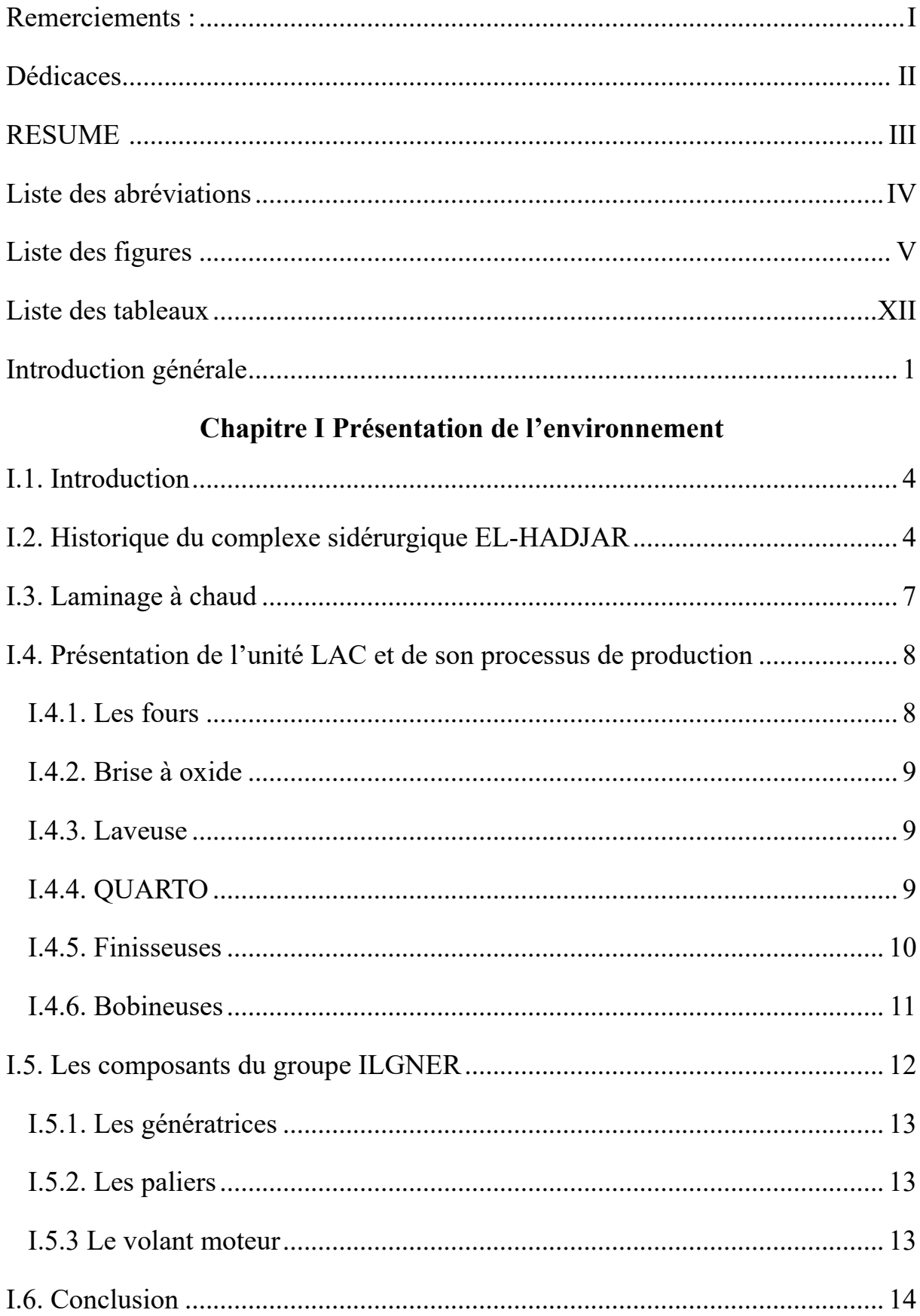

# Sommaire

# **Chapitre II Description du groupe ILGNER**

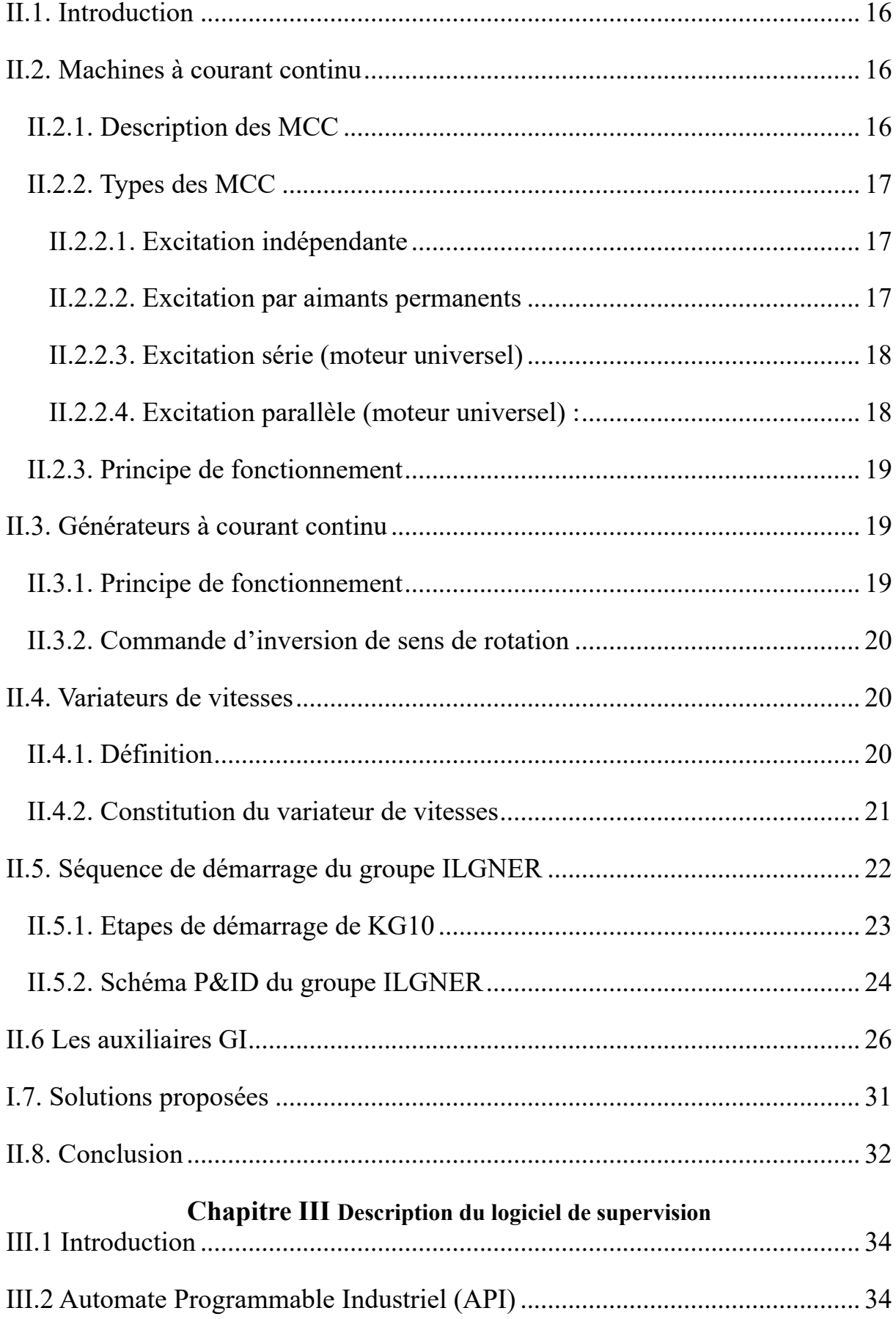

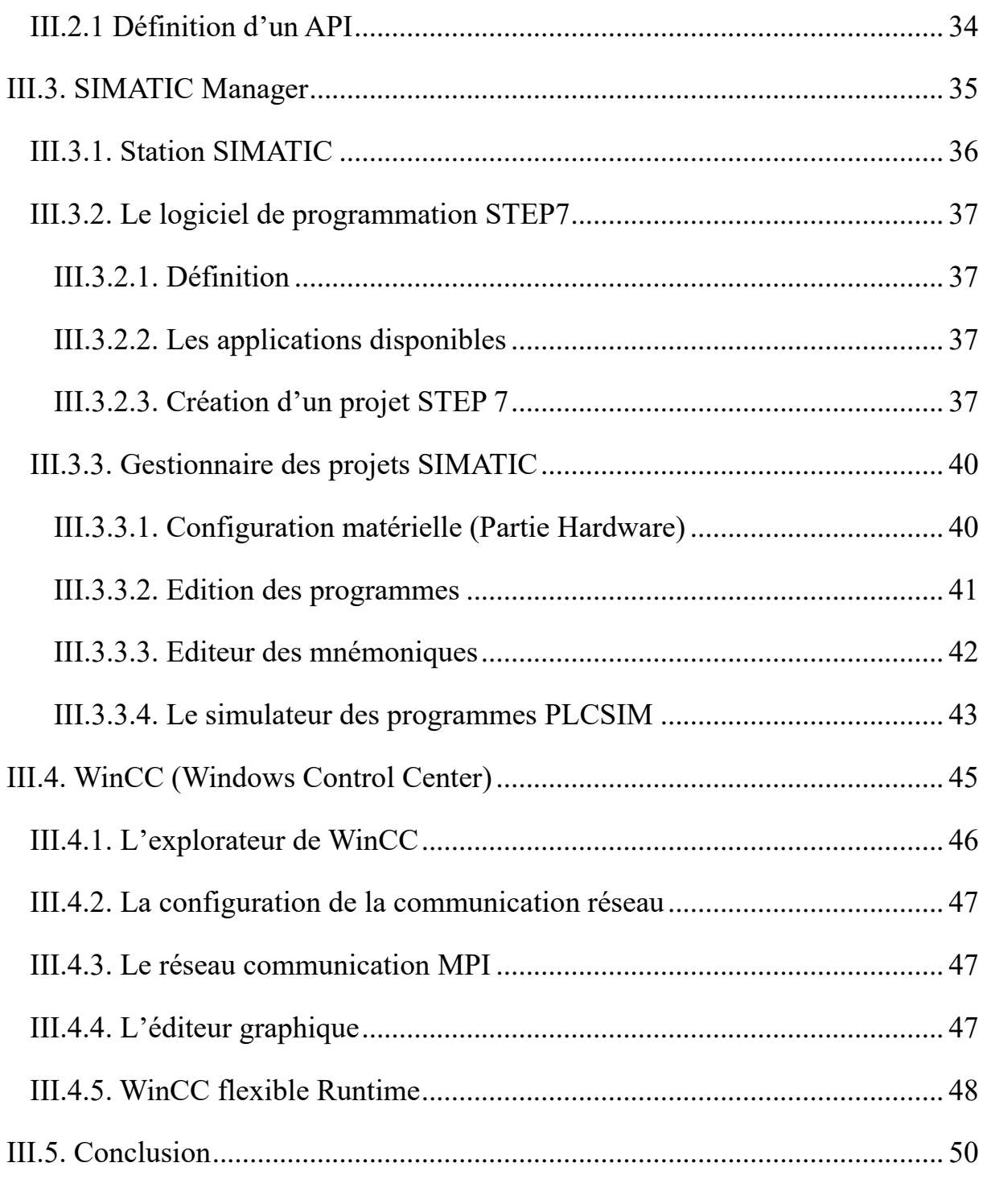

# Chapitre IV Automatisation et supervision du GI

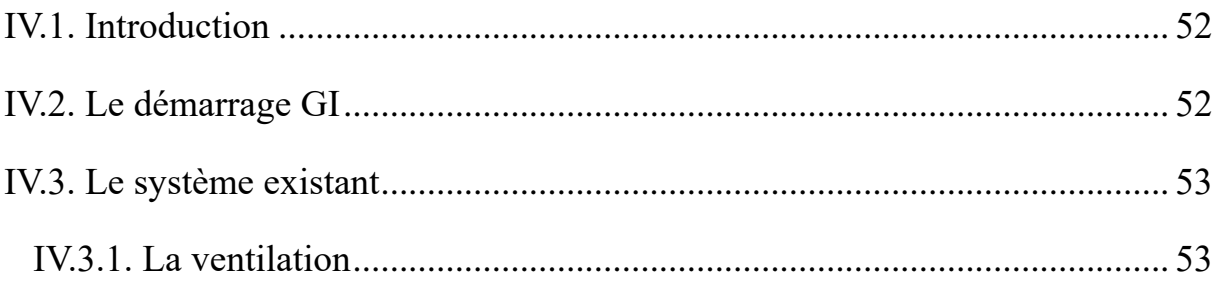

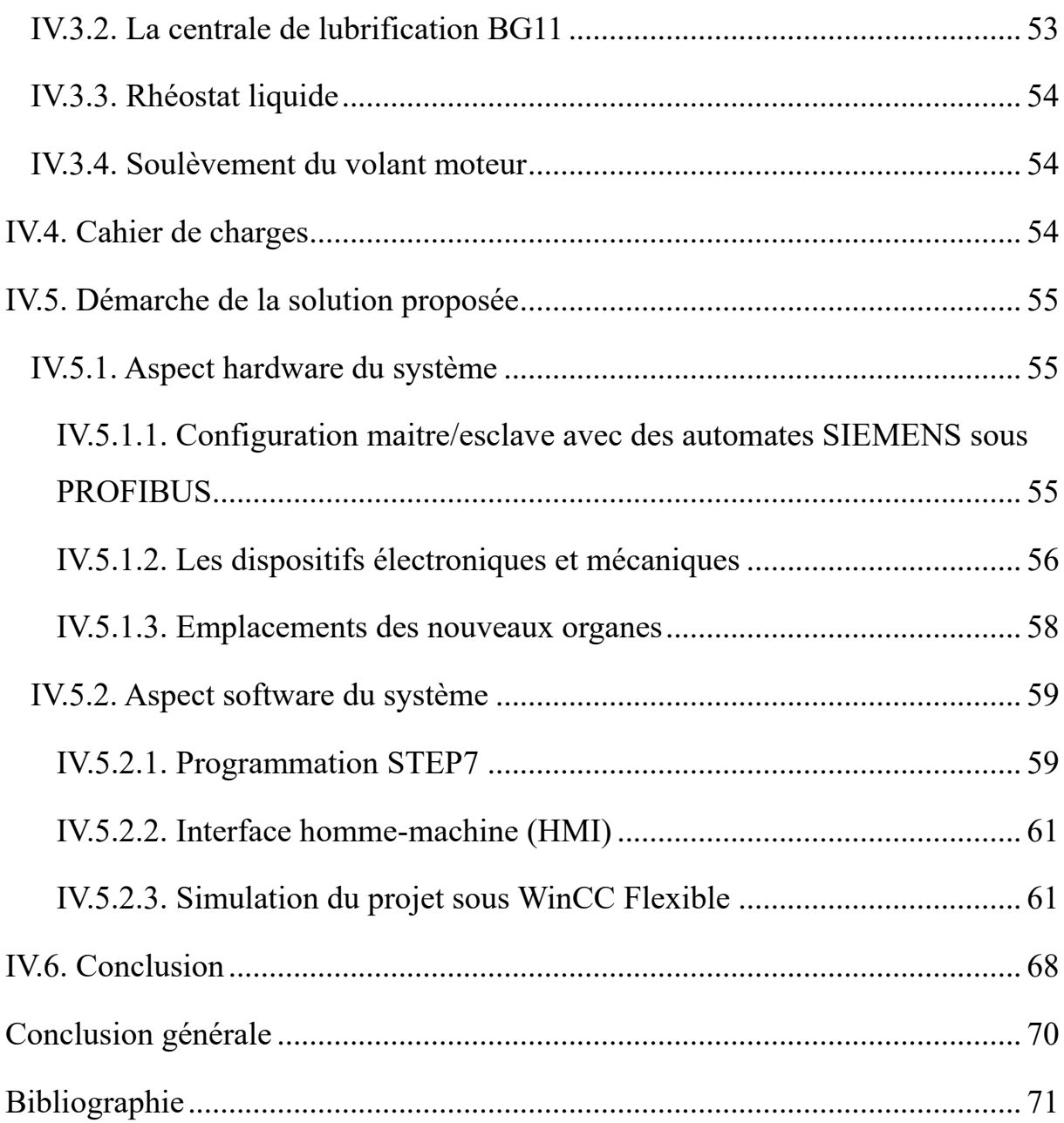

# **Liste des figures**

<span id="page-9-0"></span>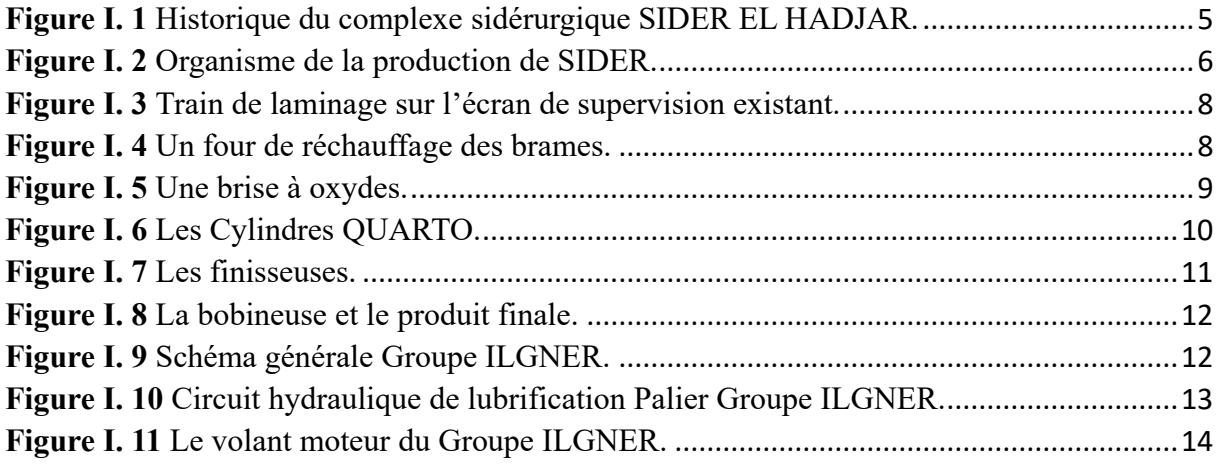

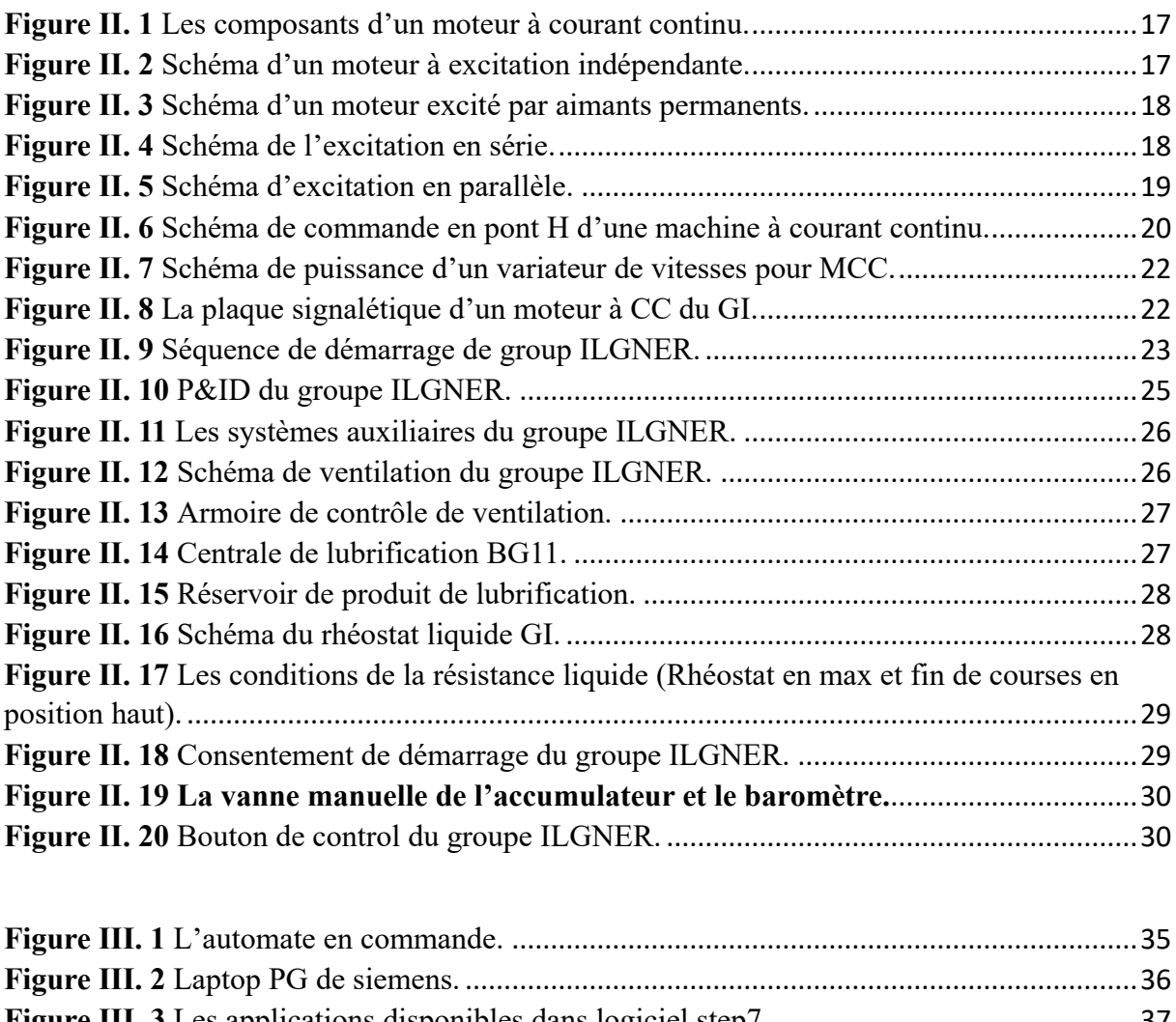

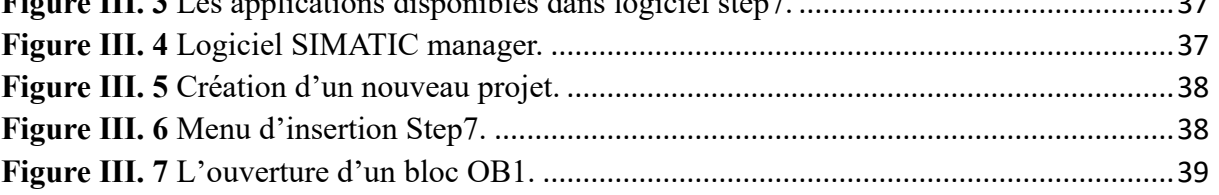

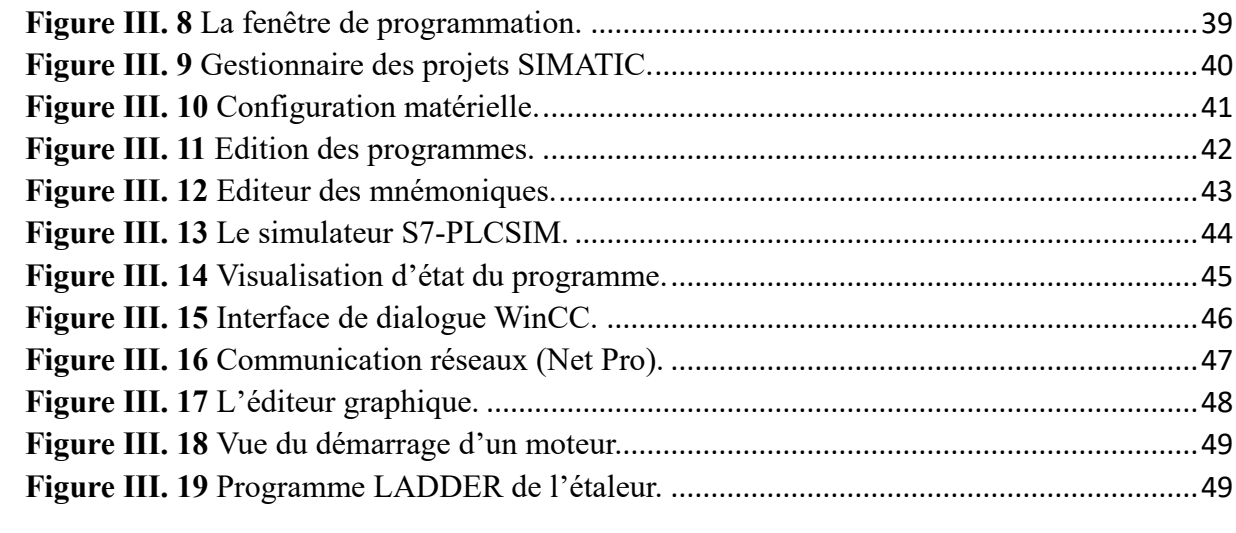

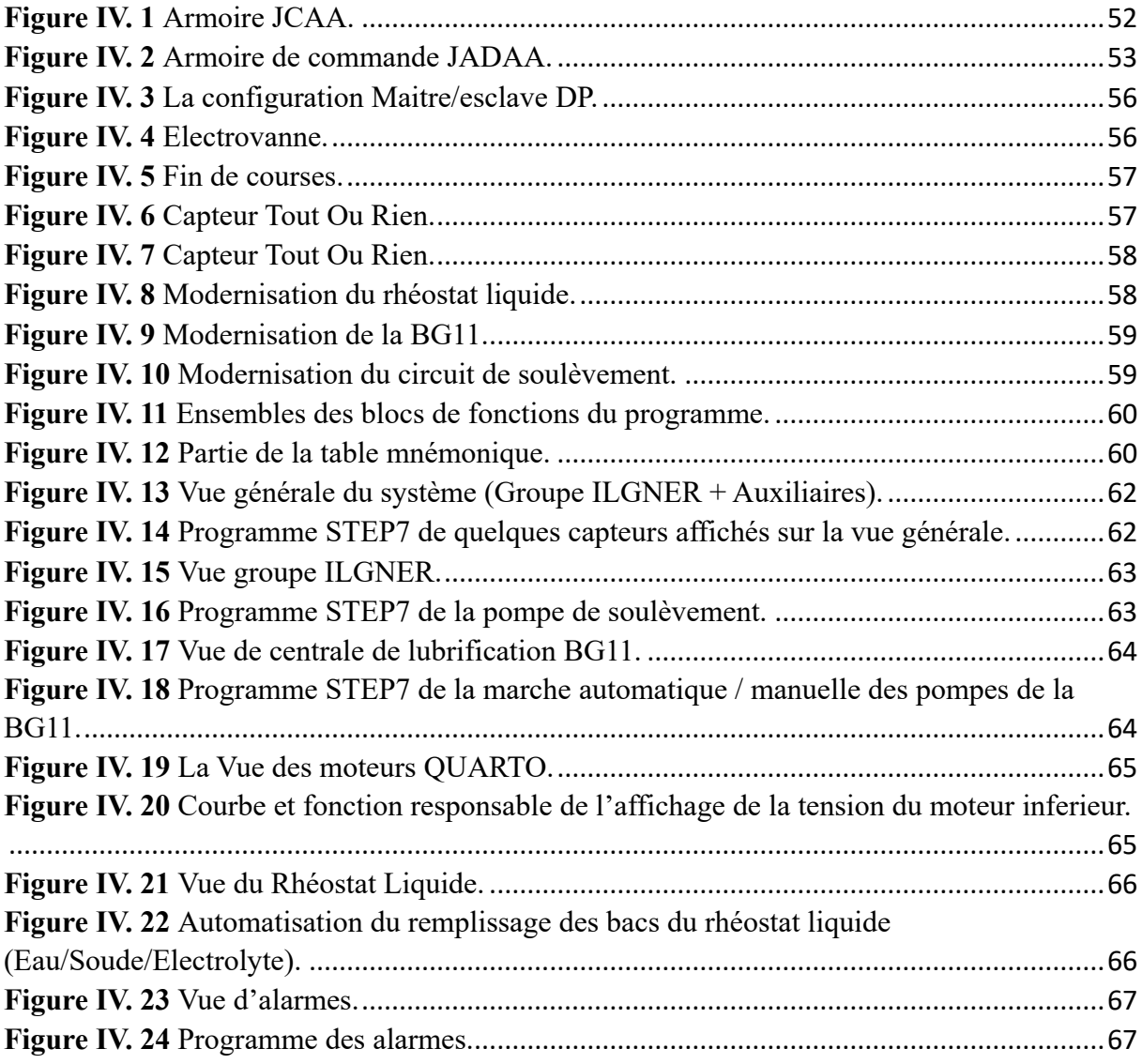

## **LISTE DES TABLEAUX**

<span id="page-11-0"></span>**Tableau I.1 :** Liste des produits de SIDER.

**Tableau II.1** : Description des contacts du schéma de séquence de démarrage du groupe ilgner.

**Introduction générale**

#### <span id="page-13-0"></span>**Introduction générale**

L'industrie sidérurgique est un secteur économique important qui produit de l'acier à partir de minerai de fer et d'autres matières premières. L'acier est un matériau de construction essentiel qui est utilisé dans une variété de secteurs industriels, notamment dans la construction, l'automobile, les appareils électroménagers, les navires, les ponts et les infrastructures.

Le processus de production d'acier commence par l'extraction de minerai de fer, qui est ensuite transformé en acier dans des installations sidérurgiques. Les principales méthodes de production d'acier sont le haut fourneau et l'aciérie électrique. Le haut fourneau utilise du charbon pour chauffer le minerai de fer, tandis que l'aciérie électrique utilise de l'électricité pour chauffer des ferrailles.

L'industrie sidérurgique est également confrontée à des défis tels que la concurrence internationale, la fluctuation des prix des matières premières, la demande des consommateurs pour des produits durables et respectueux de l'environnement, ainsi que les exigences réglementaires en matière de sécurité et d'environnement.

A cet effet, la rénovation des équipements, la modernisation de l'instrumentation et des machines et l'installation de nouveaux systèmes numériques de contrôle très performants permettent d'améliorer la fiabilité et la sécurité industrielle, ainsi que d'optimiser la production ce qui agit positivement sur l'économie du pays.

C'est dans ce contexte que s'inscrit le travail de ce mémoire, il s'intéresse à l'automatisation et la rénovation du groupe ILGNER utilisé dans l'entrainement du QUARTO, l'un des principales installations motrices du process de laminage. Le travail est réalisé dans la cadre d'un stage pratique (de plus de 3 mois) effectué au sein du laminoir à chaud (LAC) du complexe sidérurgique d'El Hadjer de Annaba.

L'objectif de ce modeste travail consiste, dans un premier temps, à apporter des améliorations dans le fonctionnement du système en intégrant de nouveaux instruments puis à implanter un système de supervision à distance pour le contrôle et le suivi du groupe ILGNER.

Le présent mémoire est organisé en quatre chapitres. Après une introduction générale situant la problématique à étudier, nous abordons la présentation de l'entreprise d'accueil et plus particulièrement l'unité de laminoir à chaud (LAC) dans laquelle s'est déroulé notre stage.

Dans le chapitre II, nous passons à la description du groupe ILGNER tout en présentant les fonctionnalités de ses différents auxiliaires. Cela nous a permis de définir la problématique à étudier et de proposer des solutions.

Le chapitre III est dédié à la présentation de l'outil de supervision (Wincc) utilisé dans le cadre de ce travail. La présentation de ce logiciel est encadrée par la simulation d'un exemple académique.

 Le dernier chapitre expose les détails de la solution proposée. Il est réparti en deux parties ; dans la première partie, nous présentons le principe de fonctionnent du système actuel et la définition du cahier de charge, ensuite nous discutons les étapes d'implémentation du système de supervision sous l'environnement WinCC.

Enfin nous clôturons ce mémoire par une conclusion présentant quelques perspectives.

# **Chapitre I Présentation de l'environnement**

### **I.1. Introduction**

<span id="page-16-0"></span>Dans ce premier chapitre, nous introduisons brièvement l'environnement dans lequel s'est déroulé notre projet de fin d'études, à savoir le complexe sidérurgique SIDER ELHADJAR. L'historique du complexe ainsi que les différentes unités seront présentés.

Ensuite, une attention particulière sera alors portée sur l'unité de laminoir à chaud (LAC) pour exposer le process de production et mettre l'accent sur la problématique à étudier.

#### **I.2. Historique du complexe sidérurgique EL-HADJAR**

<span id="page-16-1"></span>Le complexe sidérurgique El-Hadjar est une installation industrielle située dans la ville d'Annaba, dans le nord-est de l'Algérie. Il a été construit dans les années 1970 et est aujourd'hui exploité par le groupe industriel public SIDER. Le complexe est l'une des plus grandes installations sidérurgiques d'Afrique et il produit une grande variété de produits en acier, notamment des produits longs tels que des barres d'armature et des produits plats tels que des tôles et des bobines [1].

- L'entreprise nationale de sidérurgique a été créé par la société française SBS en 1959 suite à la mise en application du plan de Constantine [1].
- Après l'indépendance celle-ci devient (SNS) et ceci dans le cadre de la récupération des richesses du pays [1].
- Le SNS a bénéficié des différents plans de développement pour s'étendre aux fils des nécessités et devient enfin « entreprise national de sidérurgie » suit à la restructuration des sociétés nationales [1].
- L'ensemble a développé en 1969 un point sidérurgique à El-Hadjar pouvant répondre à une gamme de produits très variés et enfin devenir « SIDER » [1].
- Après la durée de l'implantation de la sidérurgie en Algérie, le complexe entre dans une phase finale, l'extension de la capacité de production de 400.000 tonnes à 200.000 T/A [1].
- Pour la deuxième phase de 1977 à 1980 c'est l'extension du complexe pour augmenter les capacités de production, celle-ci permet la création d'autres secteurs :
	- Une autre aciérie à oxygène « AC02 ».
	- Un autre haut fourneau « HF2 ».
	- Un secteur d'agglomération « PMA ».
- Cokerie.
- Centrale thermique.
- L'année 1980 marque dans l'histoire du complexe de grandes réalisations après la création de SNS dans l'Algérie indépendante, il a eu une réception complète de configuration de l'usine pour en faire un complexe intégré [1].
- L'effectif de cette société est plus de 18000 employés, qui sont répartis sur des sousdirection opérationnelle de production et de présentation des services et direction fonctionnelle centrales [1].
- Après la compression du personnel en octobre 1997 ou plus de 10000 travailleurs ont quittés SIDER, l'entreprise supprime et se divise en 24 filiales à la fin de 1998, cette application prend effet à partir de janvier 1999 [1].
- Le 18.10.2001 : Un contrat de partenariat entre SIDER et LNM donne naissance à ISPAT Annaba. LNM détient 70% du capital social et SIDER 30%. Cette nouvelle société regroupe les filiales de SIDER liées au métier de base de la sidérurgie qui sont : Alfasid. Almain, Gessit, Iman, Amm, Comersid, Alfatub, Cryosid, Coprosid et Fersid. ISPAT Tébessa est créé à la même période. Elle est le résultat d'un partenariat entre LNM (70%) et FERPHOS (30%). Elle comprend les mines de fer d'Ouenza et de BOUKHADRA.
- Décembre 2004 Mittal Steel Annaba : La société change de dénomination après la fusion de LNM holding et ISPAT International.
- Juin 2007, ArcelorMittal Annaba : Résultat de la fusion entre Mittal Steel et Arcelor.
- Octobre 2013, ArcelorMittal Algérie : La société change de dénomination après la signature d'un accord stratégique entre ArcelorMittal et Sider par lequel, la participation d'ArcelorMittal dans le capital de la société passe à 49% et celle de Sider à 51%.

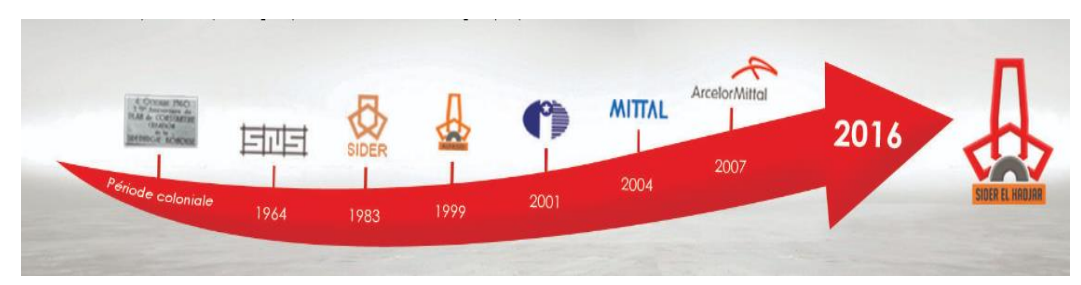

**Figure I. 1** Historique du complexe sidérurgique SIDER EL HADJAR.

- Août 2016, SIDER EL HADJAR : La société devient Algérienne à 100% suite à la signature de l'accord de transfert de la totalité des actions détenues auparavant par le groupe ArcelorMittal vers le groupe public IMETAL [1].

Le complexe sidérurgique Arcelor Mittal Steel est situé dans la zone industrielle d'Annaba et à 15 km au sud de la ville. Il occupe une superficie de 800 hectares dont :

- $\geq$  300 hectares pour les ateliers de production.
- $\geq$  300 hectares pour le stockage.
- $\geq 200$  hectares de service.

A l'intérieur il y a près de 60 km de voie ferrée permettant la libre circulation des matières premières et près de 60 km de voie permettant la circulation des engins (auto bus, camions, véhicules légères ...).

L'organigramme suivant illustre les différentes unités du complexe sidérurgique EL-HADJAR.

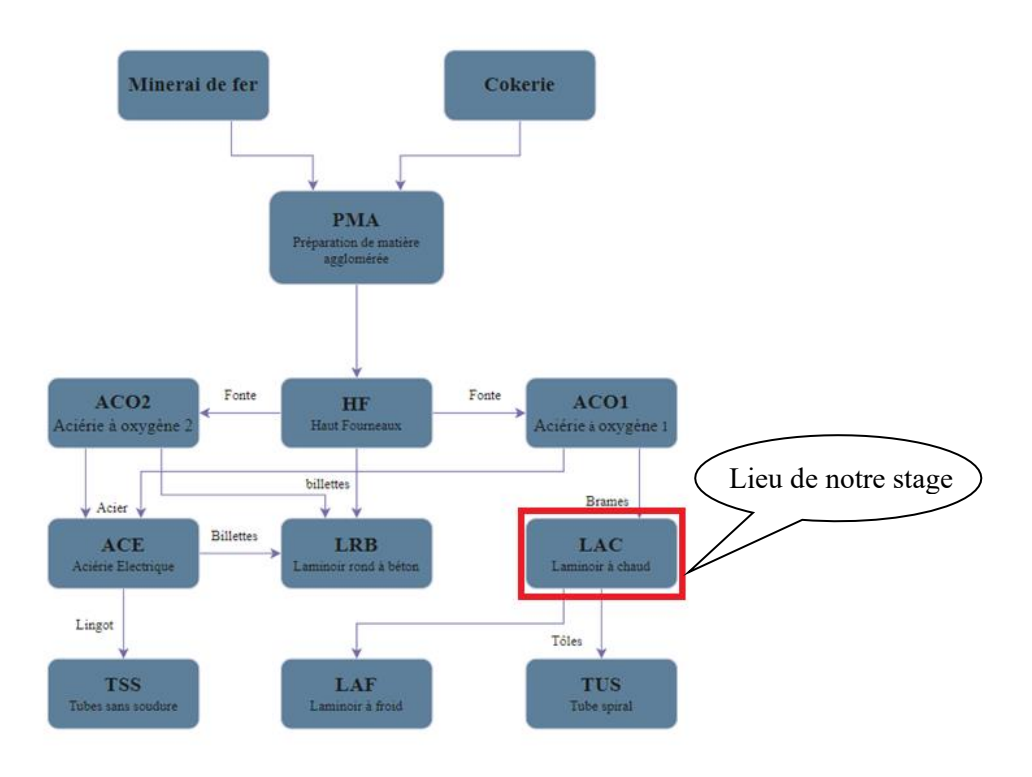

<span id="page-18-0"></span>**Figure I. 2** Organisme de la production de SIDER.

Les différents produits extraits du minerai de fer issu de chaque unité du complexe sont décrits dans le tableau I.1.

| <b>Installation</b>       | <b>Produits</b>   | <b>Principaux utilisateurs</b> |
|---------------------------|-------------------|--------------------------------|
| Cokerie                   | Coke              | Métallurgie                    |
| $HF 1$ et $HF 2$          | Fonte             | Métallurgie                    |
| ACO <sub>1</sub>          | <b>Brames</b>     | Industrie de transformation    |
| ACO <sub>2</sub>          | <b>Billettes</b>  | Industrie de transformation    |
| Laminoir à chaud (LAC)    | Tôles fortes      | Construction métallique        |
|                           |                   | chantiers navales tube         |
|                           |                   | bouteille à gaz                |
| Laminoir à froid (LAF)    | Tôles fines       | Electroménager mobilier        |
|                           |                   | métallique industrie de        |
|                           |                   | transformation                 |
| Etamage                   | Fer blanc         | Emballage métallique divers    |
|                           |                   | pour les industries            |
|                           |                   | alimentaires et chimiques      |
| Galvanisation             | Tôles galvanisées | Bâtiments pour l'agronomie     |
|                           |                   | Industrie et élevage           |
| Aciérie électrique (ACE)  | Lingots           | Recherche et production        |
|                           |                   | pétrolière transport des       |
|                           |                   | Hydrocarbures                  |
|                           | <b>Billettes</b>  | Industrie de transformation    |
| Laminoir à fil rond (LRB) | Fil rond à béton  | Bâtiment et travaux publics    |
|                           |                   | Hydraulique                    |

**Tableau I.1 :** Liste des produits de SIDER [2]

#### **I.3. Laminage à chaud**

<span id="page-19-0"></span>Le laminage à chaud est un processus de fabrication qui consiste à faire passer un matériau, généralement du métal, entre deux rouleaux chauffés à haute température pour le transformer en une forme plus fine et plus plate. Les rouleaux exercent une pression sur le matériau, le comprimant et le déformant progressivement jusqu'à atteindre l'épaisseur et la forme souhaitées. Les métaux couramment laminés à chaud comprennent l'acier, l'aluminium, le cuivre et le zinc. Le processus de laminage à chaud a de nombreux avantages, notamment la possibilité de produire des feuilles et des plaques de grande taille, une amélioration des propriétés mécaniques du matériau et une meilleure résistance à la corrosion. Cependant, le processus est également associé à des coûts élevés en raison de la consommation d'énergie nécessaire pour chauffer les rouleaux et les matières premières.

### **I.4. Présentation de l'unité LAC et de son processus de production**

<span id="page-20-0"></span>L'écran de supervision déjà existant et qui date de plus de 20 ans, est peu ergonomique, il affiche tout le procès sur le train de production sans aucun détail.

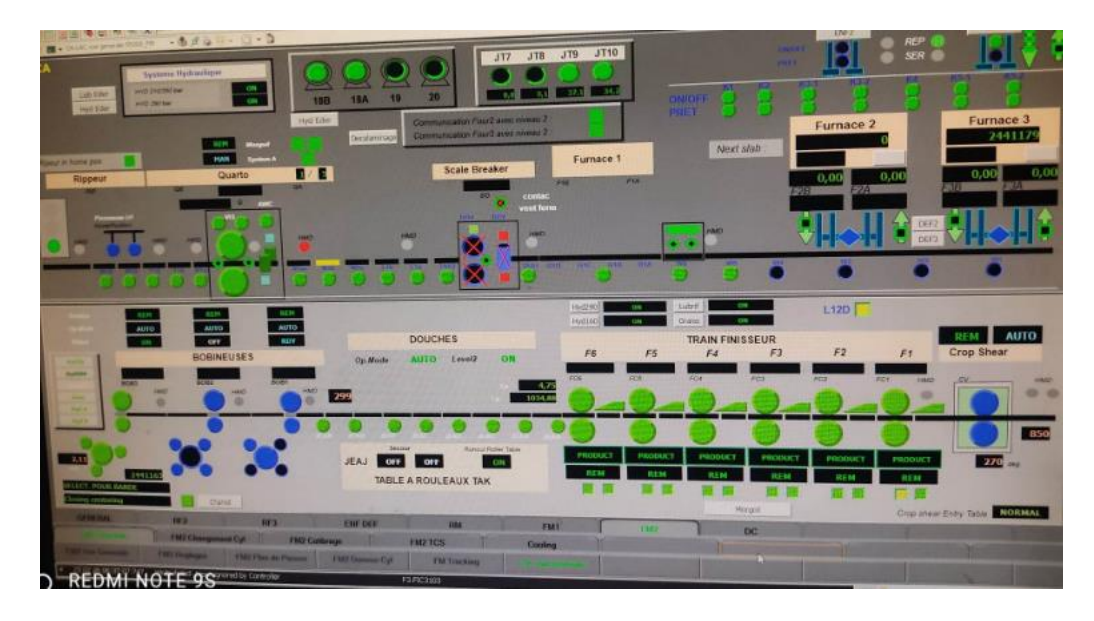

**Figure I. 3** Train de laminage sur l'écran de supervision existant.

#### **I.4.1. Les fours**

<span id="page-20-2"></span><span id="page-20-1"></span>Il y a trois fours, dont deux sont en fonctionnement et un est éteint. Leur objectif est d'améliorer la malléabilité du métal, ce qui permet de réduire l'effort nécessaire pour le laminage et d'obtenir une meilleure réduction de l'épaisseur et de la largeur du métal.

<span id="page-20-3"></span>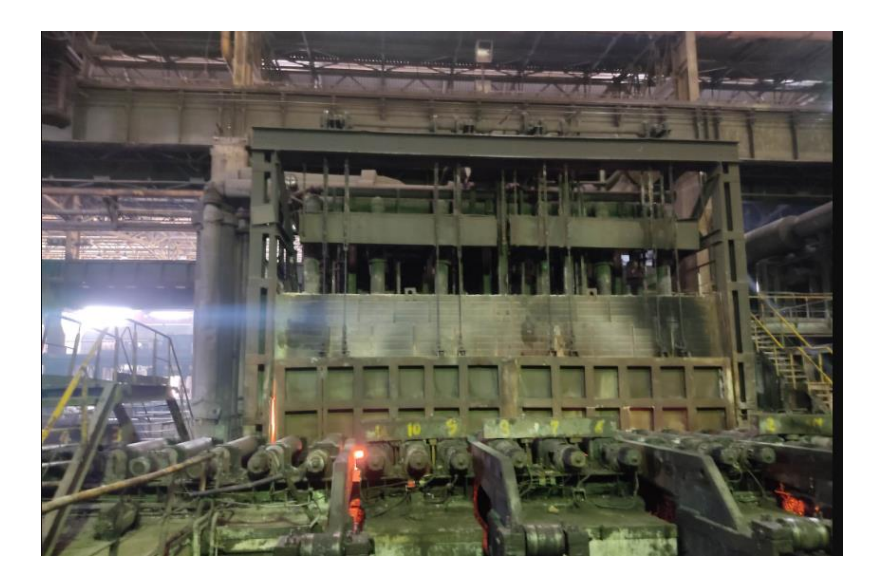

**Figure I. 4** Un four de réchauffage des brames.

#### **I.4.2. Brise à oxydes**

<span id="page-21-0"></span>Cette cage universelle est équipée de deux cylindres verticaux (BOV) et deux cylindres horizontaux (BOH) et est utilisée pour enlever la calamine qui recouvre la brame après qu'elle soit sortie du four. En outre, elle permet de légèrement réduire l'épaisseur et la largeur de la brame. Une fois ce processus est terminé, la brame est nettoyée à l'aide d'un jet d'eau sous pression de 140 bars et les cylindres eux-mêmes sont refroidis avec une pression d'eau de 18 bars.

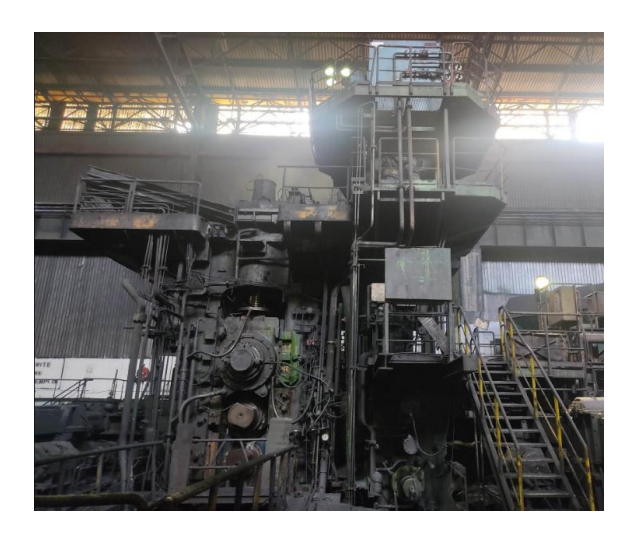

**Figure I. 5** Une brise à oxydes.

#### **I.4.3. Laveuse**

<span id="page-21-3"></span><span id="page-21-1"></span>Le processus de nettoyage et de préparation de la brame en acier commence par un lavage à haute pression avec de l'eau chaude à l'aide d'une machine à laver. Ensuite, la brame est dirigée vers un équipement appelé "brise-oxyde" équipé d'une décalamineuse à eau sous pression de 140 bars, qui a pour fonction de désoxyder la surface de la brame et de la dégraisser en réduisant son épaisseur et sa largeur.

#### **I.4.4. QUARTO**

<span id="page-21-2"></span>Le quarto en encore le dégrossisseur est le cœur du LAC, il est susceptible de laminer des brames et des lingots méplats jusqu'à 20 tonnes ayant des dimensions appropriées (9 à 12 m de longueur, 3 m de largeur et 20 cm épaisseur).

Une fois qu'un certain nombre (maximum 7 passes) de passes (en avant et en arrière) ont été effectuées, le produit est ensuite dirigé vers une destination spécifique, en fonction de sa forme :

- Si le produit est sous forme de tôle, il est envoyé vers une machine appelée "planeuse à rouleaux" pour être aplanie avant d'être finalement refroidi.

- Si le produit est sous forme de bande, il est dirigé vers une "cisaille volante" pour couper les extrémités avant et arrière.

Le QUARTO est caractérisé par des cylindres de travail sur les cylindres d'appuis entrainé par plusieurs machines électriques parmi lesquelles on trouve le groupe ILGNER (GI). Dans le cadre de ce mémoire, notre travail se concentre sur l'étude du groupe ILGNER qui fera l'objet d'une présentation détaillée dans le chapitre II.

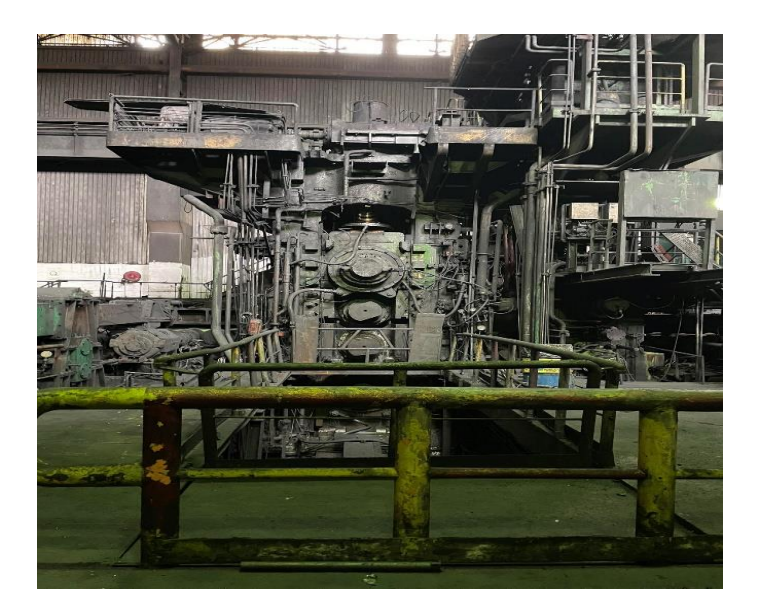

**Figure I. 6** Les Cylindres QUARTO.

#### **I.4.5. Finisseuses**

<span id="page-22-1"></span><span id="page-22-0"></span>Le processus de transformation de la brame en bande se poursuit avec l'utilisation de six cages appelées "finisseuses". Leur rôle est de finaliser le travail effectué par la cage dégraisseuse "QUARTO" en transformant la brame en une bande d'épaisseur conforme aux exigences du client. Après avoir été refroidi sous des rampes de "douches" d'eau, le produit est ensuite enroulé sur l'une des trois "bobineuses".

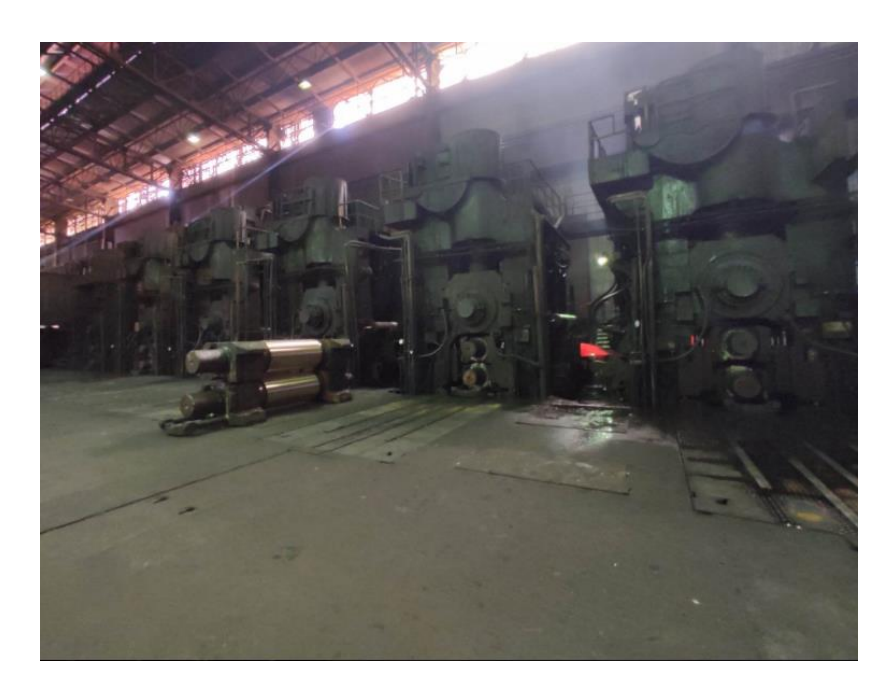

**Figure I. 7** Les finisseuses.

#### **I.4.6. Bobineuses**

<span id="page-23-1"></span>Il y a trois bobineuses utilisées dans le processus de fabrication :

- <span id="page-23-0"></span>- Les deux premières bobineuses sont équipées d'un rouleau entraîneur ou pinceur, de quatre rouleaux presseurs et d'un mandrin à expansion.
- La troisième bobineuse est équipée d'un rouleau entraîneur ou pinceur, de trois rouleaux presseurs et d'un mandrin à expansion.

Une fois que les bandes ont été transformées en bobines, elles sont déposées sur un convoyeur à bobines qui transporte les bobines de la zone de déchargement des trois bobineuses vers le dépôt de stockage des bobines. Il est important que ces bobines soient transportées dans des conditions optimales pour éviter toute déformation structurelle. Le convoyeur est composé de plusieurs parties, y compris un convoyeur rapide, un convoyeur lent, un convoyeur descendant et un convoyeur ascendant. Des dispositifs de transfert sont également utilisés pour déplacer les bobines entre les différents convoyeurs.

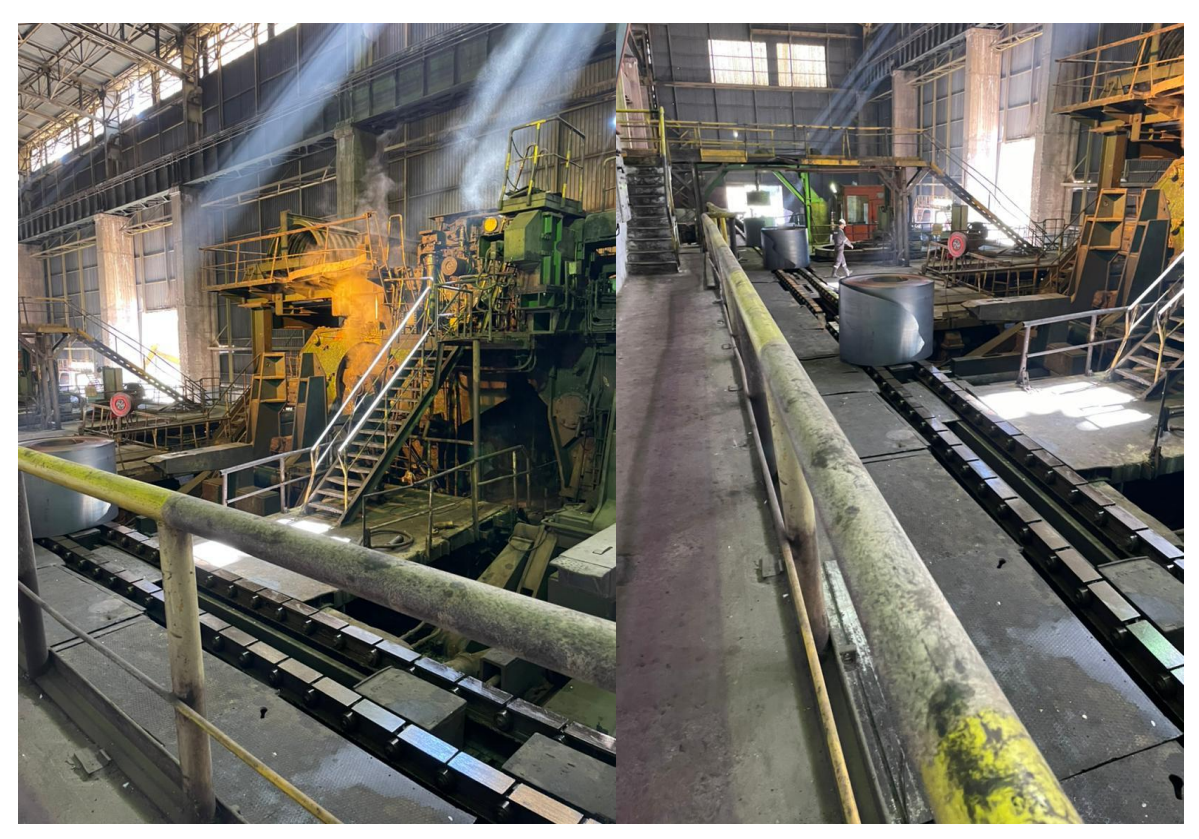

**Figure I. 8** La bobineuse et le produit finale.

## **I.5. Les composants du groupe ILGNER**

<span id="page-24-0"></span>Le GI est composé d'un moteur triphasé asynchrone accouplé à cinq génératrices à courant continue, un volant moteur et huit paliers.

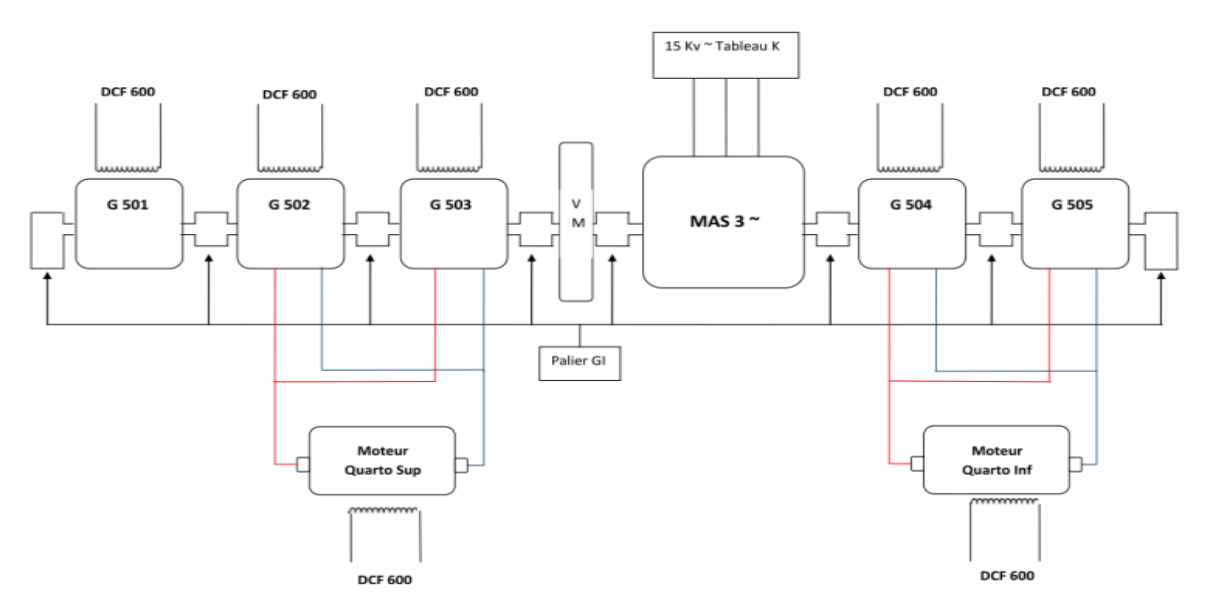

<span id="page-24-1"></span>**Figure I. 9** Schéma générale Groupe ILGNER.

#### **I.5.1. Les génératrices**

- Chaque deux génératrices alimentent en courant continu le moteur quarto.
- <span id="page-25-0"></span>Le contrôle de la tension d'excitation des différentes génératrices permet le contrôle de leur tension de sortie, dont en ressort la vitesse de rotation du moteur quarto.
- Les grosses machines (génératrices, moteur) sont dotées d'un système de chauffage. Exclure les réchauffeurs est nécessaires dans le démarrage du GI.

#### **I.5.2. Les paliers**

<span id="page-25-1"></span>Ce sont des organes utilisés en construction mécanique pour supporter et guider, en rotation, l'arbre du moteur. Afin de réduire la température due au frottement en les lubrifiants avec un film d'huile.

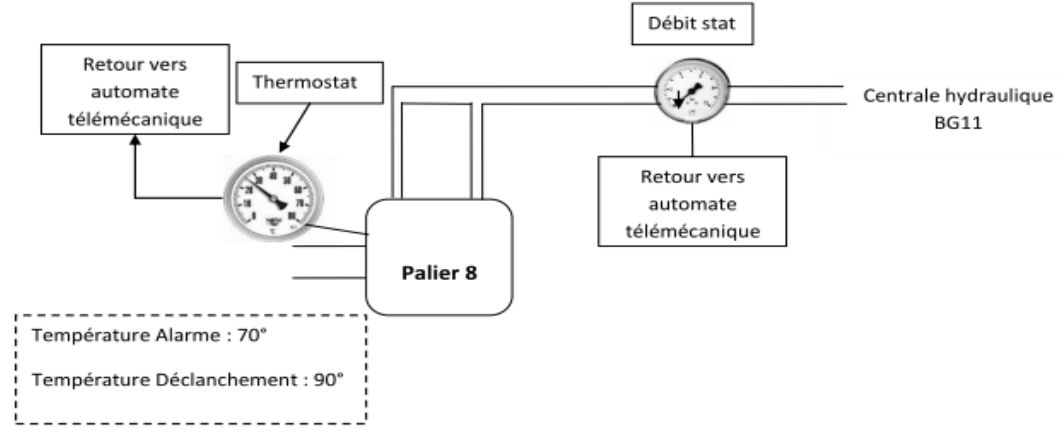

**Figure I. 10** Circuit hydraulique de lubrification Palier Groupe ILGNER.

#### **I.5.3 Le volant moteur**

<span id="page-25-2"></span>Le volant moteur est un disque qui pèse plus de 60 tonnes qui a pour but d'absorber l'énergie mécanique transmise aux cylindres QUARTO lors de l'entrée d'une brame pour éviter la surcharge électrique qui se mets sur les moteurs.

Ce dernier doit être soulevé par la pression du liquide lubrifiant sur le palier 4 et 5 sachant que c'est la dernière étape de démarrage du groupe ILGNER.

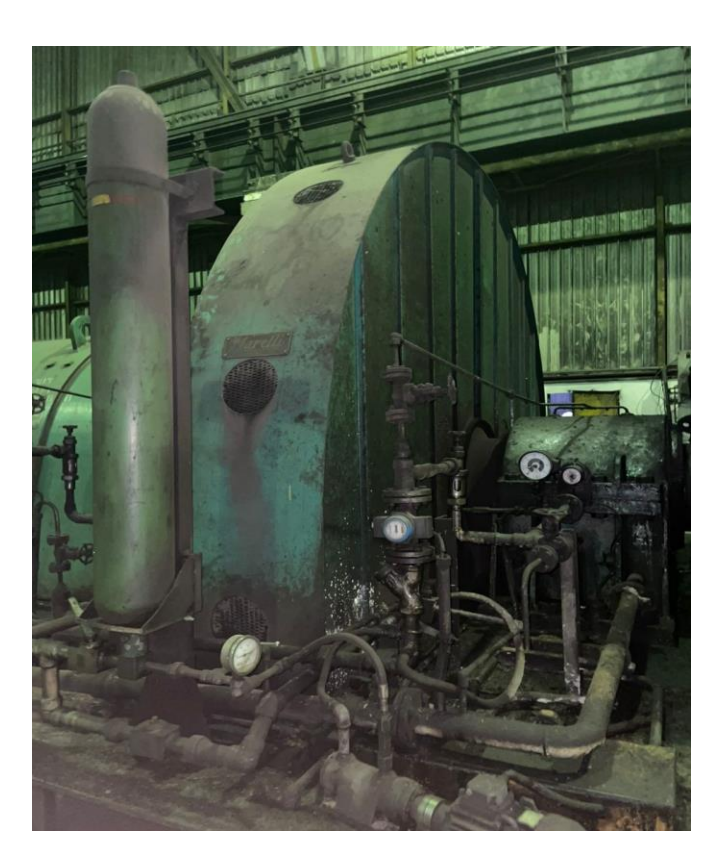

**Figure I. 11** Le volant moteur du Groupe ILGNER.

### **I.6. Conclusion**

<span id="page-26-1"></span><span id="page-26-0"></span> Dans ce chapitre introductif, nous avons présenté un bref historique et la composition du complexe sidérurgique El-HADJAR. Une description fonctionnelle du LAC est ensuite détaillée tout en illustrant l'enchainement du process de production. Dans le chapitre suivant, nous allons nous focaliser sur la présentation structurelle et fonctionnelle du groupe ILGNER qui fera l'objet d'une étude détaillée dans ce mémoire.

# **Chapitre II Description Du Groupe ILGNER**

### <span id="page-28-0"></span>**II.1. Introduction**

Afin de répondre aux besoins de consommation et de puissance, les machines électriques apparaissent de façon massive dans les installations industrielles et dans des applications majeures de la conversion d'énergie.

En milieu industriel, il y a deux systèmes principaux pour régler la vitesse des moteurs à courant continu :

- Le convertisseur dynamique Ward Leonard (groupe ILGNER).
- Le variateur de vitesse électronique (Drive).

Le groupe ILGNER est constitué de plusieurs machines électriques conçues spécialement pour contrôler facilement la vitesse et le sens de rotation d'un moteur électrique à courant continu de forte puissance, tel qu'un moteur quarto [3].

#### <span id="page-28-1"></span>**II.2. Machines à courant continu**

#### <span id="page-28-2"></span>**II.2.1. Description des MCC**

Le fonctionnement d'un moteur à courant continu est basé sur l'interaction entre un champ magnétique et un courant électrique. Les composants principaux d'un moteur à courant continu sont le rotor, le stator, les balais et le commutateur.

- **Le rotor** est la partie tournante du moteur, qui contient un ou plusieurs aimants permanents.
- **Le stator** est la partie fixe qui contient des bobines de fil conducteur, qui créent un champ magnétique lorsqu'elles sont parcourues par un courant électrique.
- **Les balais** sont des contacts électriques qui permettent de fournir de l'électricité au rotor.
- **Le commutateur** permet d'inverser la polarité de l'électricité fournie au rotor, permettant ainsi de maintenir sa rotation.
- **Le collecteur** est constitué de plusieurs lames conductrices isolées les unes des autres, formant un ensemble cylindrique. Chaque paire de lames est reliée à un cadre qui compose le bobinage du rotor, également appelé "induit". Pour établir le contact électrique avec l'induit, il suffit de toucher les lames du collecteur [4].

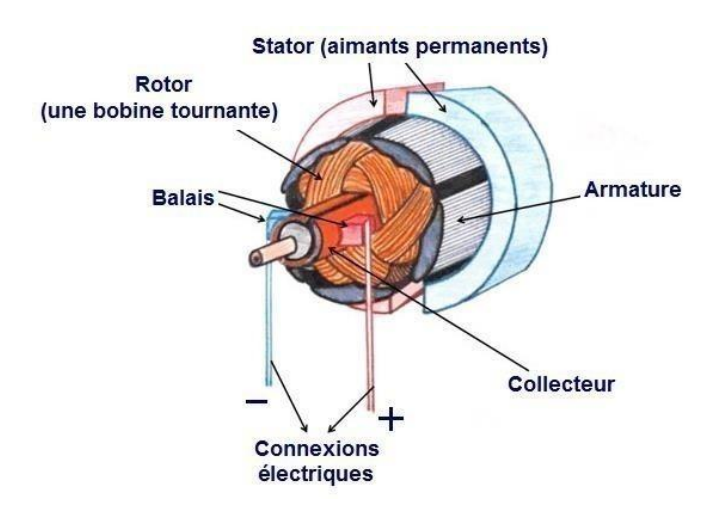

**Figure II. 1** Les composants d'un moteur à courant continu.

#### <span id="page-29-3"></span><span id="page-29-0"></span> **II.2.2. Types des MCC**

#### <span id="page-29-1"></span> **II.2.2.1. Excitation indépendante**

Le courant de l'inducteur est fourni par une source d'alimentation indépendante, offrant ainsi une grande flexibilité de commande. Les moteurs à courant continu avec inducteur sont largement utilisés dans l'industrie, en association avec des variateurs de vitesse électroniques, en particulier sous forme de moteur d'asservissement. Ils offrent une large plage de vitesses et sont utilisés dans diverses applications industrielles, notamment pour les moteurs de broche et d'axe dans les machines-outils [6].

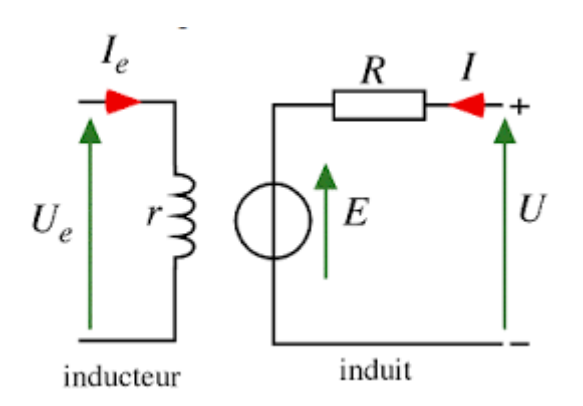

**Figure II. 2** Schéma d'un moteur à excitation indépendante.

#### <span id="page-29-4"></span><span id="page-29-2"></span>**II.2.2.2. Excitation par aimants permanents**

Les machines à excitation indépendante ont des caractéristiques similaires à celles des machines avec inducteur indépendant, mais sans possibilité d'agir sur le flux. Ces machines ne peuvent pas dépasser la vitesse limite déterminée par la tension d'alimentation maximale. Cependant, grâce aux avancées technologiques dans le domaine des aimants, il est désormais possible de fabriquer des machines de quelques milliwatts à quelques kilowatts [6].

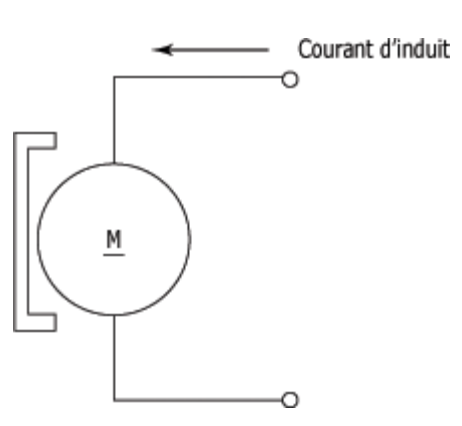

**Figure II. 3** Schéma d'un moteur excité par aimants permanents.

#### <span id="page-30-2"></span><span id="page-30-0"></span>**II.2.2.3. Excitation série (moteur universel)**

 Les moteurs à courant continu avec inducteur commun ont à la fois l'induit et l'inducteur alimentés par la même source de tension. Ces moteurs offrent un couple très élevé qui diminue avec la vitesse. Bien qu'ils soient encore utilisés dans certaines applications de traction électrique telles que les ponts roulants, les ventilateurs et les pompes centrifuges, ils peuvent également être alimentés en courant alternatif. Ces moteurs sont couramment utilisés pour les appareils électroménagers nécessitant une grande vitesse, tels que les moulins à café, les aspirateurs et les perceuses [6].

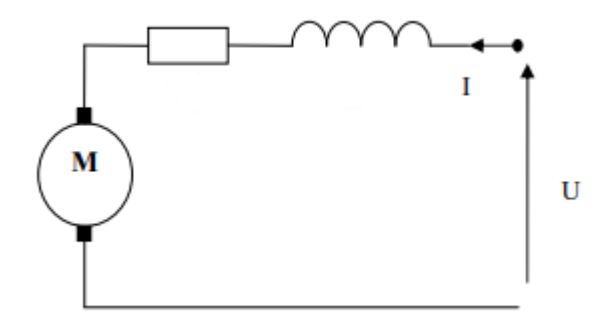

**Figure II. 4** Schéma de l'excitation en série.

#### <span id="page-30-3"></span><span id="page-30-1"></span>**II.2.2.4. Excitation parallèle (moteur universel) :**

Dans les moteurs à courant continu avec inducteur commun alimentés en courant alternatif, le circuit inducteur est en parallèle avec le circuit d'induit. Cette mise en parallèle permet de créer un moteur universel.

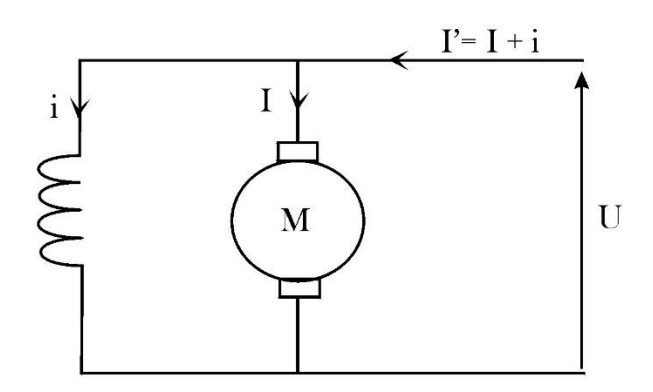

**Figure II. 5** Schéma d'excitation en parallèle.

#### <span id="page-31-3"></span><span id="page-31-0"></span>**II.2.3. Principe de fonctionnement**

Le moteur à courant continu fonctionne selon le principe des forces de Laplace. Lorsqu'un conducteur est placé dans un champ magnétique et qu'un courant le traverse, il subit une force électromagnétique. Cette même force est également exercée sur chacun des (N) conducteurs de longueur (L) situés dans le champ magnétique (B) et parcourus par un courant (I), et est perpendiculaire au conducteur. Cela se produit dans le cas de l'inducteur qui agit sur le conducteur de l'induit dans le moteur à courant continu [6].

#### <span id="page-31-1"></span>**II.3. Générateurs à courant continu**

Un générateur à courant continu est une machine électrique qui convertit l'énergie mécanique en énergie électrique sous forme de courant continu. Il est également appelé dynamo ou génératrice. Il fonctionne sur le même principe que le moteur à courant continu, c'est-à-dire qu'il est basé sur les forces de Laplace. Le générateur à courant continu est composé d'un stator et d'un rotor, qui sont équipés de bobines de fil conducteur. Le rotor tourne dans le champ magnétique créé par le stator et génère une tension électrique qui est collectée par des balais frottant sur un collecteur tournant. Cette tension est ensuite utilisée pour alimenter des charges électriques externes telles que des ampoules, des moteurs, etc.

#### <span id="page-31-2"></span>**II.3.1. Principe de fonctionnement**

Le principe de fonctionnement d'une génératrice à courant continu est inverse à celui d'un moteur à courant continu. Dans une génératrice CC, le mouvement mécanique est fourni à l'arbre d'entraînement, qui fait tourner la bobine d'induit. Cette bobine est placée dans un champ magnétique créé par un aimant ou une bobine d'excitation, qui induit une tension électrique dans la bobine. Cette tension électrique est récupérée à travers les balais qui frottent contre le collecteur de la génératrice, qui est également une structure cylindrique de lames conductrices

isolées les unes des autres. La tension induite dépend de la vitesse de rotation de la génératrice, du nombre de spires dans la bobine d'induit et de la force du champ magnétique de l'excitation. Ainsi, une génératrice CC peut produire un courant continu stable et régulé.

#### <span id="page-32-0"></span>**II.3.2. Commande d'inversion de sens de rotation**

La commande d'inversion de sens de rotation d'un générateur à courant continu peut être réalisée de la même manière qu'un moteur à courant continu en utilisant un pont en H. Pour inverser le sens de rotation d'un générateur à courant continu, il suffit de changer la polarité aux bornes du générateur en utilisant le pont en H.

Le pont en H est une configuration électronique qui peut être utilisée pour inverser la polarité aux bornes du générateur en utilisant quatre éléments de commutation, tels que des relais ou des transistors, disposés en forme de H. En contrôlant les signaux appliqués à ces éléments de commutation, il est possible de changer la direction du courant dans le générateur et donc de changer la direction de rotation du générateur [14].

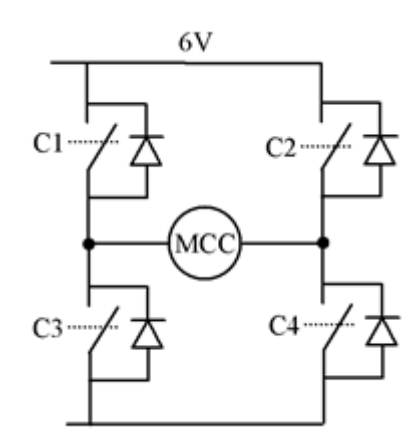

**Figure II. 6** Schéma de commande en pont H d'une machine à courant continu.

#### <span id="page-32-3"></span><span id="page-32-1"></span>**II.4. Variateurs de vitesses**

#### <span id="page-32-2"></span>**II.4.1. Définition**

Un variateur de vitesse, également appelé variateur électronique de vitesse, est un dispositif électronique qui permet de réguler la vitesse d'un moteur électrique en modifiant la fréquence de l'alimentation électrique. Il est principalement utilisé pour contrôler la vitesse des moteurs électriques industriels, tels que les moteurs asynchrones, les moteurs à courant continu, les moteurs brushless, etc.

Le variateur de vitesse fonctionne en convertissant l'alimentation électrique en courant continu, puis en le convertissant en une fréquence variable de courant alternatif pour alimenter

le moteur électrique. Le variateur de vitesse régule la fréquence et la tension de l'alimentation électrique en temps réel pour ajuster la vitesse du moteur à la valeur requise.

L'utilisation d'un variateur de vitesse présente plusieurs avantages, notamment une meilleure efficacité énergétique, une régulation précise de la vitesse, une réduction de l'usure et de la fatigue du moteur, une augmentation de la durée de vie du moteur, une réduction du bruit et des vibrations, et une réduction des coûts de maintenance [16].

#### <span id="page-33-0"></span>**II.4.2. Constitution du variateur de vitesses**

Le circuit de puissance d'un variateur de vitesses pour une machine à courant continu (MCC) est généralement composé de plusieurs éléments qui permettent de réguler la vitesse de la machine. Les éléments clés du circuit de puissance d'un variateur de vitesse pour une MCC sont les suivants [16] :

- **Le redresseur :** qui permet de convertir l'alimentation électrique alternative (AC) en courant continu (DC).
- **Le circuit de filtrage :** qui permet de lisser le courant continu en éliminant les composantes haute fréquence.
- **Le hacheur :** qui permet de convertir le courant continu en un courant pulsé de fréquence variable.
- **Les interrupteurs de puissance :** qui permettent de réguler la fréquence et la tension de sortie en contrôlant le courant et la tension fournis à la machine. Les interrupteurs de puissance sont généralement des transistors de puissance tels que les IGBT ou les MOSFET.
- **Le circuit de commande :** qui permet de contrôler les interrupteurs de puissance et de réguler la vitesse de la machine en fonction des besoins. Le circuit de commande peut être composé de microcontrôleurs, de circuits logiques programmables (FPGA) ou d'autres circuits électroniques spécialisés.

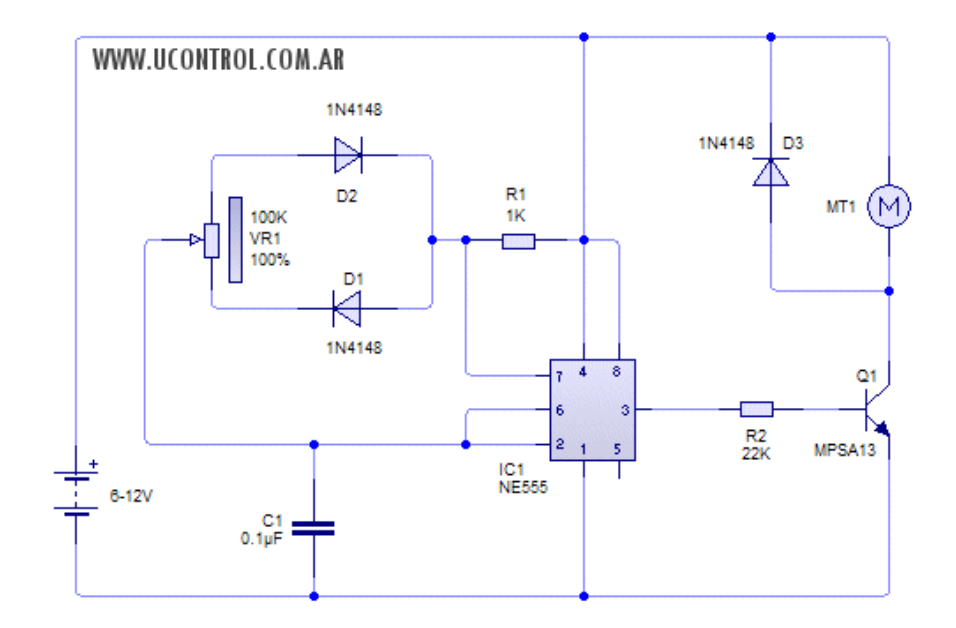

**Figure II. 7** Schéma de puissance d'un variateur de vitesses pour MCC.

<span id="page-34-1"></span>La figure II.8 indique les caractéristiques d'un moteur à CC à excitation séparée et à double sens de rotation installé dans le groupe GI.

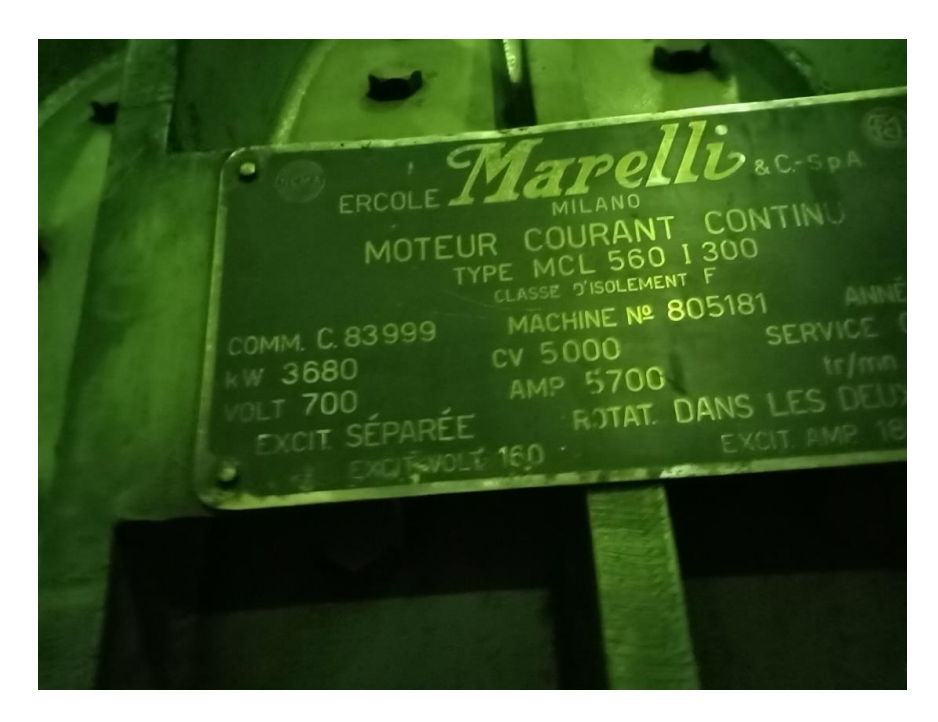

**Figure II. 8** La plaque signalétique d'un moteur à CC du GI.

### <span id="page-34-2"></span><span id="page-34-0"></span>**II.5. Séquence de démarrage du groupe ILGNER**

Le groupe ILGNER représente l'un des auxiliaires du Quarto dont le fonctionnement comporte plusieurs séquences qui sont illustrées par le schéma de la figure II.9 et détaillée en section suivante.

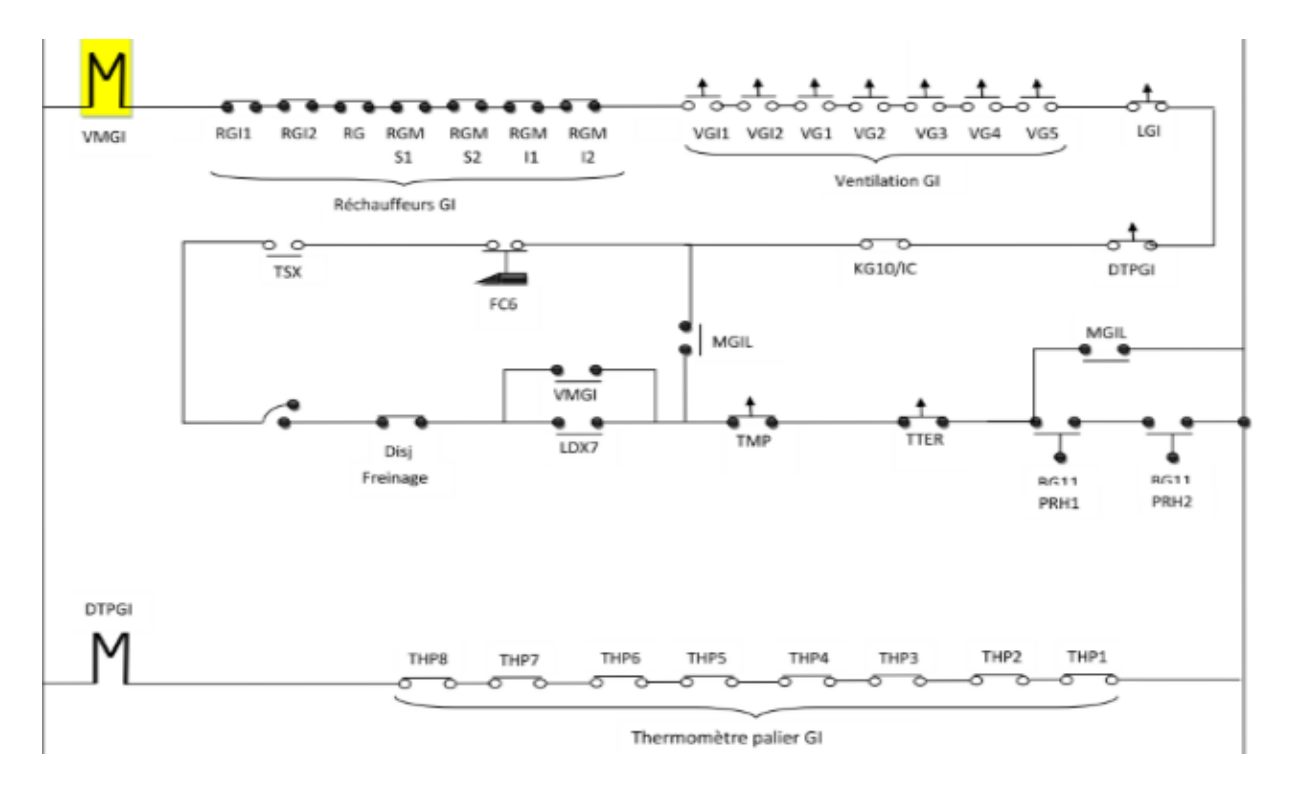

**Figure II. 9** Séquence de démarrage de group ILGNER.

<span id="page-35-1"></span>Les différents contacts intervenant dans le démarrage du GI sont décrits par le tableau II.1.

**Tableau II.1** : Description des contacts du schéma de séquence de démarrage du groupe ILGNER.

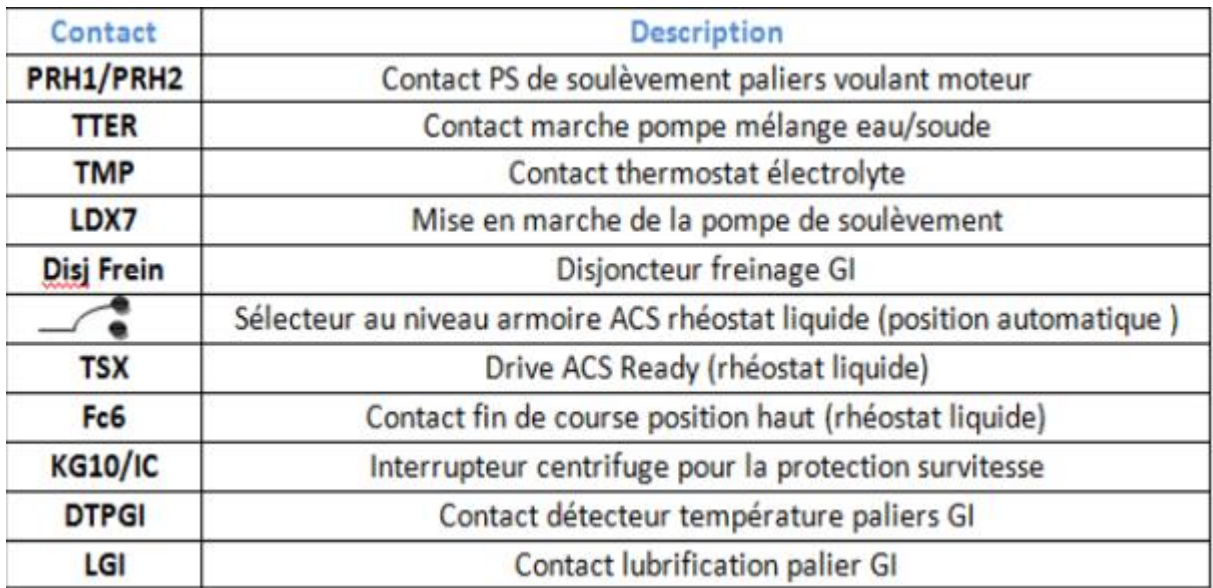

#### <span id="page-35-0"></span>**II.5.1. Etapes de démarrage de KG10**

Les séquences de démarrage comportent plusieurs étapes :

- 1- Démarrage centrale BG11 (lubrification paliers KG10).
- 2- Mettre pompe urgence en mode AUTO.
3- s'assurer que la pression de refoulement dépasse 4,5bars.

4- Démarrage ventilations moteurs (02 ventilo).

5- Démarrage ventilations collecteurs (05 ventilo).

6- Démarrage drive DCS600 rhéostat liquide (s'assurer que l'affichage sur panel drive est **01** est que le FC haut est valide). S'assurer en même temps du niveau d'eau.

7- Démarrage de la pompe soulèvement.

8- fermer la vanne manuelle de la pompe soulèvement et attendre à ce que la pression atteint 130bars, normalement à cette pression le volant moteur est soulevé (sinon on peut s'assurer avec un comparateur), puis on ouvre la vanne manuelle, le pressostat des paliers doivent être Ok.

9- normalement si tout est OK, on doit voir la LED consentement démarrage KG10 rouge. A ce moment on démarre le KG10.

10- Attendre au moins 30 à 40s, normalement le moteur atteint sa vitesse nominale, sinon on arrête le KG10 et on vérifie.

#### **II.5.2. Schéma P&ID du groupe ILGNER**

Vue que le groupe ILGNER est un système obsolète son schéma d'instrumentation était impossible à trouver donc la création d'une version améliorée de ce système a eu place.

Les schémas de Tuyauterie et d'Instrumentation ou P&ID (Piping and Instrumentation Diagram) élaborés par des logiciels adéquats. Ces schémas sont utiles pour la conception d'une installation et pour son exploitation. Cependant malgré l'importance du groupe ILGNER, il est impossible de trouver des indications sur l'instrumentation raccordée au procédé. C'est pour cette raison, nous avons jugé qu'il est nécessaire de créer une version améliorée du schéma P&ID pour la compréhension de ce système.

La figure II.10 illustre l'instrumentation et le raccordement des différents auxiliaires du GI réalisé sous le logiciel Microsoft Visio 2016.

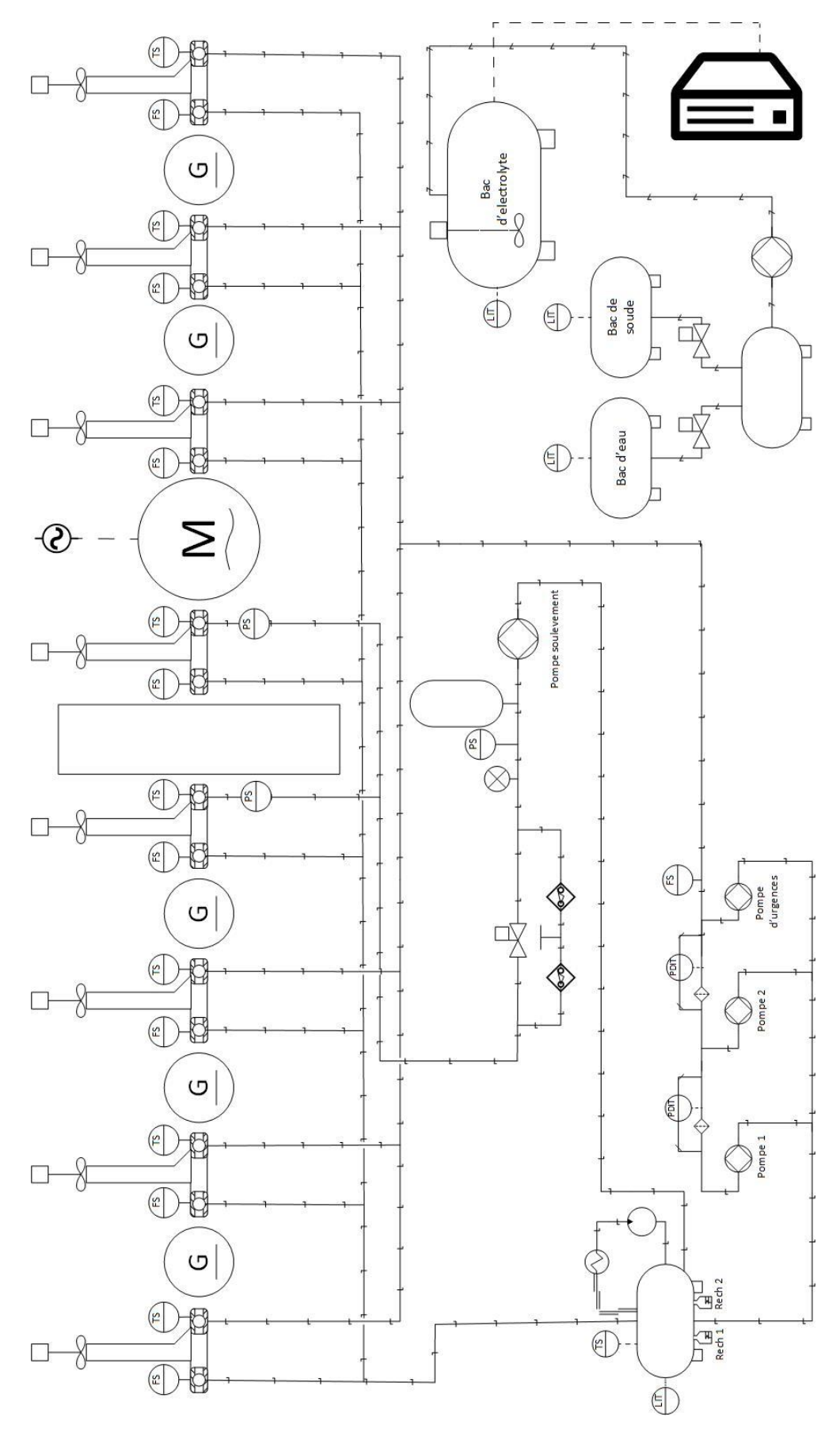

**Figure II. 10** P&ID du groupe ILGNER.

# **II.6 Les auxiliaires GI**

Le démarrage du groupe ILGNER consiste à vérifier des conditions initiales issue des systèmes auxiliaires qui sont

- Les chambres ventilation
- La centrale lubrification
- Le rhéostat liquide
- Le circuit de soulèvement

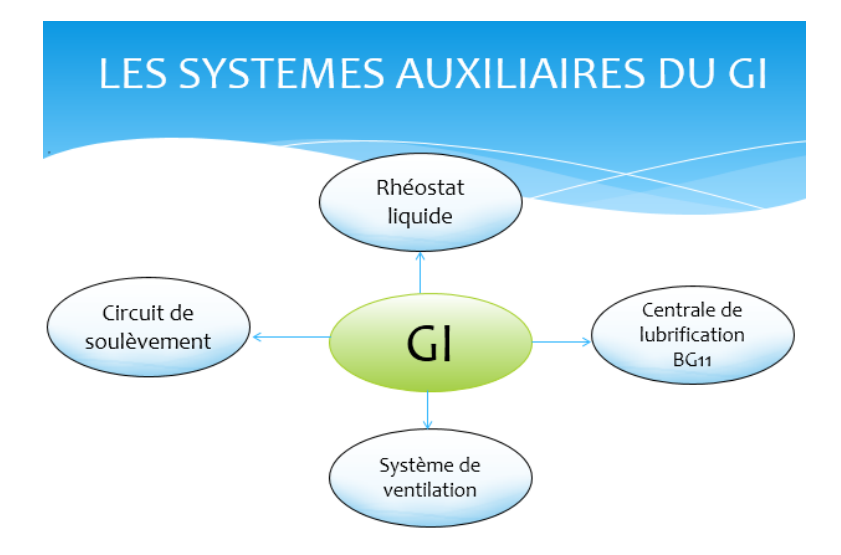

**Figure II. 11** Les systèmes auxiliaires du groupe ILGNER.

# **Système de ventilation chambres distinctes**

Chaque génératrice a un chemin de ventilation et chaque chemin a un détecteur de passage d'air pour vérifier que la condition est valide.

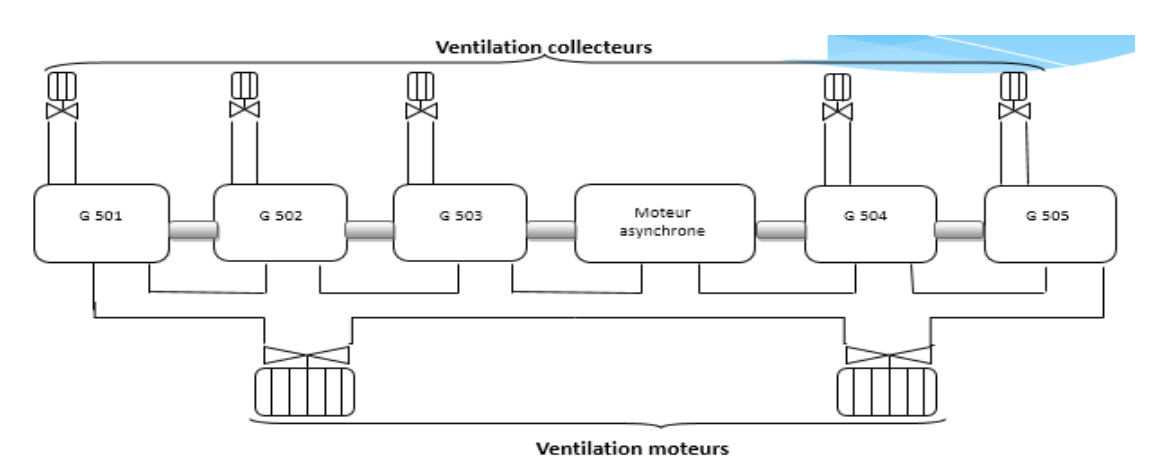

**Figure II. 12** Schéma de ventilation du groupe ILGNER.

Commandée par une armoire de relais, chaque gaine a une cellule de commande manuelle.

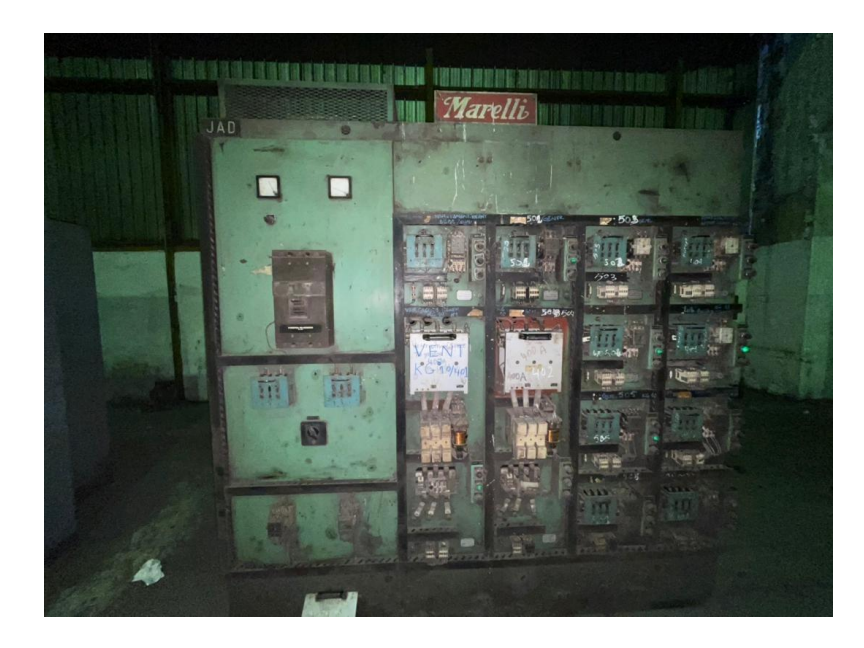

**Figure II. 13** Armoire de contrôle de ventilation.

# **La lubrification**

La centrale de lubrification du groupe ILGNER « BG11 » accorde la lubrification de huit paliers (deux paliers pour chaque génératrice) en utilisant deux pompes avec une pompe de secours pour assurer l'arrêt du volant moteur directement en cas de coupure de tension.

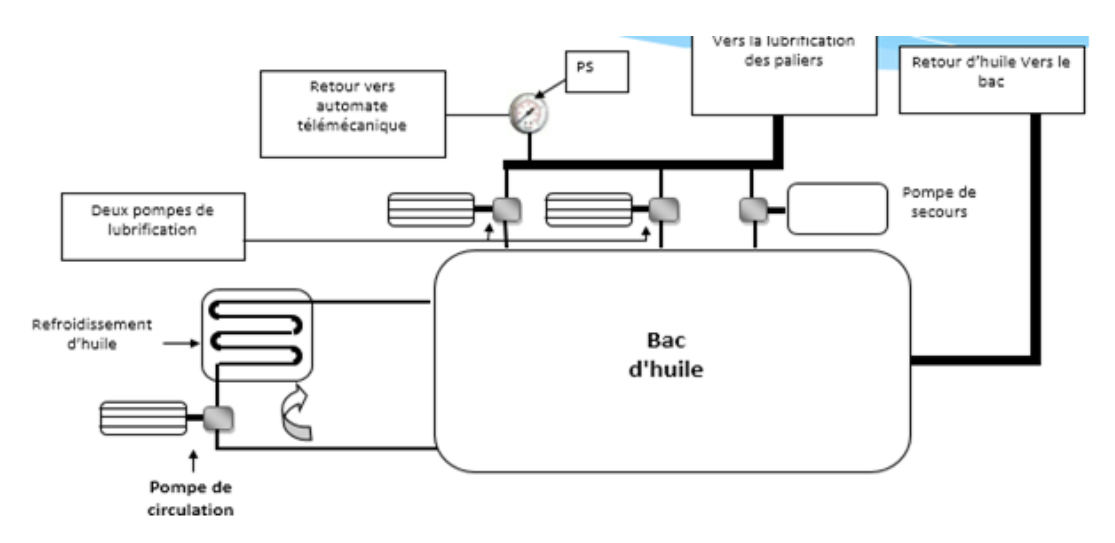

**Figure II. 14** Centrale de lubrification BG11.

Le bac d'huile a un capteur de température vu que l'huile doit avoir une température de service de 70 C.

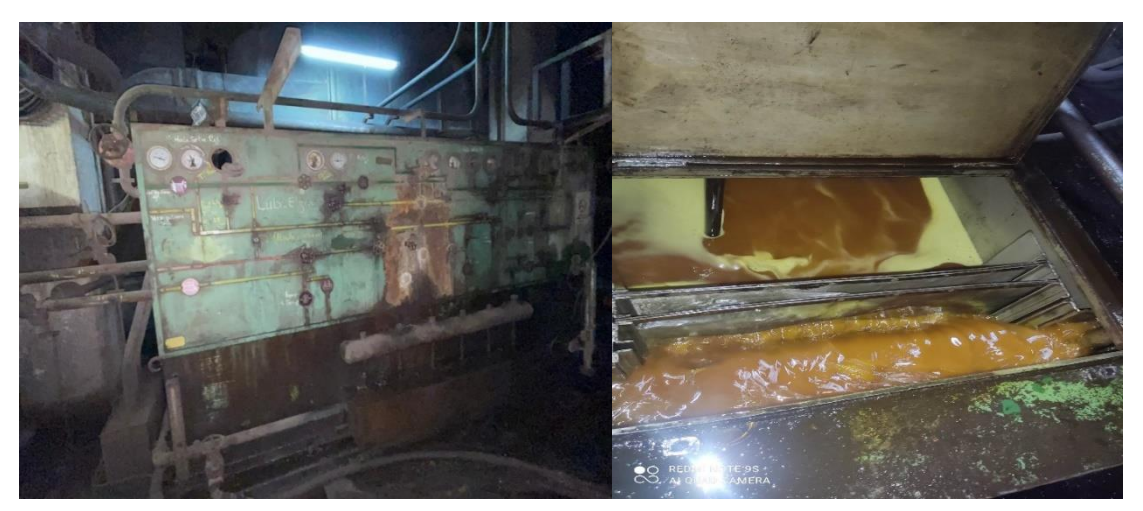

**Figure II. 15** Réservoir de produit de lubrification.

# **La résistance liquide**

Au démarrage ou au cours du laminage, l'intensité du courant rotorique est le résultat de multiplication du courant nominale fois 7. La situation nécessite alors à insérer des résistances plus grandes, en série avec les bobines du rotor. En fonction de la valeur des résistances insérées dans le circuit rotorique, le moteur peut développer un couple de démarrage s'élevant jusqu'à 2,5 fois le couple nominal**.**

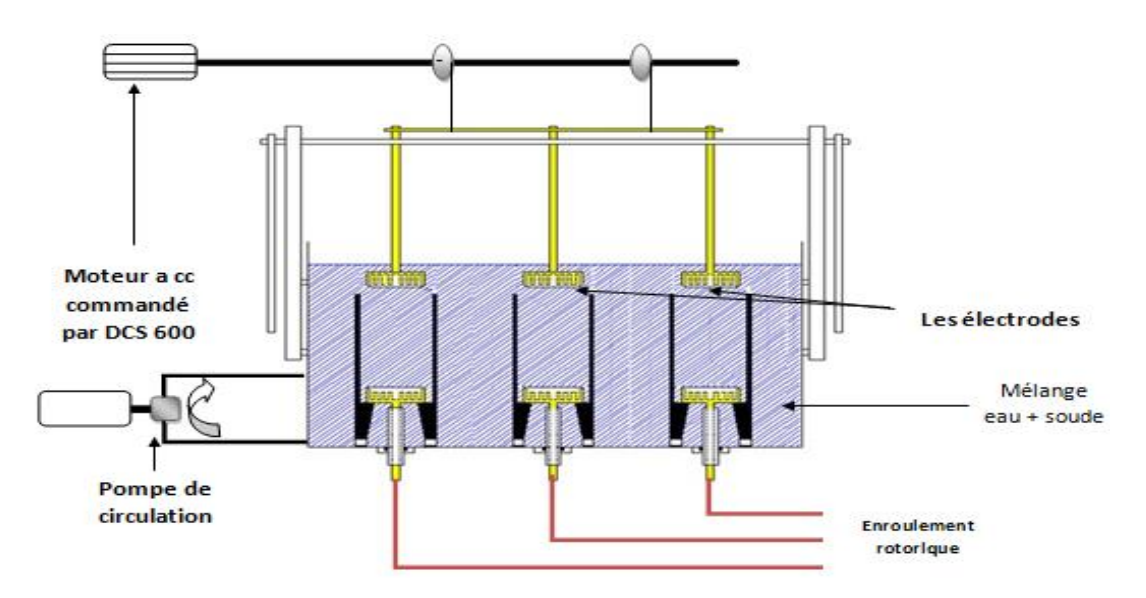

**Figure II. 16** Schéma du rhéostat liquide GI.

Pour que cette condition soit valide la résistance liquide doit être proche de la valeur 1.0011 ohm cela se fait par le changement de position de la cathode d'un rhéostat qui doit être à sa position maximale et son fin de course doit obligatoirement être en position haut pour accorder la main au démarrage du Groupe ILGNER.

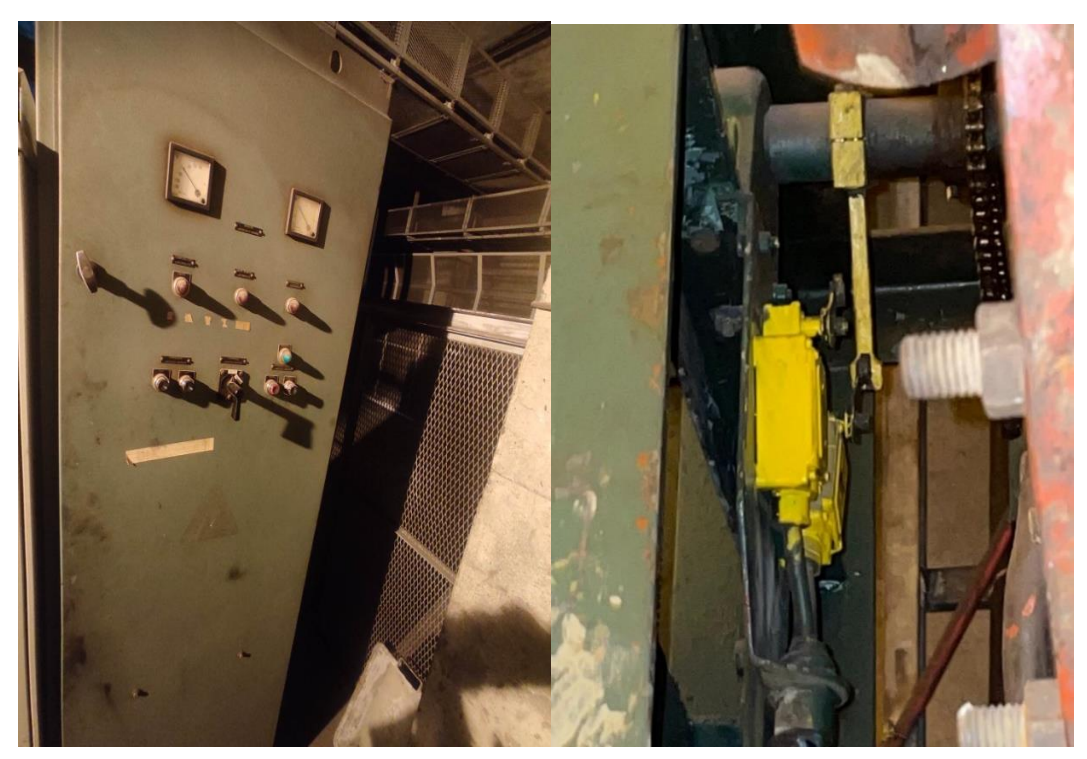

**Figure II. 17** Les conditions de la résistance liquide (Rhéostat en max et fin de courses en position haut).

# **Le soulèvement du volant moteur**

Après que ces conditions sont valides le process du soulèvement du volant moteur est prêt à se faire engager donc ça commence toujours par donner le consentement du démarrage du groupe ILGNER.

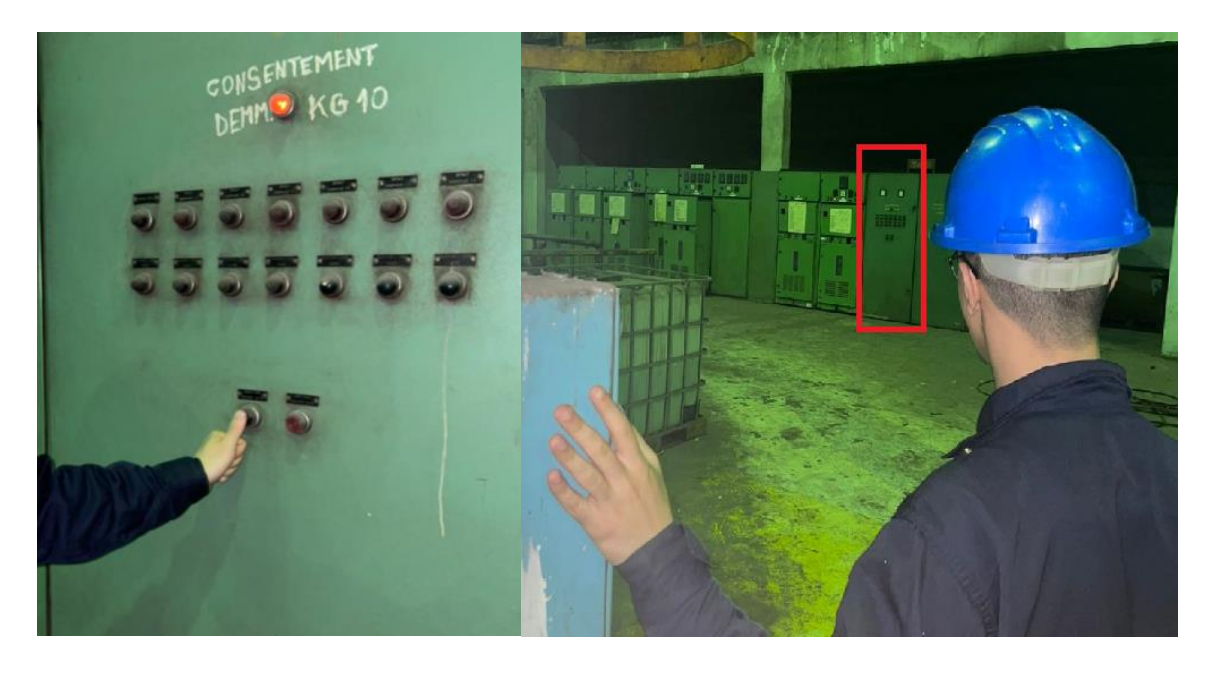

**Figure II. 18** Consentement de démarrage du groupe ILGNER.

Ensuite on ferme la vanne de l'accumulateur de produit lubrificateur après avoir démarré la pompe. Le collecteur commence à se remplir avec le produit de lubrification. Une fois le niveau de pression atteint 140 bars on ouvre la vanne pour faire vider le collecteur.

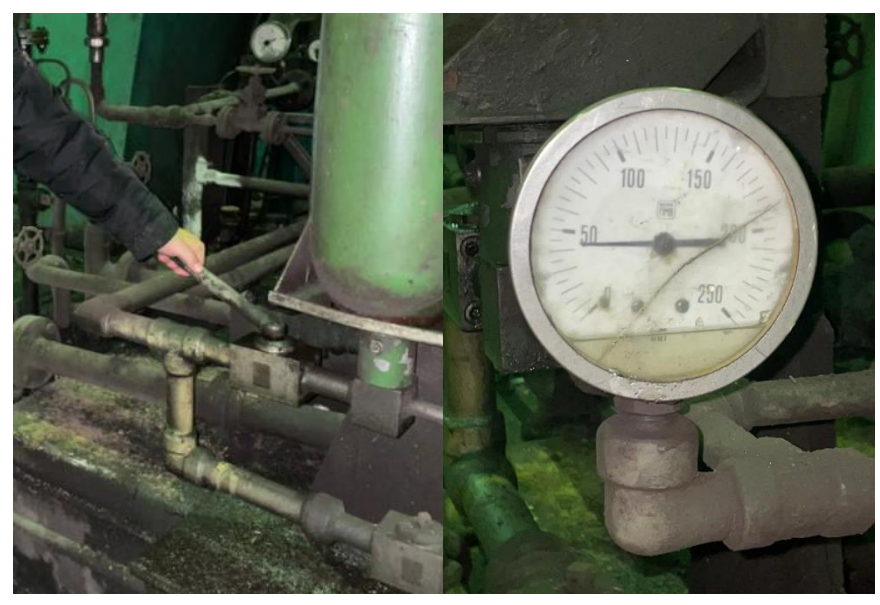

**Figure II. 19 La vanne manuelle de l'accumulateur et le baromètre.**

Lorsque le volant moteur commence à soulever, la pression commence alors à s'abaisser. Un opérateur, présent sur le site, vérifie les valeurs des deux instruments. C'est en ce moment que cet opérateur donne un signal (par la main levée) à un autre opérateur pour lancer manuellement le démarrage du groupe ILGNER (Figure II.20). Si la pression s'abaisse au-dessous de 100 bars et le bouton de démarrage n'est pas encore activé, on refait tous le process de démarrage.

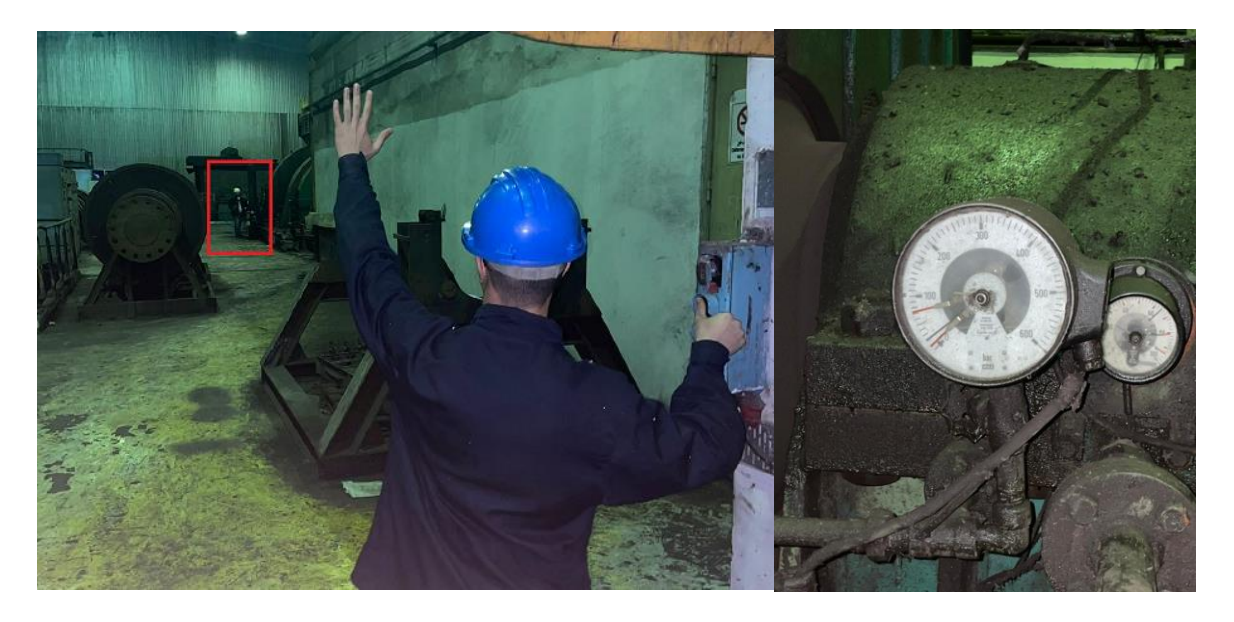

**Figure II. 20** Bouton de control du groupe ILGNER.

# **I.7. Solutions proposées**

Après une étude approfondie du système en place, nous avons constaté quelques problèmes rencontrés dans le GI qu'on peut les résumer en ces points :

- Les auxiliaires du GI sont contrôlées à l'aide d'une ancienne technologie basée sur la logique câblée qui rend la maintenance assez difficile.
- Aucune automatisation du système existant.
- Absence d'une interface de supervision et de contrôle à distance.
- Instrumentations installées très ancienne.

Pour remédier à cela, de nouvelles fonctionnalités et solutions qui n'existent pas encore sont alors envisagées. Dans ce contexte, l'automatisation du démarrage du groupe ILGNER à l'aide du matériel SIEMENS sera intégré dans la commande et la supervision du système. De plus, une mise à jour du système comprendra un HMI ergonomique qui n'était pas présent auparavant, ainsi qu'une modernisation et une rénovation des dispositifs électriques tels que les électrovannes, les transmetteurs…

# **II.8. Conclusion**

Au cours de ce chapitre, nous avons présenté un aperçu général sur

- La définition des moteurs et génératrices à courant continu. En quoi les moteurs à courant continu sont-ils importants pour l'industrie et leurs conséquences sur celle-ci.
- Les différents organes du groupe ILGNER, ses fonctionnalités et son démarrage très classique et manuel
- Les auxiliaires du groupe ILGNER et ses conditions de démarrage en détails.

Cette étude nous a permis de dégager quelques points faibles du GI. La solution proposée vise à améliorer la commande et le contrôle système actuel, elle sera alors élaborée en utilisant le WinCC.

# **Chapitre III Description du logiciel de supervision**

# **III.1 Introduction**

Les systèmes d'automates programmables industriels ont vu le jour à fin des années 1960 suite à une demande de l'industrie automobile américaine, plus précisément de General Motors (GM), qui souhaitait une plus grande flexibilité de ces systèmes de commande.

Il y a 40 ans, l'automate programmable, également connu sous le nom d'automate programmable industriel (API) en anglais (Programmable Logic Controller / PLC), a été introduit et largement utilisé dans divers domaines tels que la production, la logistique, le conditionnement et la gestion technique de bâtiments. Il est devenu un élément clé de l'industrie, accompagnant le développement de l'automatisation de la production, passant de la simple machine automatisée à un système automatisé de production (SAP).

La grande importance de ces machines électroniques dans le domaine industriel nous a poussé à consacrer un chapitre pour une étude complète sur (SIMATIC S7-300/400) avec leurs performances, et l'aspect logiciel SIMATIC-MANAGER STEP7, et WINCC utilisé dans le cadre de ce projet.

# **III.2 Automate Programmable Industriel (API)**

### **III.2.1 Définition d'un API**

Un API est un équipement électronique doté d'une mémoire programmable par un utilisateur spécialisé dans l'automatisation (et non l'informatique) qui utilise un langage adapté pour stocker des instructions pour des fonctions d'automatisation telles que la logique séquentielle et combinatoire, la temporisation, le comptage, le décomptage, la comparaison, le calcul arithmétique, le réglage, l'asservissement, la régulation, etc. Ces fonctions sont utilisées pour commander, mesurer et contrôler différents types de machines ou de processus à l'aide d'entrées et de sorties (logiques, numériques ou analogiques) dans un environnement industriel proche mais légèrement différent.

Essentiellement, l'API est un élément de commande qui envoie des signaux aux actionneurs en fonction des informations qu'il reçoit de l'instrumentation du système matériel (la Partie Opérative) et des ordres reçus (consignes) conformément à l'algorithme approprié défini par le programme.

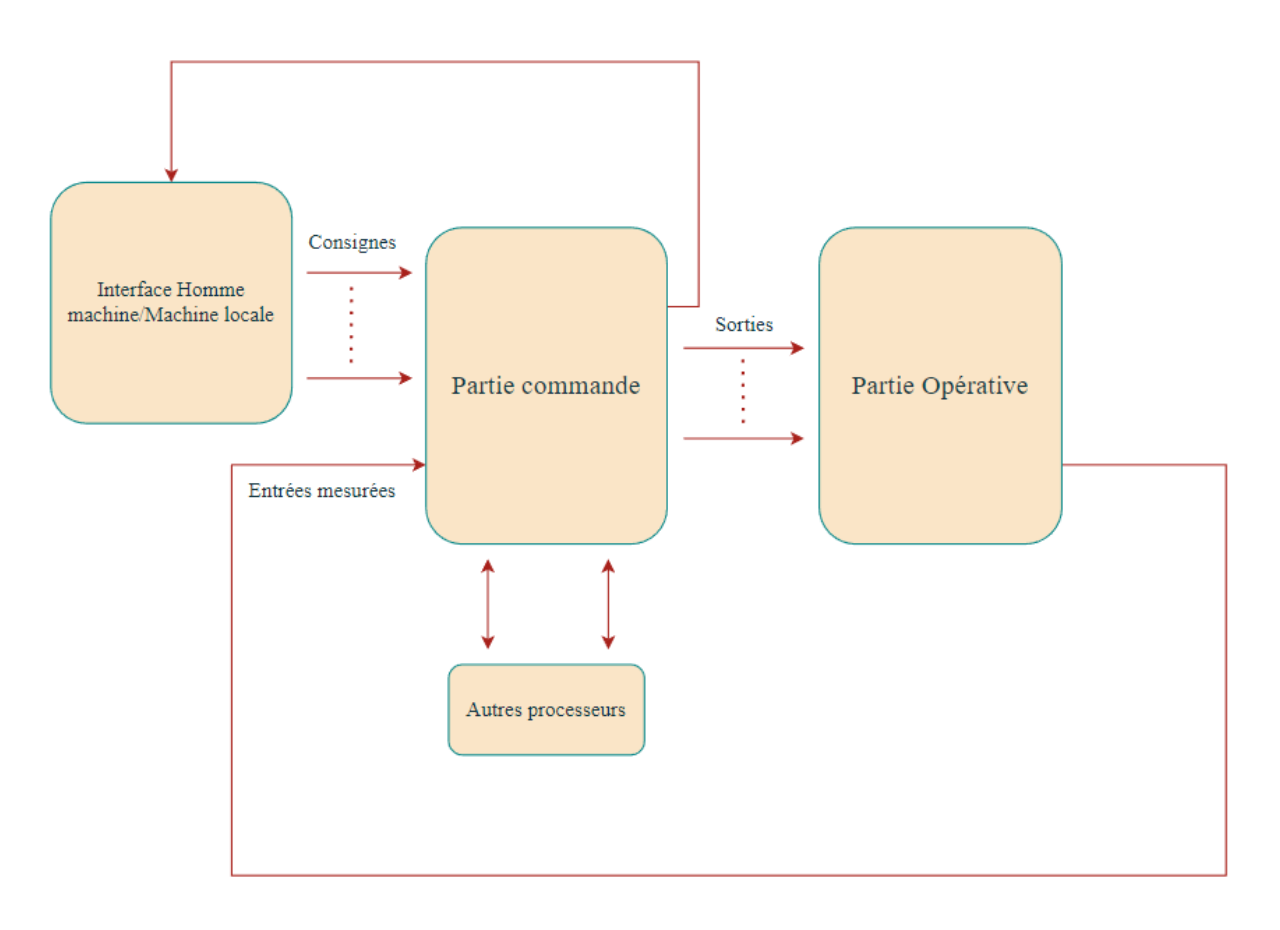

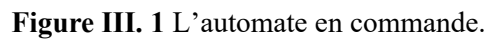

# **III.3. SIMATIC Manager**

SIMATIC Manager, est l'application centrale pour, ainsi, dire le "centre" de PCS7. À partir de là, vous allez ouvrir toutes les autres applications dans lesquelles, vous devez effectuer des paramétrages pour le projet PCS 7.

- SIMATIC Manager et toutes les autres applications sont "interconnectées".
- SIMATIC Manager, permet l'accès facile à toutes les données créées dans le SIMATIC Manager et les applications associées.
- En raison de la fonction centrale, représentée par SIMATIC Manager dans PCS 7, il est recommandé de familiariser dans tous les cas avec son organisation et sa structure [8].

# **III.3.1. Station SIMATIC**

Une station SIMATIC, représente une configuration matérielle S7 comportant un ou plusieurs modules programmables. Il existe différents types :

- SIMATIC 400 : Automate à performances extrêmes, adapté à l'exécution de programme de lourds calculs.
- SIMATIC 300 : Automate à extensibilité modulaire.
- SIMATIC H : Automate insensible aux défaillances, il se compose de 2 CPU du même type, en cas de problème elle commute de l'une vers l'autre sans perte de données.
- SIMATIC PC : ou PG représente un PC ou une station OS contenant des composants SIMATIC : des applications (WinCC, par ex.), un automate logiciel ou une carte CPU enfichée dans le PC. SIMATIC S5 : liaison vers un projet S5.
- Autres stations : se sont soit des appareils d'autres fabricants, ou bien des stations de SIMATIC S7 contenus dans un autre projet.
- PG/PC : Outils de programmation pour contrôleurs SIMATIC, c'est une console de programmation compatible avec le milieu industriel [8].

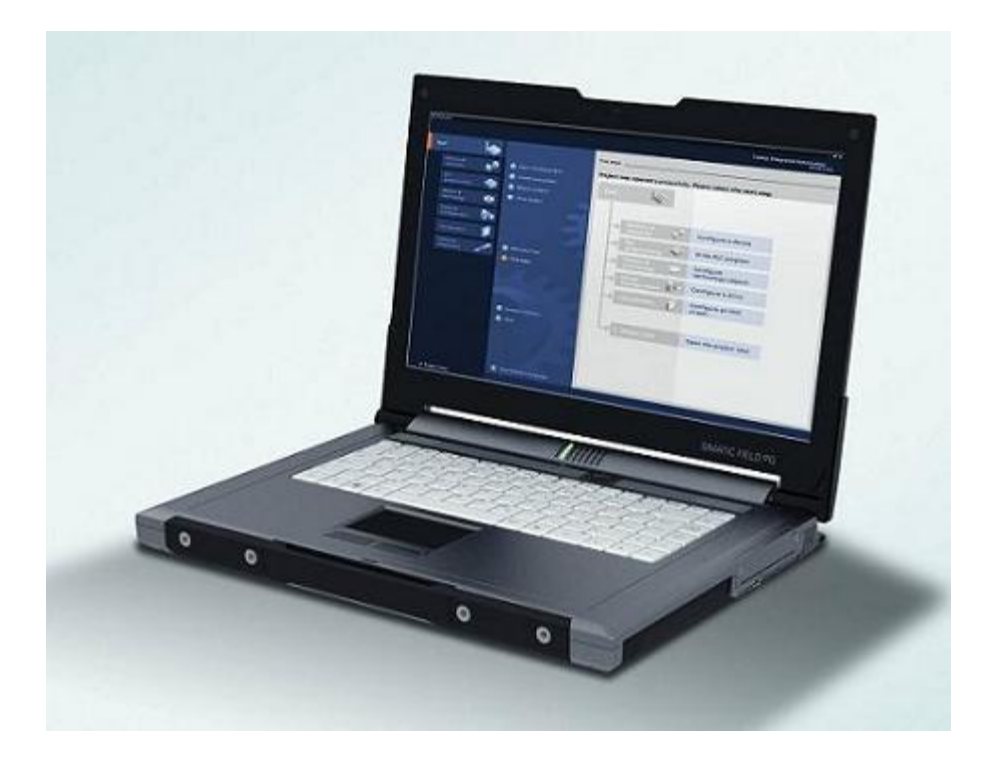

**Figure III. 2** Laptop PG de siemens.

# **III.3.2. Le logiciel de programmation STEP7**

#### **III.3.2.1. Définition**

Step7 est un logiciel de programmation pour les automates programmables industriels (API), développé par Siemens, Il permet la création et la gestion de projets, la configuration et le paramétrage du matériel et de la communication, la gestion des mnémoniques, et la création de programmes.

#### **III.3.2.2. Les applications disponibles**

Le logiciel de base STEP7, met à la disposition des utilisateurs différents applications.

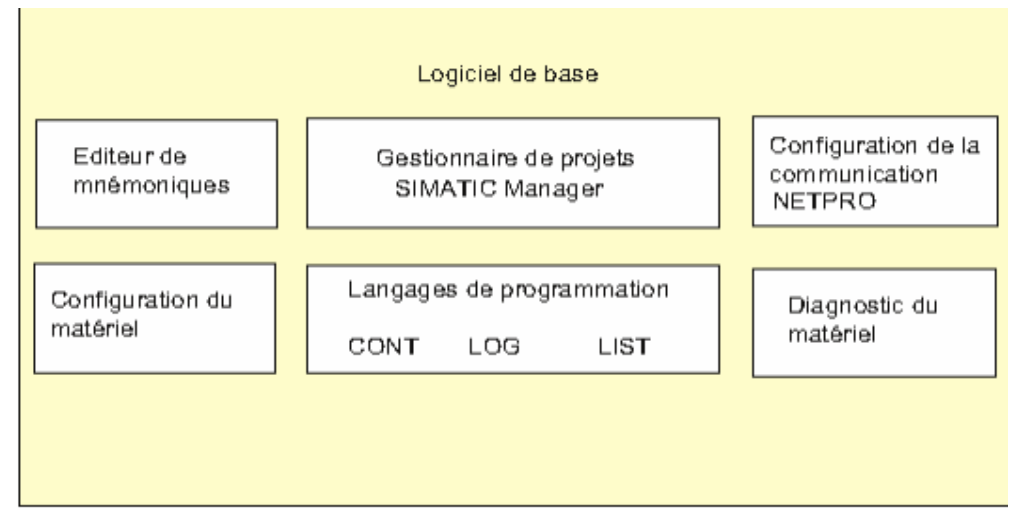

**Figure III. 3** Les applications disponibles dans logiciel step7.

### **III.3.2.3. Création d'un projet STEP 7**

Pour démarrer un projet, il est nécessaire de prendre en compte deux éléments clés : les programmes et la configuration du matériel. Bien que l'on puisse commencer par définir l'un ou l'autre, la première étape consiste à ouvrir le programme SIMATIC Manager. Cette interface graphique permet de manipuler le projet et d'accéder aux autres programmes de STEP7**.**

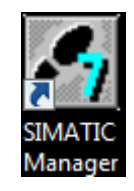

**Figure III. 4** Logiciel SIMATIC manager.

Après l'ouverture de logiciel SIMATIC manager par un double clic, on va :

- Créer un nouveau projet (Fichier > Nouveau) avec un nouveau nom.

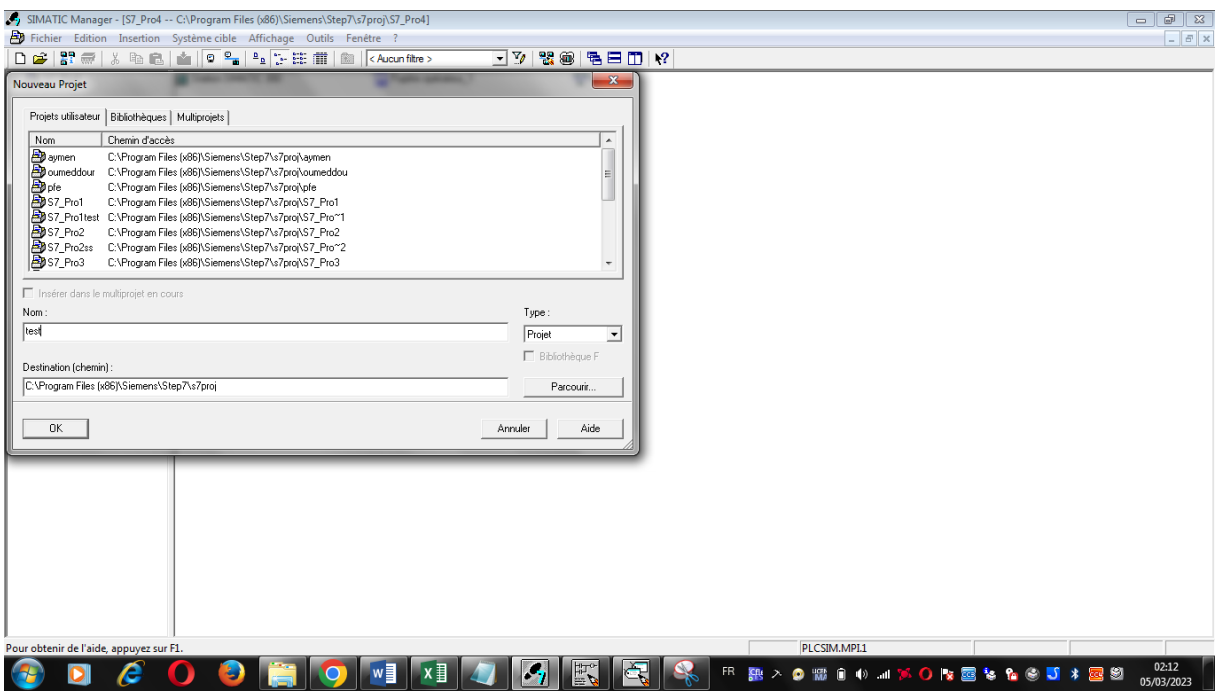

**Figure III. 5** Création d'un nouveau projet.

- On ajoute un nouveau « programme S7 » (PLCSIM 1......Insertion....Programme ...Programme S7).

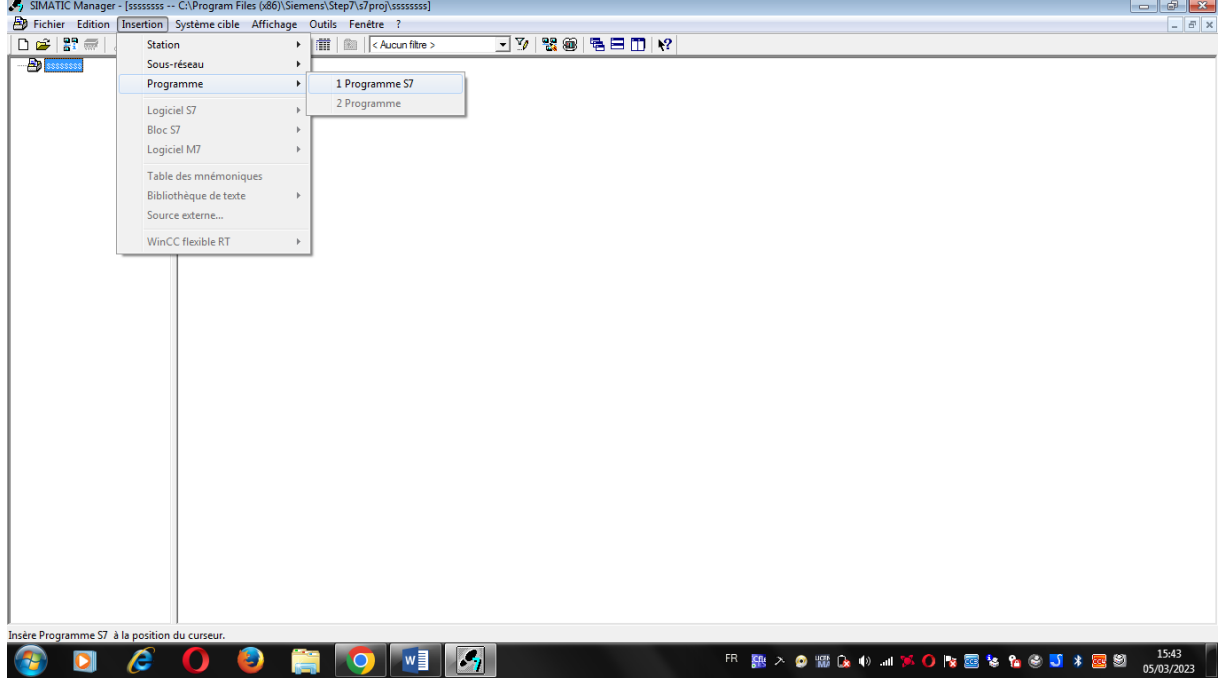

#### **Figure III. 6** Menu d'insertion Step7.

- Pour la création du programme, ouvrir l'OB1' par un double clic. Choisir le langage « CONTACT » comme le montre la figure suivante :

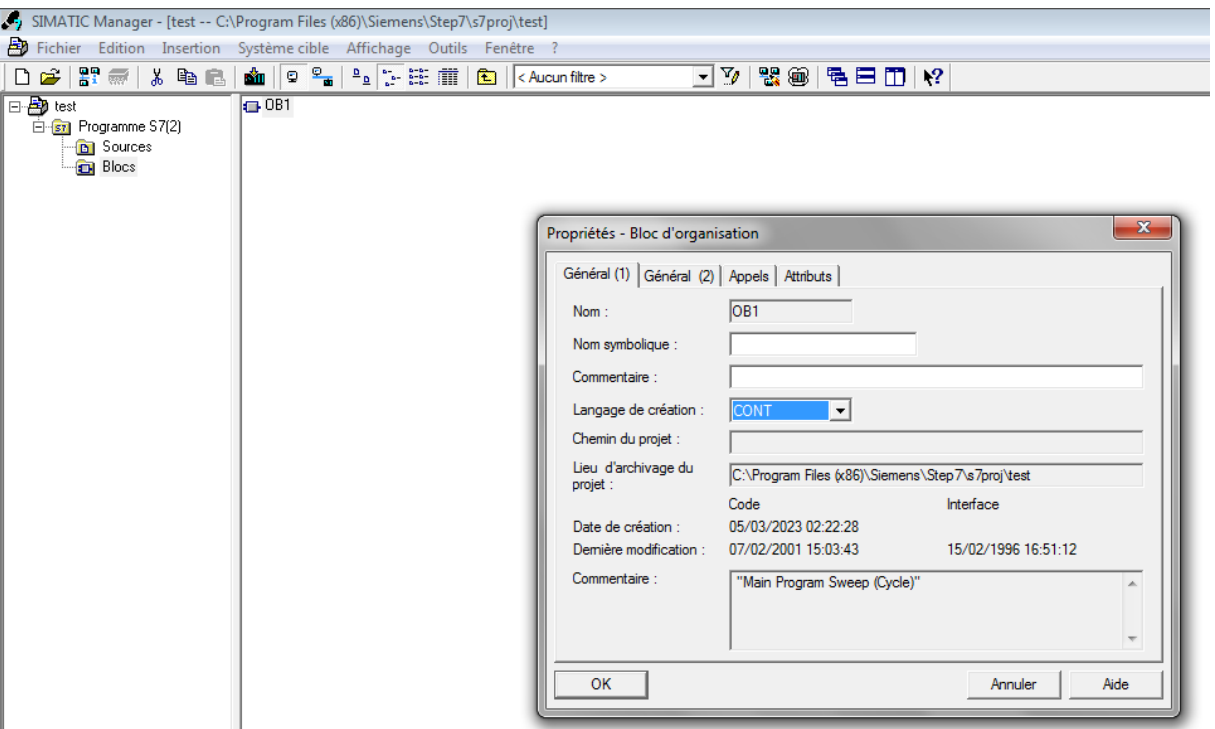

**Figure III. 7** L'ouverture d'un bloc OB1.

- Maintenant, on peut écrire un programme simple en langage CONTACT (LADDER) Fig III.8.

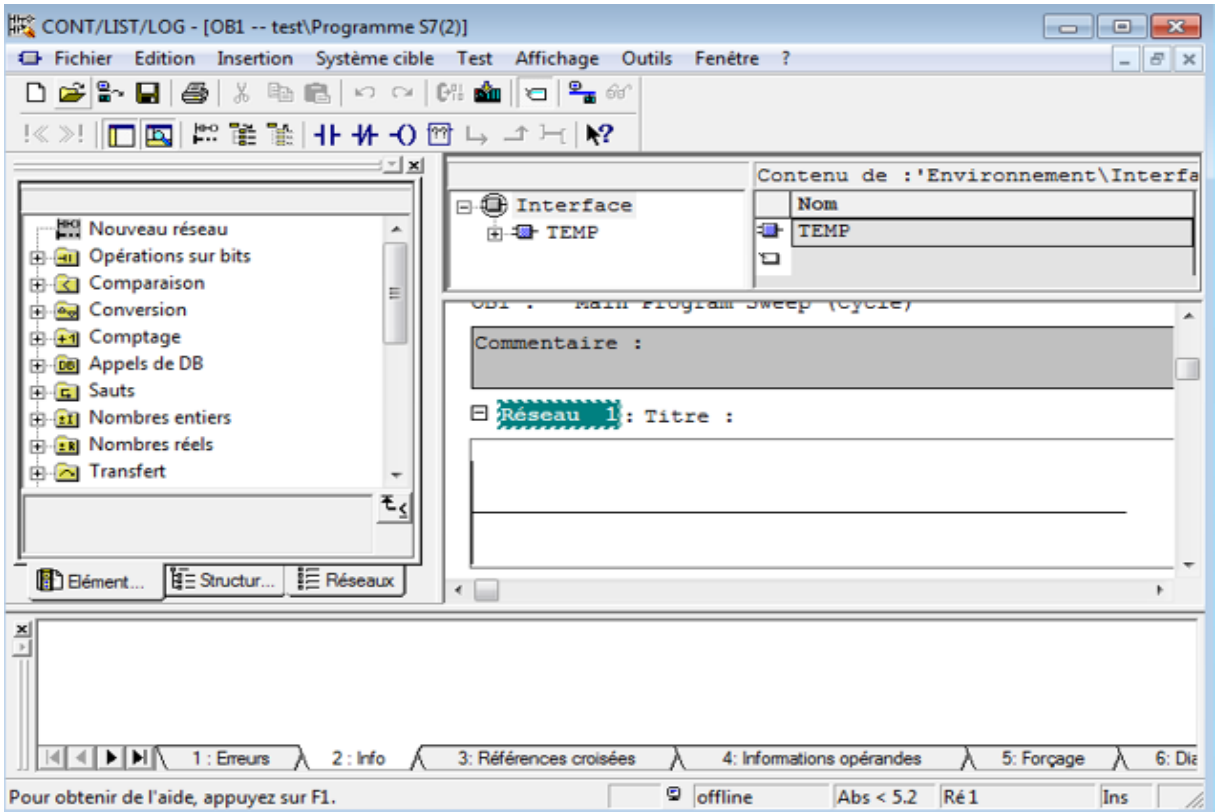

**Figure III. 8** La fenêtre de programmation.

A la fin, on doit enregistrer notre programme par un clic sur l'icône : «  $\blacksquare$  ».

### **III.3.3. Gestionnaire des projets SIMATIC**

Le gestionnaire de projets SIMATIC gère toutes les données relatives à un projet d'automatisation − quel que soit le système cible (S7/M7/C7) sur lequel elles ont été créées. Le gestionnaire de projets SIMATIC démarre automatiquement les applications requises pour le traitement des données sélectionnées [9].

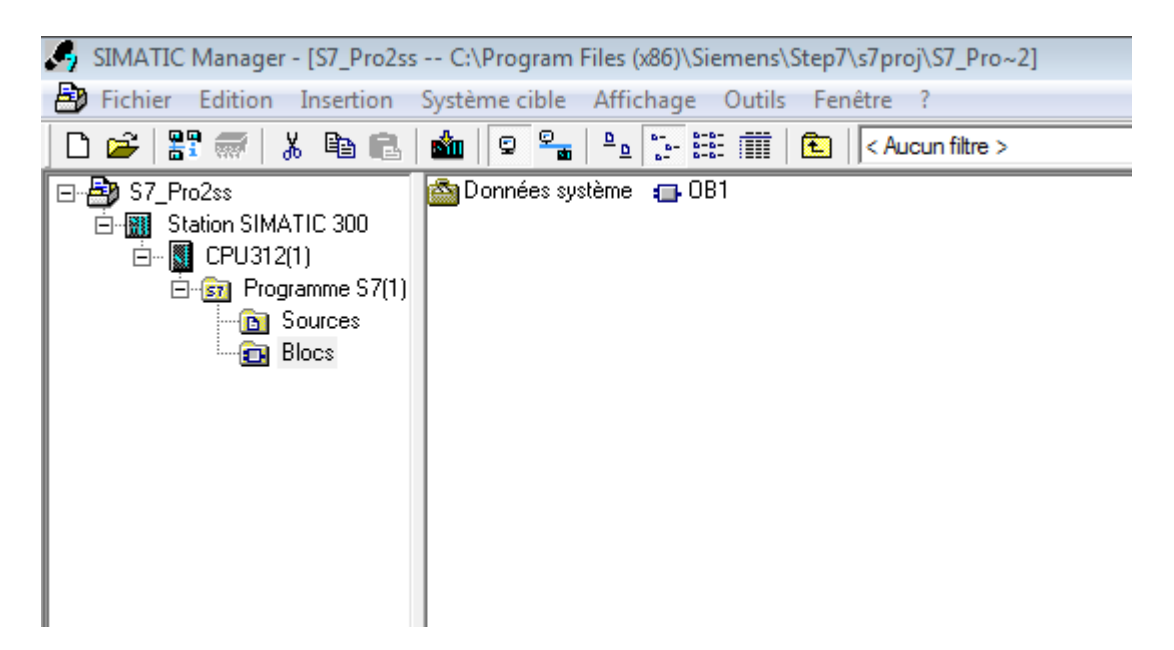

**Figure III. 9** Gestionnaire des projets SIMATIC.

#### **III.3.3.1. Configuration matérielle (Partie Hardware)**

On utilise cette application pour configurer et modifier le matériel d'un projet d'automatisation dont les fonctions suivantes :

• Pour configurer le système d'automatisation, on sélectionne des châssis (Racks) dans un catalogue électronique et on affecte les modules sélectionnés aux emplacements souhaités dans les racks.

• La configuration de la périphérie décentralisée est identique à celle de la périphérie centralisée.

• Pour le paramétrage de la CPU, des menus nous permettent de définir des caractéristiques telles que le comportement à la mise en route et la surveillance du temps de cycle. Le fonctionnement multiprocesseur est possible. Les données saisies sont enregistrées dans des blocs de données système.

• Pour le paramétrage des modules, des boîtes de dialogue permettez-nous de définir tous les paramètres modifiables. Les réglages à l'aide de commutateurs DIP s'avèrent inutiles. Le paramétrage des modules est réalisé automatiquement au démarrage de la CPU. L'avantage suivant en résulte. Le remplacement d'un module est ainsi possible sans nouveau paramétrage.

• Le paramétrage de modules fonctionnels (FM) et de processeurs de communication (CP) s'effectue de manière identique à celui des autres modules dans la configuration matérielle. A cet effet, des boîtes de dialogues ainsi que des règles spécifiques aux modules sont ainsi mises à disposition pour chaque FM et CP (fournies dans le logiciel fonctionnel du FM/CP). Dans les boîtes de dialogue, le système ne propose que des saisies possibles, ce qui empêche les entrées erronées [9].

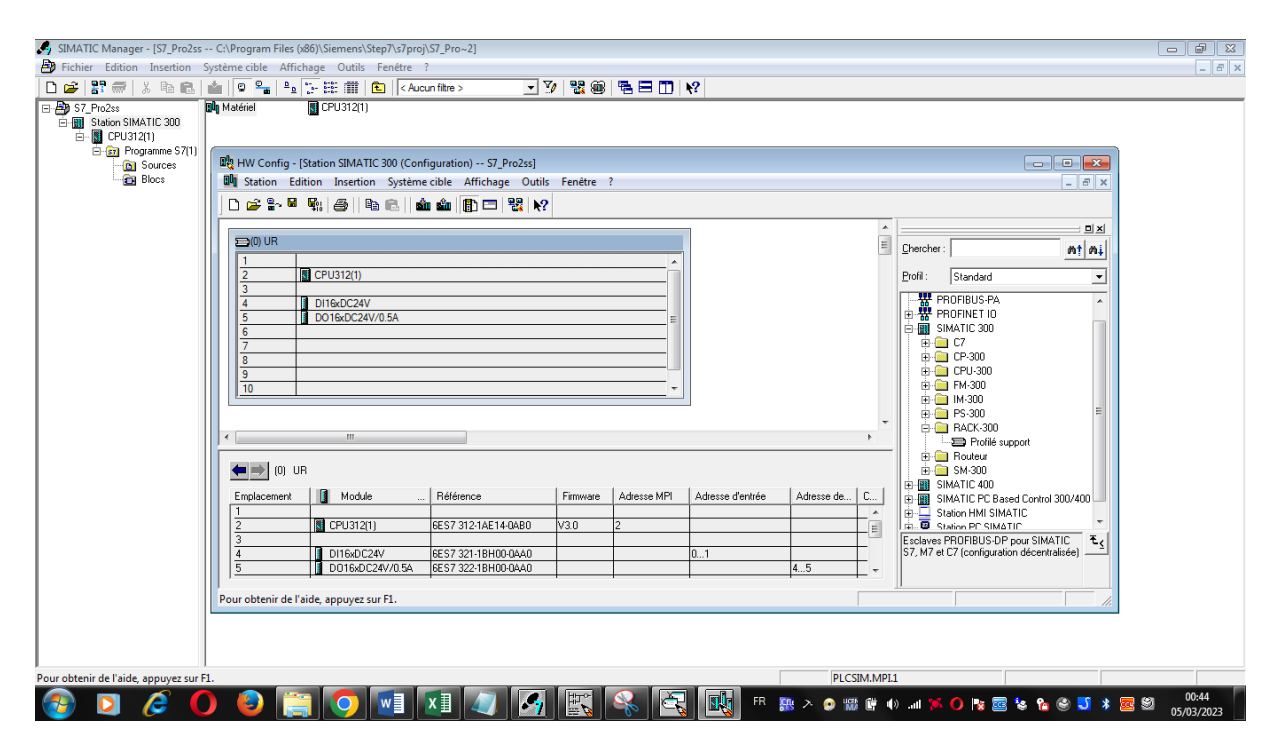

**Figure III. 10** Configuration matérielle.

### **III.3.3.2. Edition des programmes**

Dans la section « bloc » du SIMATIC Manager, on trouve par défaut le bloc d'organisation « OB1 », qui représente le programme cyclique. On peut rajouter d'autres blocs à tout moment, par un clic droit dans la section Bloc de SIMATIC Manager [8].

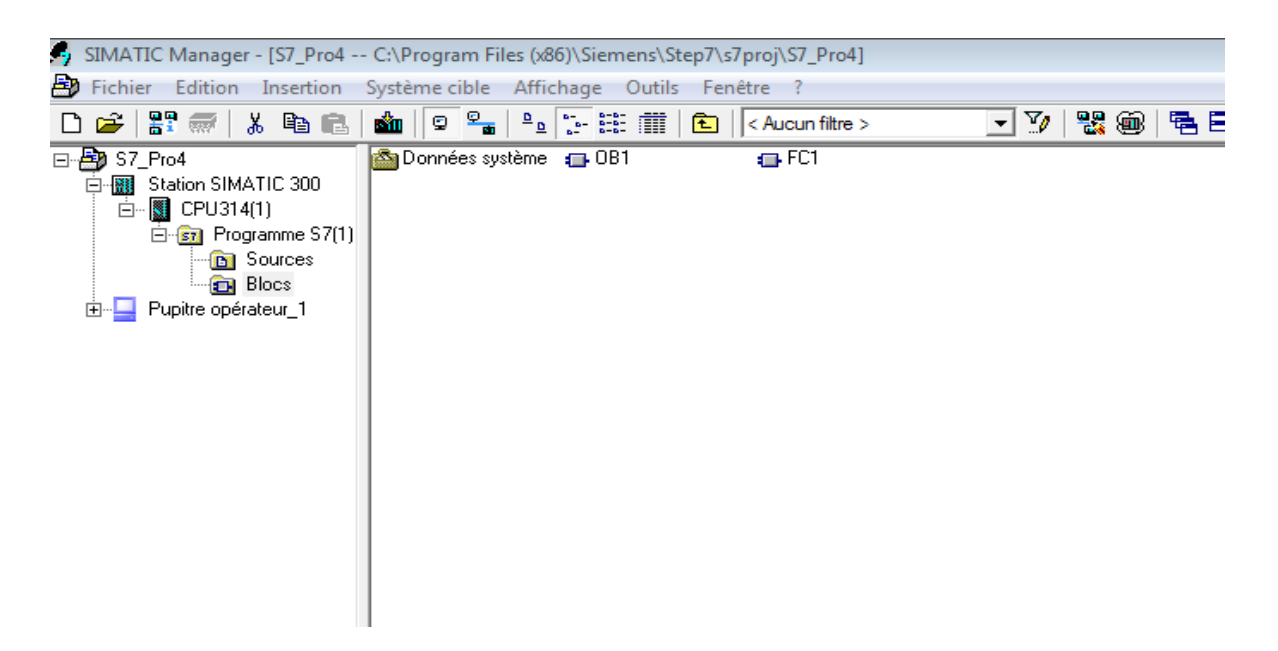

**Figure III. 11** Edition des programmes.

### **III.3.3.3. Editeur des mnémoniques**

L'éditeur de mnémoniques nous permet de gérer toutes les variables globales. Nous disposons des fonctions suivantes :

• Définition de désignations symboliques et de commentaires pour les signaux du processus (entrées/sorties), mémentos et blocs,

• Fonctions de tri,

• Importation/exportation avec d'autres programmes Windows.

La table des mnémoniques qui en résulte est mise à disposition de toutes les applications. La modification de l'un des paramètres d'un mnémonique est de ce fait reconnue automatiquement par toutes les applications [9].

| SIMATIC Manager - [chapitre3 -- C:\Program Files (x86)\Siemens\Step7\s7proj\chapitre]                      |                                                                                                    |                     |              |    |                                                |                     |  |                              |            |  | $\Box$ $\Box$       |
|----------------------------------------------------------------------------------------------------|----------------------------------------------------------------------------------------------------|---------------------|--------------|----|------------------------------------------------|---------------------|--|------------------------------|------------|--|---------------------|
| Fichier Edition Insertion Système cible Affichage Outils Fenêtre ?                                         |                                                                                                    |                     |              |    |                                                |                     |  |                              |            |  | $ F$ $x$            |
|                                                                                                    |                                                                                                    |                     |              |    |                                                | ⊡12   器画   毛目田   12 |  |                              |            |  |                     |
| <b>E</b> chapitre3<br><b>E-图 SIMATIC 300(1)</b><br>$\overline{\mathbb{B}}$ $\cdot$ $\blacksquare$ CPU 313C | Données système <sub>1</sub> OB1<br>Editeur de mnémoniques - [Programme S7(1) (Mnémoniques) -- chapitre3\SIMATIC 300(1)\CPU 313C]         |                     |              |    |                                                |                     |  |                              |            |  |                     |
| <b>E-gr</b> Programme S7(1)<br><b>B</b> Sources                                                            |                                                                                                    |                     |              |    |                                                |                     |  |                              |            |  |                     |
| <b>D</b> Blocs                                                                                             | Table Edition Insertion Affichage Outils Fenêtre<br>$ F$ $x$<br><b>X hall in the contract of the Contract Second Tous les mnémoniques</b> |                     |              |    |                                                |                     |  |                              |            |  |                     |
|                                                                                                    | $\mathbf{r} = \mathbf{r}$                                                                                                    |                     |              |    | $\Box$ $\mathbb{Z}$ $\parallel$ $\mathbb{N}$ ? |                     |  |                              |            |  |                     |
|                                                                                                    |                                                                                                    | Etat   Mnémonique / |              |    | Opérande   Type de d   Commentaire             |                     |  |                              |            |  |                     |
|                                                                                                    | $\mathbf{1}$                                                                                                    | arret               | E 124.0 BOOL |    |                                                |                     |  |                              |            |  |                     |
|                                                                                                    | $\overline{2}$                                                                                                    | démarrage sens1     | E 124.1 BOOL |    |                                                |                     |  |                              |            |  |                     |
|                                                                                                    | 3                                                                                                    | démarrage sens2     | E 124.2 BOOL |    |                                                |                     |  |                              |            |  |                     |
|                                                                                                    | $\overline{4}$                                                                                                    | sens1               | A 124.0 BOOL |    |                                                |                     |  |                              |            |  |                     |
|                                                                                                    | $\overline{\mathbf{5}}$<br>6                                                                                                    | sens2               | A 124.1 BOOL |    |                                                |                     |  |                              |            |  |                     |
|                                                                                                    |                                                                                                    |                     |              |    |                                                |                     |  |                              |            |  |                     |
|                                                                                                    |                                                                                                    |                     |              |    |                                                |                     |  |                              |            |  |                     |
|                                                                                                    |                                                                                                    |                     |              |    |                                                |                     |  |                              |            |  |                     |
|                                                                                                    |                                                                                                    |                     |              |    |                                                |                     |  |                              |            |  |                     |
|                                                                                                    |                                                                                                    |                     |              |    |                                                |                     |  |                              |            |  |                     |
|                                                                                                    |                                                                                                    |                     |              |    |                                                |                     |  |                              |            |  |                     |
|                                                                                                    |                                                                                                    |                     |              |    |                                                |                     |  |                              |            |  |                     |
|                                                                                                    |                                                                                                    |                     |              |    |                                                |                     |  |                              |            |  |                     |
|                                                                                                    |                                                                                                    |                     |              |    |                                                |                     |  |                              |            |  |                     |
|                                                                                                    |                                                                                                    |                     |              |    |                                                |                     |  |                              |            |  |                     |
|                                                                                                    |                                                                                                    |                     |              |    |                                                |                     |  |                              |            |  |                     |
|                                                                                                    |                                                                                                    |                     |              |    |                                                |                     |  |                              |            |  |                     |
|                                                                                                    |                                                                                                    |                     |              |    |                                                |                     |  |                              |            |  |                     |
|                                                                                                    |                                                                                                    |                     |              |    |                                                |                     |  |                              |            |  |                     |
|                                                                                                    |                                                                                                    |                     |              |    |                                                |                     |  |                              |            |  |                     |
|                                                                                                    |                                                                                                    |                     |              |    |                                                |                     |  |                              |            |  |                     |
|                                                                                                    |                                                                                                    |                     |              |    |                                                |                     |  |                              |            |  |                     |
|                                                                                                    |                                                                                                    |                     |              |    |                                                |                     |  |                              |            |  |                     |
|                                                                                                    | Pour obtenir de l'aide, appuyez sur F1.                                                                                                   |                     |              |    |                                                |                     |  |                              | <b>NUM</b> |  |                     |
|                                                                                                    |                                                                                                    |                     |              |    |                                                |                     |  |                              |            |  |                     |
|                                                                                                    |                                                                                                    |                     |              |    |                                                |                     |  |                              |            |  |                     |
|                                                                                                    |                                                                                                    |                     |              |    |                                                |                     |  |                              |            |  |                     |
| Pour obtenir de l'aide, appuyez sur F1.                                                                    |                                                                                                    |                     |              |    |                                                |                     |  | PLCSIM.MPL1                  |            |  |                     |
| e                                                                                                    | ۷                                                                                                    |                     | w∃           | Ъ. | 可                                              | 妇<br>职              |  | R J BO * W 入りの語図器の 小さま O B L |            |  | 15:13<br>25/03/2023 |

**Figure III. 12** Editeur des mnémoniques.

### **III.3.3.4. Le simulateur des programmes PLCSIM**

L'application de simulation de modules S7-PLCSIM, permet d'exécuter et de tester le programme dans un automate programmable, qu'on simule dans un ordinateur ou dans une console de programmation.

La simulation étant complètement réalisée au sein du logiciel STEP7, il n'est pas nécessaire qu'une liaison soit établie avec un matériel S7 quelconque (CPU ou module de signaux).

L'API S7 de simulation, permet de tester des programmes destinés aux CPU S7-300 et aux CPU S7-400, et de remédier à d'éventuelles erreurs.

S7-PLCsim, dispose d'une interface simple permettant de visualiser et de forcer les différents paramètres utilisés par le programme (comme, par exemple, d'activer ou de désactiver des entrées).

Tout en exécutant le programme dans l'API de simulation, on a également la possibilité de mettre en œuvre les diverses applications du logiciel STEP 7 comme, par exemple, la table des variables (VAT) afin de visualiser et forcer des variables [8].

| <b>@</b> S7-PLCSIM1 SIMATIC 300(1)\CPU 313C                                                                                                    | 回                                                                                                    |
|----------------------------------------------------------------------------------------------------|----------------------------------------------------------------------------------------------------|
| <b>Fichier</b><br>Edition Affichage Insertion CPU Exécution Options Fenêtre                                                                    | -?                                                                                                    |
| D d l l g l plcsim( <b>MPI</b> )<br>3 4 6 <mark>6 8 8 4 X</mark><br>▾∣<br>阳阳 勾 右 右 右 右 右 右 右<br>$\Box$<br>$T=0$<br>$   +   $                   |                                                                                                    |
| q,<br>$\mathbf{E}$ EB $\mathbf{m}$<br>$\Sigma$<br>$\Box$<br>回<br>$P$ CPU<br>$\Sigma$<br>回                                                      | 넘AB $\Box$<br>$\Sigma\!$<br>$\qquad \qquad \text{or} \qquad \qquad$                                                 |
| $\overline{\mathsf{SF}}$<br>EB 124<br>▾▏<br>Bits<br>$\nabla$ RUN-P<br>DP<br>$\Box$ RUN<br>DC<br>run<br>$\square$ STOP<br><b>MRES</b><br>lstop. | AB 124<br>Bits<br>▾╎<br>6 5 4<br>$\begin{array}{c} 3 & 2 & 1 & 0 \\ \hline \Box & \Box & \nabla & \Box \end{array}$ |
| 힘 $M$ B… $\Box$<br>$\boxtimes$<br>回<br>MB.<br>0<br>Bits<br>▾╎<br>65432<br>$\overline{0}$<br>7.                                                 |                                                                                                    |
| Pour obtenir de l'aide, appuyez sur F1.                                                                                                    | CPU/CP: MPI=2                                                                                                    |

**Figure III. 13** Le simulateur S7-PLCSIM.

#### **III.3.3.4.1. Visualisation d'état du programme**

Après avoir chargé le programme utilisateur dans la CPU du simulateur et activer RUN ou RUN-P, le logiciel nous permet de visualiser l'état du programme, et les états des variables d'entrées/sorties comme indiqué ci-dessus. La CPU exécute le programme en lisant les entrées, traitant le programme, puis en actualisant les sorties. Par défaut, on ne peut pas charger de programme ni modifier des paramètres avec STEP 7 quand la CPU est en mode RUN. A chaque modification saisie dans une fenêtre secondaire, le contenu de l'adresse concernée est immédiatement mis à jour dans la mémoire. La CPU n'attend pas la fin ou le début du cycle pour actualiser une donnée modifiée. Choisissant la commande STOP, la CPU n'exécute pas le programme. Quand l'état de fonctionnement passe de STOP à RUN, l'exécution du programme reprend à la première instruction [10].

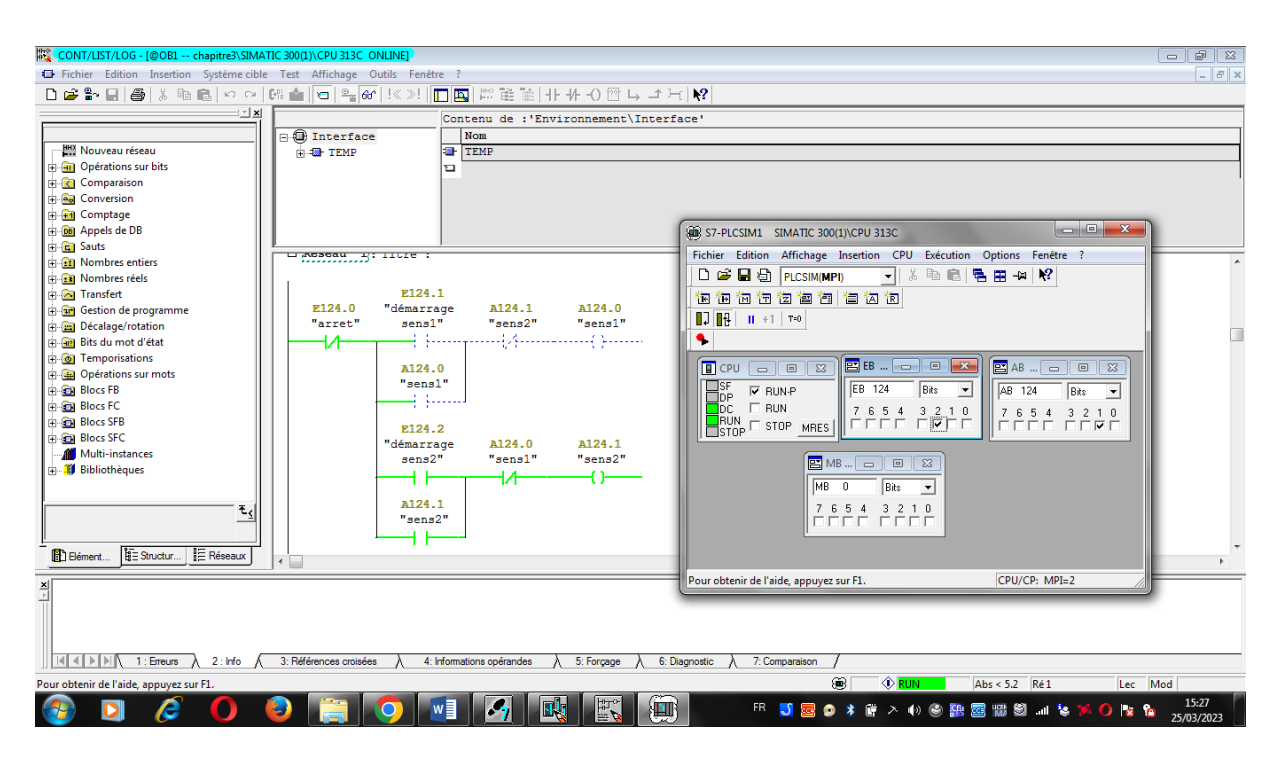

**Figure III. 14** Visualisation d'état du programme.

# **III.4. WinCC (Windows Control Center)**

Siemens WinCC est un système de supervision et de contrôle de processus industriel, qui permet de surveiller et de contrôler des processus de production en temps réel à partir d'une interface graphique intuitive. Il s'agit d'un logiciel évolutif, conçu pour fonctionner avec des automates programmables industriels (API) de Siemens, et il est largement utilisé dans de nombreux domaines industriels tels que la production d'énergie, la chimie, la pétrochimie, l'automobile, les sciences de la vie et bien d'autres.

WinCC fournit des fonctionnalités avancées pour la surveillance, l'analyse et la gestion de processus de production, avec une interface utilisateur conviviale et personnalisable. Il est compatible avec une large gamme de périphériques de terrain, de capteurs et d'actionneurs pour la collecte de données en temps réel, ainsi que pour la commande et la régulation de processus de production. WinCC permet également la connexion à des bases de données pour stocker les données de production, faciliter leur analyse et générer des rapports.

WinCC comprend également des fonctionnalités de sécurité avancées pour garantir la protection des données et la fiabilité des processus de production. Le logiciel offre des outils de diagnostic et de dépannage en temps réel pour faciliter la maintenance et minimiser les temps d'arrêt.

En résumé, Siemens WinCC est un système de supervision et de contrôle de processus industriel puissant et complet, qui permet aux entreprises de surveiller et de contrôler efficacement leurs processus de production, d'analyser les données et de générer des rapports pour améliorer la productivité, la qualité et la sécurité des opérations [11].

# **III.4.1. L'explorateur de WinCC**

L'interface utilisateur de SIMATIC WinCC permet à ce dernier de choisir parmi différentes opérations disponibles, telles que :

- L'ouverture des projets les plus récents.
- La création d'un projet étape par étape en utilisant l'assistant de projet qui permet à l'utilisateur de choisir la configuration souhaitée (API, type de liaison, programme Step7, pupitre, etc.),
- L'ouverture d'un projet déjà créé,
- La création d'un projet WinCC sans configuration,
- L'ouverture d'un projet ProTool, ce qui correspond à la migration de WinCC vers ProTool.

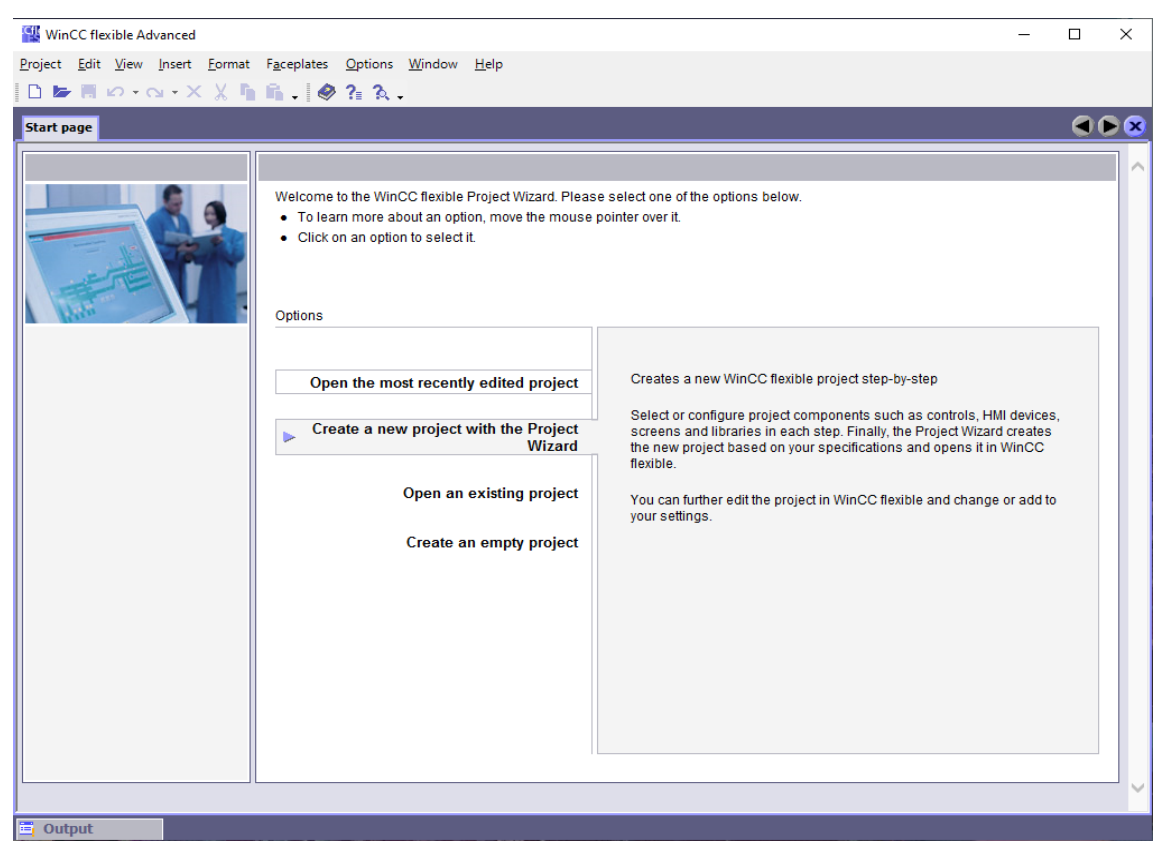

**Figure III. 15** Interface de dialogue WinCC.

#### **III.4.2. La configuration de la communication réseau**

Le gestionnaire ProNet nous permet de configurer le réseau de communication utilisé afin de mettre en liaison l'automate programmable S7-300 avec le serveur de supervision (pupitre operateur). On a choisi le réseau MPI comme réseau de communication.

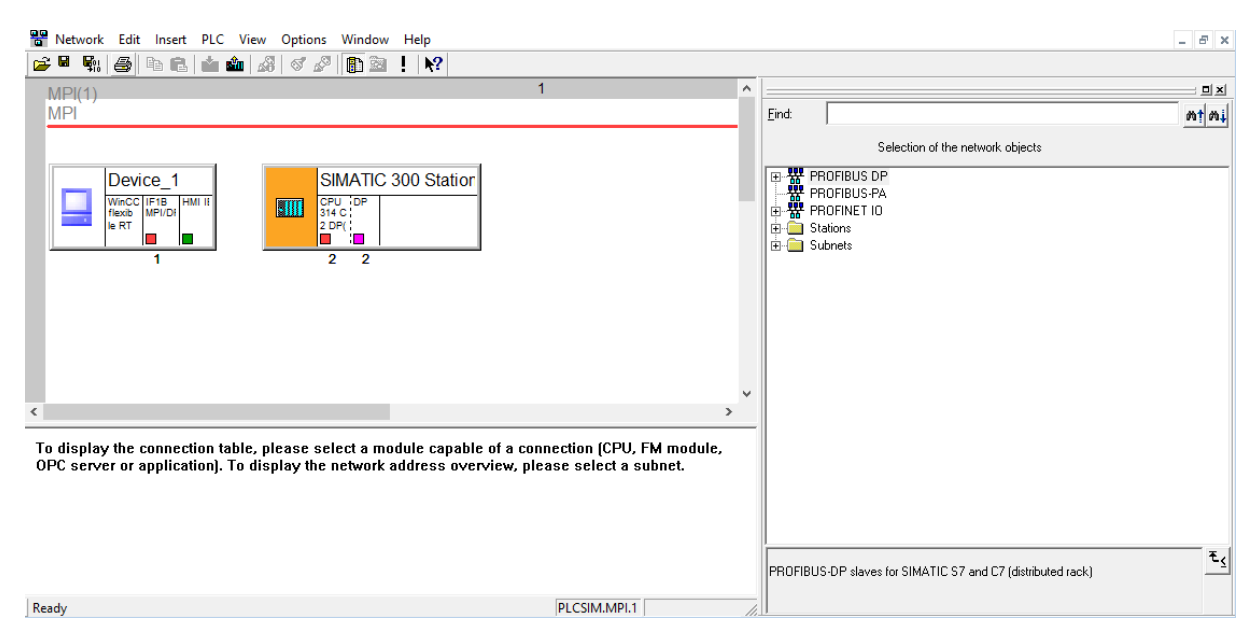

**Figure III. 16** Communication réseaux (Net Pro).

#### **III.4.3. Le réseau communication MPI**

L'interface multipoint (MPI) est une solution économique pour la communication entre les PG/PC, les systèmes HMI et d'autres systèmes d'automatisation tels que SIMATIC S7, permettant l'échange de données entre différents composants. Cette interface permet de connecter jusqu'à 125 abonnés MPI avec des vitesses de transmission allant jusqu'à 19,2 kbit/s.

### **III.4.4. L'éditeur graphique**

Il contient la zone de travail principal pour la création et la dynamisation de différentes vues reliées à l'état du processus. Il rassemble les différentes opérations qui permettent d'élaborer l'interface homme-machine désirée.

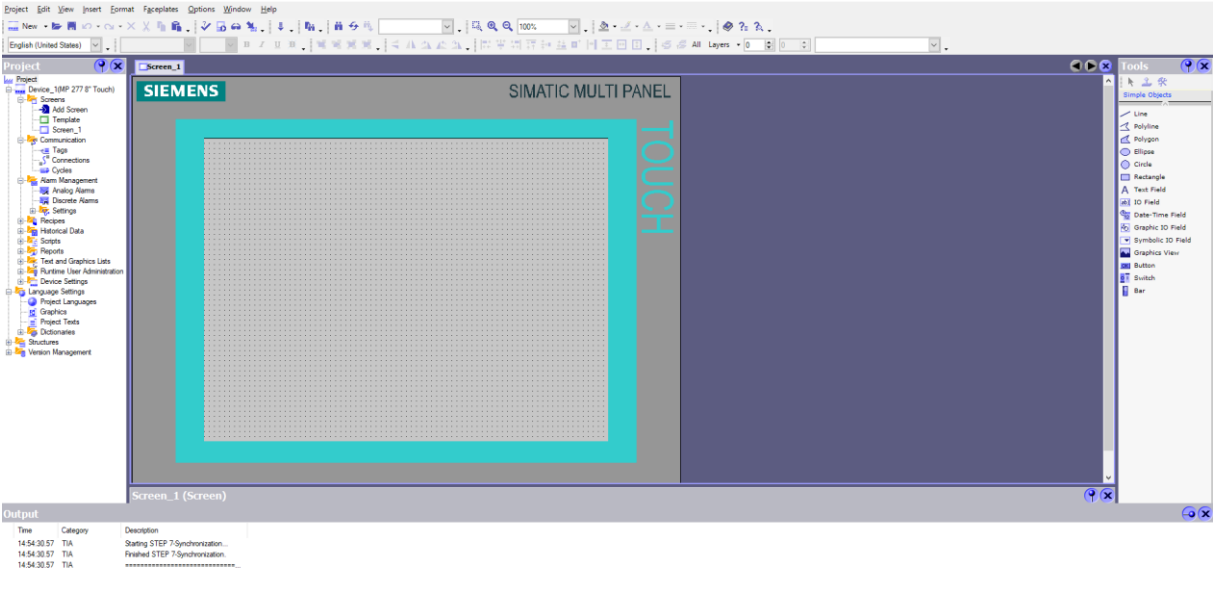

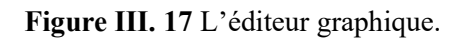

# **III.4.5. WinCC flexible Runtime**

Le processus est géré et surveillé en temps réel à l'aide de l'application RUNTIME. Cette application est utilisée pour garantir l'accomplissement de différentes tâches nécessaires à la surveillance, telles que :

- La lecture des données,
- L'affichage des vues à l'écran,
- La communication avec les automates programmables [12].

Voici un exemple d'un écran de supervision HMI produit avec WinCC sur l'automatisation d'un moteur à deux sens de rotation réalisé en utilisant le programme. Après avoir terminé le programme LADDER qui le met en fonctionnement.

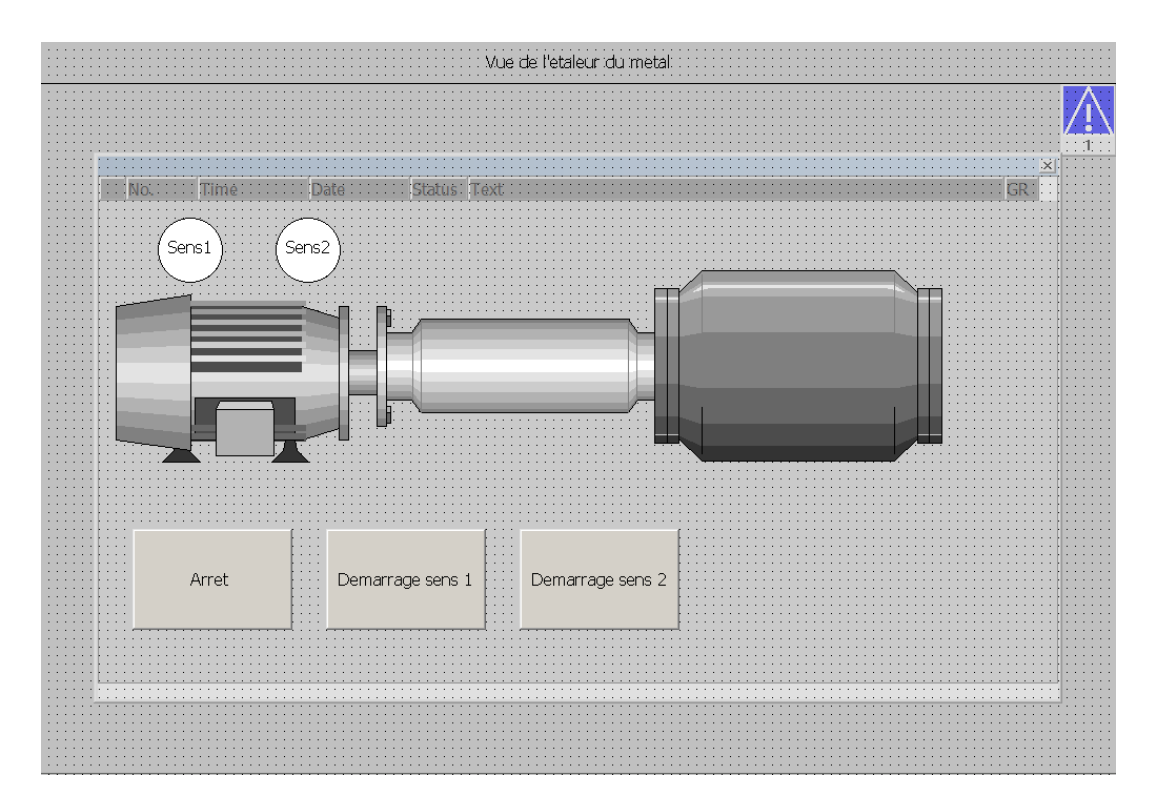

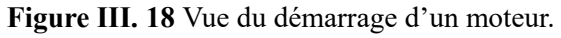

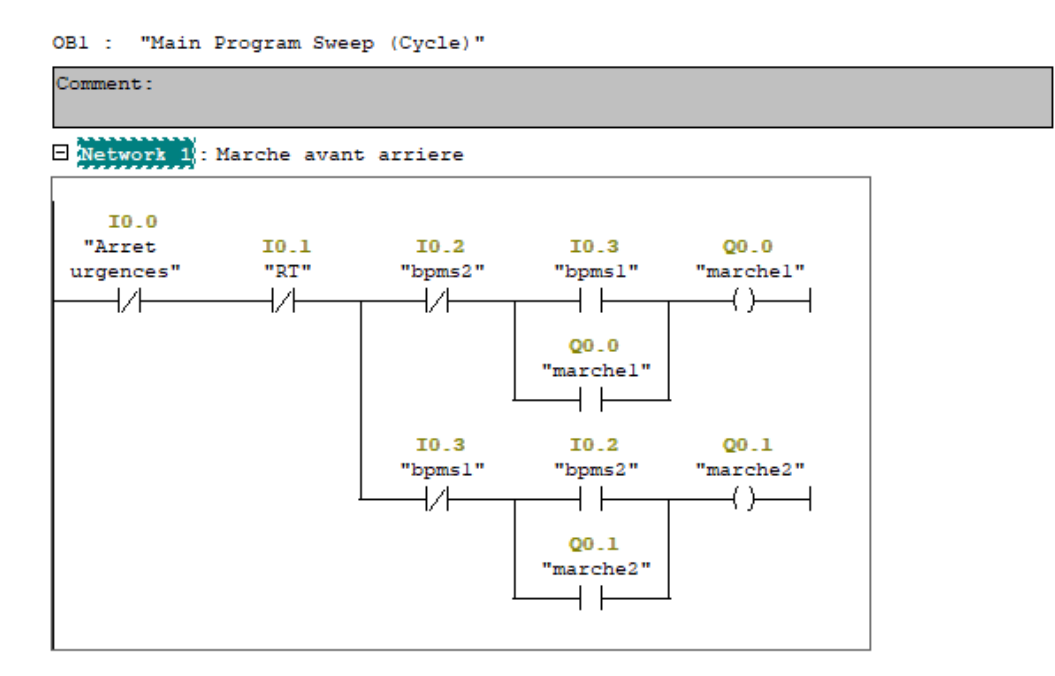

**Figure III. 19** Programme LADDER de l'étaleur.

Une fois le langage graphique est réalisé, chaque élément est configuré et affecté à une adresse sur la ligne Ladder. Cette procédure permet alors d'établir une liaison entre la ligne Ladder et l'interface homme-machine (HMI). La commande du moteur sera actionnée via le programme de la ligne Ladder pour visualiser son fonctionnement et le sens de rotation [13].

# **III.5. Conclusion**

 Ce chapitre introduit les logiciels de programmation SIMATIC Manager et WinCC Flexible 2008 ainsi que les étapes nécessaires pour mener à bien un projet. Nous avons également exposé et montrer à l'aide d'un exemple académique la structure des logiciels et les étapes nécessaires pour commander et visualiser le bon fonctionnement du système sous un cahier des charges.

# **Chapitre IV**

# **Automatisation et supervision du GI**

# **IV.1. Introduction**

Le travail réalisé dans le cadre de ce projet PFE s'intéresse à l'étude du groupe ILGNER, élément fondamental dans le procédé de laminage (Quarto du LAC). L'étude menée comprend deux volets principaux : l'automatisation et la modernisation, qui visent à améliorer le fonctionnement du système global et la conception d'une interface graphique permettant la visualisation des séquences de démarrage du GI et le contrôle en temps réel du process.

L'automatisation implique la transition de la logique câblée traditionnelle basée sur des relais vers une logique programmée utilisant des automates programmables industriels. Cela comprend également le remplacement des tâches effectuées par les opérateurs par des actionneurs contrôlés via les automates programmables.

Quant à la modernisation et à l'amélioration, elle consiste à remplacer les anciens automates "ABB" par des automates plus récents de la marque "Siemens". En parallèle, nous avons l'opportunité d'améliorer et d'optimiser la logique existante pour des performances accrues.

# **IV.2. Le démarrage GI**

Dans le système actuel, le démarrage du groupe ILGNER se fait d'une façon semiautomatique (armoire de reliage JCAA).

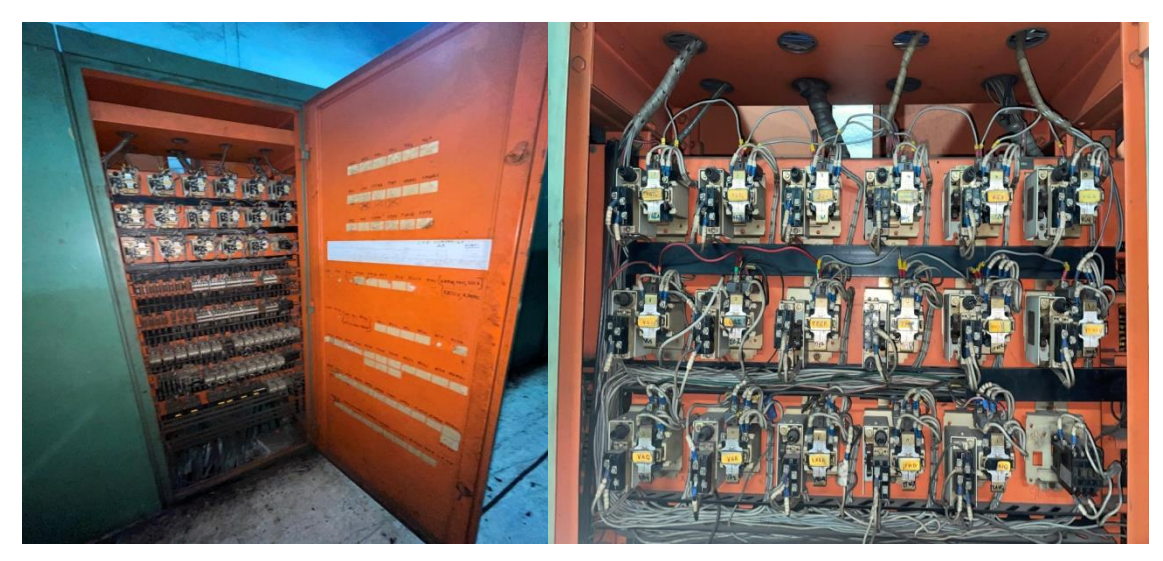

**Figure IV. 1** Armoire JCAA.

L'armoire de reliage JCAA se compose des différents contacts qui veillent au bon fonctionnement des conditions de démarrage du groupe ILGNER.

# **IV.3. Le système existant**

Le système actuel ou le GI constitue un des auxiliaires fondamentaux dans le bon fonctionnement du Quarto qui est lui-même composé de ses propres auxiliaires dont leurs fonctions sont une étape nécessaire pour le bon fonctionnement du système. Donc une description structurelle et fonctionnelle de chaque auxiliaire du GI s'avère indispensable pour la démarche et l'élaboration de la solution.

# **IV.3.1. La ventilation**

Chaque génératrice et chaque moteur possède un chemin de ventilation d'où chaque chemin a un capteur de passage d'air pour vérifier la présence de l'air qui mettra les moteurs/génératrices en température limitée pour le bon fonctionnement.

# **IV.3.2. La centrale de lubrification BG11**

La centrale de lubrification BG11 est un ensemble de tuyauterie, pompes, réservoir et capteurs responsables de la lubrification des paliers du groupe ILGNER pour assurer la motion de l'arbre qui fait tourner la partie rotor des génératrices du GI sans causer de dégâts physiques (phénomène de friction sèche).

Cette dernière se fait commander par une armoire électrique de commandes JADAA.

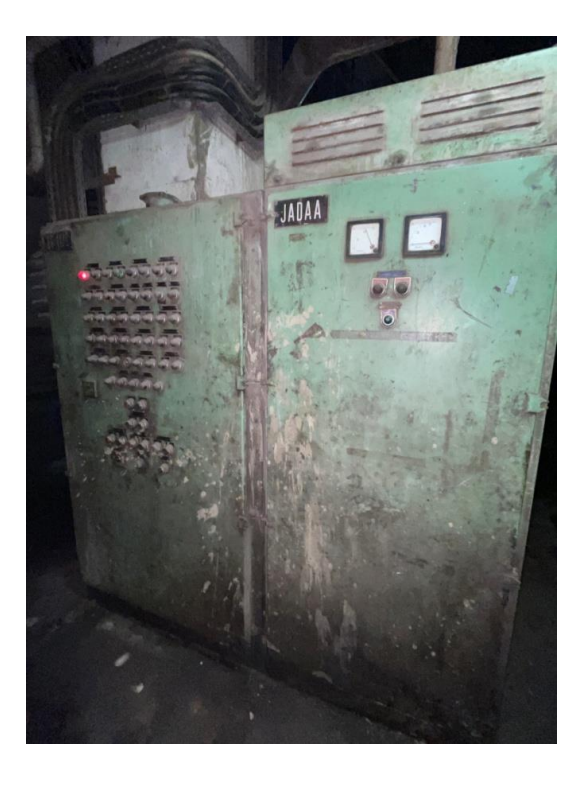

**Figure IV. 2** Armoire de commande JADAA.

### **IV.3.3. Rhéostat liquide**

Ce système est une résistance liquide pour diminuer le courant de démarrage, ça se fait par le positionnement des électrodes contrôlée par un moteur a courant continu afin de varier dans la résistance du système.

### **IV.3.4. Soulèvement du volant moteur**

Par une pression acquise dans un accumulateur, l'huile fait soulever le volant moteur. Ceci est la dernière étape pour faire démarrer le groupe ILGNER.

# **IV.4. Cahier de charges**

Avant de détailler la démarche de la solution proposée, il est intéressant de formuler un cahier de charge spécifique répondant aux exigences fonctionnelles et sécuritaire du GI. Le démarrage du groupe ILGNER consiste à vérifier les conditions suivantes :

- Bob Disj\_15 kV : Consentement de démarrage KG10 en état OFF.
- Rech Groupe ILGNER1 : Réchauffeur 1moteur KG10 en état ON.
- Rech Groupe ILGNER2 : Réchauffeur 1moteur KG10 en état ON.
- Rech Gen Mot Sup1 : Réchauffeur génératrice 1 moteur supérieur en état ON.
- Rech Gen Mot Sup2 : Réchauffeur génératrice 2 moteur supérieur en état ON.
- Rech Gen Mot Infl : Réchauffeur génératrice 1 moteur inferieur en état ON.
- Rech Gen Mot Inf2 : Réchauffeur génératrice 2 moteur inferieur en état ON.
- Vent mot 15 kV 1 : Ventilation 1 KG10 en état ON.
- Vent mot 15 kV 2: Ventilation 2 KG10 en état ON.
- Vent Gen 501 : Ventilation génératrice 501 en état ON.
- Vent Gen 502 : Ventilation génératrice 502 en état ON.
- Vent Gen 503 : Ventilation génératrice 503 en état ON.
- Vent Gen 504 : Ventilation génératrice 504 en état ON.
- Vent Gen 505 : Ventilation génératrice 505 en état ON.
- Débit\_Pal\_GI : Débit de Lubrification paliers KG10 80 m<sup>3</sup>/s.
- Tempratures Paliers : Détection température paliers KG10 35°C.
- Mode Auto: Pompe Secours + clef MAN/AUTO.
- DCS Rheostat: DCS Rheostat READY/RUN.
- PM\_Soulev : Pompe Soulèvement marche + KG10 à l'arrêt.
- Pompe Eau+Soude : Pompe d'injection d'électrolyte à l'arrêt.
- Commande Marche Arrêt: Marche KG10 en état OFF.
- T4 : Temporisation marche KG10 5400s.
- Press Pal 05 : manostat contrôle de soulèvement palier 5 KG10 150 Bars.
- Press Pal 04 : manostat contrôle de soulèvement palier 4 KG10 150 Bars.

# **IV.5. Démarche de la solution proposée**

La démarche proposée comporte la rénovation et la modernisation de l'installation par le rajout de nouveaux instruments et l'automatisation et la commande à distance du système. Cette démarche se résume en deux parties.

#### **IV.5.1. Aspect hardware du système**

Les automates actuellement utilisés pour contrôler le système sont des automates Télémécanique, et que certains sont d'une génération précédente de la marque ABB.

Le remplacement de ces automates par des modèles plus récents de la marque SIEMENS sera une mesure très efficace pour actualiser le processus. Cette transition sera réalisée en utilisant un ensemble d'APIs SIEMENS configurées en tant que maître/esclave DP, avec une connexion réalisée par le biais d'un câble PROFIBUS.

#### **IV.5.1.1. Configuration maitre/esclave avec des automates SIEMENS sous PROFIBUS**

La configuration maître/esclave DP en Siemens, avec un câble PROFIBUS, est utilisée pour établir une communication entre les automates programmables industriels (API) d'une installation.

Dans cette configuration, un automate programmable industriel est désigné comme le maître (ou "master") DP, tandis que les autres automates sont configurés en tant qu'esclaves (ou "slaves") DP. Le maître DP est responsable de l'initiation et de la gestion des échanges de données avec les automates esclaves.

Le câble PROFIBUS est utilisé pour connecter physiquement les automates entre eux, permettant ainsi la transmission des données. Il s'agit d'un bus de terrain couramment utilisé dans les systèmes d'automatisation industrielle

Le maître DP envoie des requêtes aux esclaves DP pour récupérer des informations ou leur demander d'effectuer certaines actions. Les esclaves DP répondent ensuite aux requêtes du maître DP en fournissant les données demandées ou en effectuant les actions spécifiées [18].

Cette configuration maître/esclave DP avec un câble PROFIBUS offre une communication fiable et efficace entre les automates programmables industriels, permettant ainsi une coordination et un contrôle synchronisés des différentes parties du système industriel.

Afin de maintenir l'objectif de la configuration maître/esclave DP qui est de répartir les tâches, d'optimiser les temps de réponse et de garantir la stabilité du système, trois PLC sont utilisés : un automate programmable industriel (API) de la gamme S7-300 désigné comme maître DP, et deux API de la gamme ET200 configurés en tant qu'esclaves DP. Cette configuration est choisie pour réduire les coûts tout en maintenant l'efficacité du système.

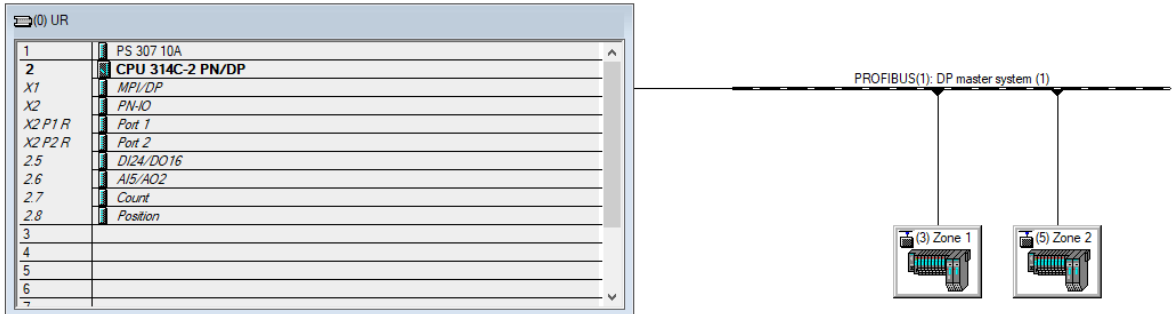

#### **Figure IV. 3** La configuration Maitre/esclave DP.

#### **IV.5.1.2. Les dispositifs électroniques et mécaniques**

Pour un meilleur fonctionnement du système, un ensemble d'appareils sont installés pour communiquer avec les PLC responsables de la marche du système et de ses auxiliaires :

#### **i. Electrovannes**

Une électrovanne est un dispositif mécanique utilisé pour contrôler le débit d'un fluide, tel que l'eau, l'air, le gaz, l'huile, etc., en utilisant un signal électrique. Elle se compose généralement d'un corps de vanne, d'un actionneur électromagnétique et d'un obturateur (soupape) qui régule le passage du fluide.

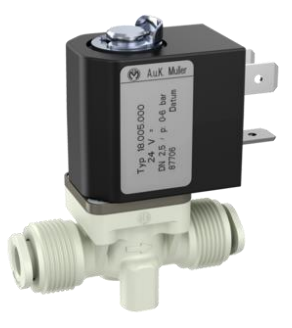

 **Figure IV. 4** Electrovanne.

#### **ii. Fin de courses**

Une fin de course, également connue sous le nom de commutateur de fin de course ou interrupteur de fin de course, est un dispositif mécanique utilisé pour détecter la position finale ou les limites de déplacement d'un objet ou d'un mécanisme. Elle est souvent utilisée dans les systèmes d'automatisation, les machines industrielles, les robots, les dispositifs de contrôle et d'autres applications similaires.

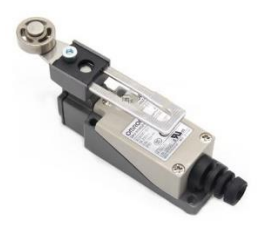

**Figure IV. 5** Fin de courses.

#### **iii. Capteurs tout ou rien**

Les capteurs tout ou rien sont généralement basés sur des principes tels que la présence ou l'absence d'une certaine grandeur physique. Lorsque l'événement ou la condition spécifique est détecté, le capteur active sa sortie électrique pour indiquer la présence de l'événement. Dans le cas contraire, la sortie reste inactive.

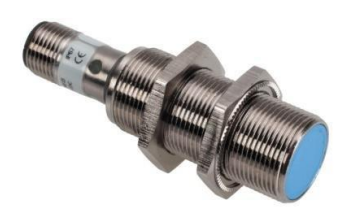

**Figure IV. 6** Capteur Tout Ou Rien.

#### **iv. Capteurs analogiques**

Les capteurs analogiques sont des dispositifs qui mesurent et fournissent des valeurs continues et proportionnelles à la grandeur physique qu'ils détectent. Contrairement aux capteurs tout ou rien, qui fournissent une sortie binaire, les capteurs analogiques permettent une mesure plus précise et une représentation plus fine des variations de la grandeur mesurée.

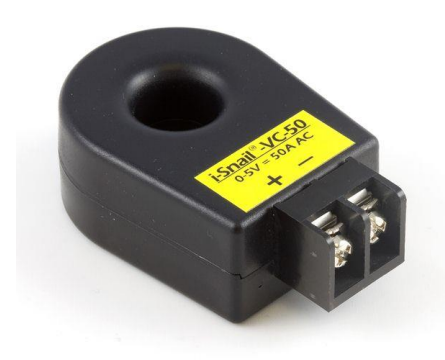

**Figure IV. 7** Capteur Tout Ou Rien.

### **IV.5.1.3. Emplacements des nouveaux organes**

### **a) Modernisation du le rhéostat liquide**

Pour l'automatisation du rhéostat on a ajouté deux nouveau bacs avec des électrovannes et des capteurs de niveau pour contrôler la concentration d'électrolyte dans son bac.

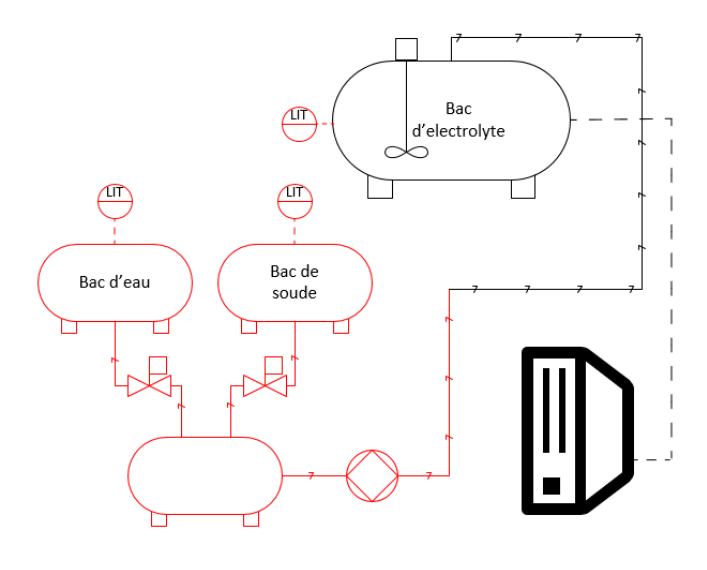

**Figure IV. 8** Modernisation du rhéostat liquide.

#### **b) Modernisation de la centrale de lubrification**

Pour la centrale de lubrification on a ajouté des filtres pour chaque pompe de service avec un indicateur détecteur de pression pour transmettre l'état du filtre au PLC.

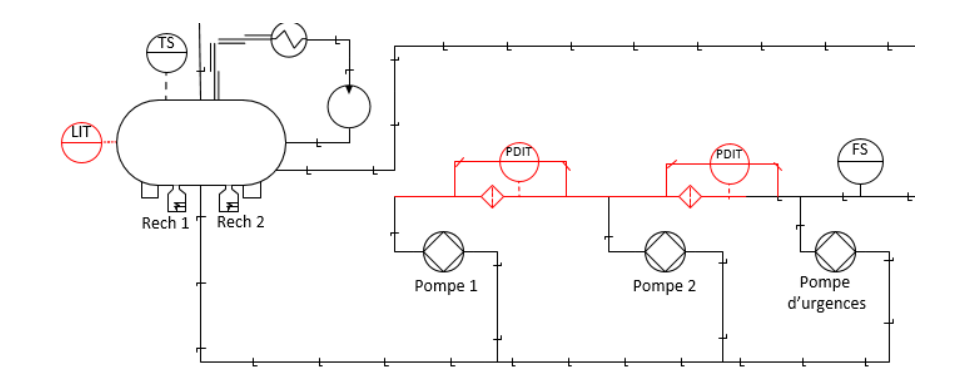

**Figure IV. 9** Modernisation de la BG11.

#### **c) Modernisation du circuit de soulèvement**

Vue que le circuit de soulèvement était manuel avec les vannes on a gardé la partie manuelle en cas d'intervention mais en ajoutant deux fin de courses à chaque extrémité de vanne, en plus de ça on a implémenté un capteur de pression pour commander une nouvelle électrovanne pour commander automatiquement le soulèvement.

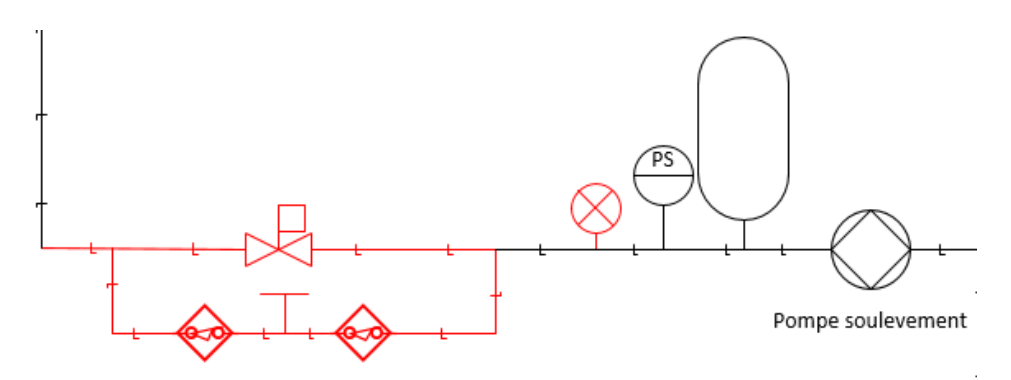

**Figure IV. 10** Modernisation du circuit de soulèvement.

### **IV.5.2. Aspect software du système**

L'objectif de cette partie est de permettre aux opérateurs de piloter et de superviser en temps réels le système.

#### **IV.5.2.1. Programmation STEP7**

La création d'un programme LADDER qui n'existait pas auparavant, conçu pour commander et superviser le système en entier sur une interface de supervision HMI.

Le programme est réalisé avec un ensemble de fonctions insérées dans le bloc d'organisation « OB1 » et des fonctions pré-faites par le logiciel de programmation comme « SCALE FUNCTION FC106 ».
L'objectif de ce programme est d'afficher les résultats des signaux issus des capteurs via les PLC esclaves et de les transférer aux le PLC maitre pour donner un feedback suivant le programme donné.

| groupe ilgner<br>$\Box$                          | Object name                                                                                | Symbolic name                                      | Created in language | Size in the work me | Type               | Version (Header) |
|--------------------------------------------------|--------------------------------------------------------------------------------------------|----------------------------------------------------|---------------------|---------------------|--------------------|------------------|
| SIMATIC 300<br>Ē.                                |                                                                                            |                                                    |                     |                     |                    |                  |
| Ėŀ<br><b>RI</b><br>CPU 314C-2 PN/DP              | Données système                                                                            |                                                    |                     | $\cdots$            | SDB                |                  |
| 白 <b>s</b> <sup>1</sup> S7 Program(3)            | $\Box$ 081                                                                                 |                                                    | LAD                 | 102                 | Organization Block | 0.1              |
| <b>B</b> Sources                                 | <b>O-FC1</b>                                                                               | Entrées/Sorties Analog                             | LAD                 | 310                 | Function           | 0.1              |
| <b>Blocks</b><br>òч                              | $\Box$ FC2                                                                                 | Process                                            | LAD                 | 1940                | Function           | 0.1              |
| HMI Groupe ILGNER<br>Ēŀ                          | $\Box$ FC3                                                                                 | Defaults                                           | LAD                 | 316                 | Function           | 0.1              |
| WinCC flexible RT<br>Ė                           | $\Box$ FC4                                                                                 | Alarmes                                            | LAD                 | 52                  | Function           | 0.1              |
| ⊟ <sup>.</sup> ∠ Vues                            | FCS                                                                                        | Signalisations                                     | LAD                 | 38                  | Function           | 0.1              |
| <b>O</b> FC <sub>6</sub><br>z<br>Graphes         |                                                                                            | Drive Rheostat                                     | LAD                 | 128                 | Function           | 0.1              |
|                                                  | <b>O</b> FC7<br>Dem mot 1 vent kg 10<br>Vues capteur<br>$\Box$ FC8<br>Dem mot 2 vent kg 10 |                                                    | LAD                 | 74                  | Function           | 0.1              |
| <b>Z</b> VUES SEQ D                              |                                                                                            |                                                    | LAD                 | 74                  | Function           | 0.1              |
| E Communication                                  | <b>I</b> FC9                                                                               | Ventilation Generat 501                            | LAD                 | 74                  | Function           | 0.1              |
| Gestion des alarm<br>田一                          | $\Box$ FC10                                                                                | Ventilation Generat 502<br>Ventilation Generat 503 | LAD                 | 74                  | Function           | 0.1              |
| <b>E</b> Er Recettes                             | <b>O</b> FC11                                                                              |                                                    | LAD                 | 74                  | Function           | 0.1              |
| <b>For</b> Historique<br>田田                      | <b>E</b> FC12                                                                              | Ventilation Generat 504                            | LAD                 | 74                  | Function           | 0.1              |
| 由 file Scripts                                   | $\Box$ FC13                                                                                | Ventilation Generat 505                            | LAD                 | 74                  | Function           | 0.1              |
| 日 7 Journaux<br><b>E</b> FC14                    |                                                                                            | Rechauffeur_1_Mot_KG10                             | LAD                 | 74                  | Function           | 0.1              |
| $\mathbf{H} \cdot \mathbf{V}$ Listes de textes e | $\Box$ FC15                                                                                | Rechauffeur 2 Mot KG10                             | LAD                 | 72                  | Function           | 0.1              |
| Gestion utilisateur                              | <b>E</b> FC16                                                                              | Rechauffeur Generat 502                            | LAD                 | 74                  | Function           | 0.1              |
| E-Z Paramétrage du p                             | <b>E</b> FC17                                                                              | Rechauffeur Generat 503                            | LAD                 | 74                  | Function           | 0.1              |
|                                                  | $\Box$ FC18                                                                                | Rechauffeur Generat 504                            | LAD                 | 74                  | Function           | 0.1              |
|                                                  | <b>E</b> FC19                                                                              | Rechauffeur Generat 505                            | LAD                 | 74                  | Function           | 0.1              |
|                                                  | $\Box$ FC20                                                                                | Rechauffeur Generat 501                            | LAD                 | 74                  | Function           | 0.1              |
| $\Box$ FC108                                     |                                                                                            | Scaling Tension mot sup                            | STL                 | 244                 | Function           | 2.1              |
|                                                  | $\Box$ FC109                                                                               | Scaling Tension mot inf                            | STL                 | 244                 | Function           | 2.1              |
|                                                  | $\Box$ FC111                                                                               | Scaling Courant mot sup                            | STL                 | 244                 | Function           | 2.1              |
|                                                  | $\Box$ FC112                                                                               | Scaling Courant mot inf                            | STL                 | 244                 | Function           | 2.1              |
|                                                  |                                                                                            |                                                    |                     |                     |                    |                  |

**Figure IV. 11** Ensembles des blocs de fonctions du programme.

Pour établir notre solution et l'implémenter sous l'environnement Wincc, l'ensemble des variables d'entrée/ sortie rencontrées dans ce programme sont définies dans la table mnémonique. Environ 120 variables d'entrée et 50 variables de sorties sont illustrées dans la figure IV.9

|     | <b>Status</b> | Symbol                 | Addres               | Data type   | Comment                                                         |
|-----|---------------|------------------------|----------------------|-------------|-----------------------------------------------------------------|
| 80  |               | bo marche Loc          | 6.2<br>т             | <b>BOOL</b> | Bouton poussoid marche                                          |
| 81  |               | $RT_1$                 | п<br>6.3             | <b>BOOL</b> | Relais thermique rechauffeur kg10 1                             |
| 82  |               | RT <sub>2</sub>        | 6.4<br>т             | <b>BOOL</b> | Relais thermique rechauffeur kg10 2                             |
| 83  |               | RT <sub>3</sub>        | 6.5<br>п             | <b>BOOL</b> | relais thermique rechauffeur generatrice moteur sup 1           |
| 84  |               | RT <sub>4</sub>        | 6.6<br>٠             | <b>BOOL</b> | relais thermique rechauffeur generatrice moteur sup 2           |
| 85  |               | <b>RT 5</b>            | ı<br>6.7             | <b>BOOL</b> | relais thermique rechauffeur generatrice moteur inf 1           |
| 86  |               | <b>B AU GI</b>         | 7.0<br>п             | <b>BOOL</b> | Boutton arret d'urgences zone groupe ILGNER                     |
| 87  |               | BP Dem Loc Pom Soulev  | 7.1<br>п             | <b>BOOL</b> | Boutton poussoir demarrage pompe soulevement                    |
| 88  |               | <b>RT Pompe Soulev</b> | 7.2<br>п             | <b>BOOL</b> | Relais thermique Pompe Soulevement                              |
| 89  |               | BP Arr Loc Pom Soulev  | 7.3<br>п             | <b>BOOL</b> | Boutton poussoir arret pompe soulevement                        |
| 90  |               | Mano_PPE_Soulev        | 7.4<br>п             | <b>BOOL</b> | Relais thermique palier 6                                       |
| 91  |               | RT <sub>6</sub>        | 7.5<br>п             | <b>BOOL</b> | relais thermique rechauffeur generatrice moteur inf 2           |
| 92  |               | Mano Palier 4          | 7.6<br>п             | <b>BOOL</b> | Manostat mis sur palier 4 pour mesurer et afficher la pression. |
| 93  |               | <b>B AU Mot Vent</b>   | 7.7<br>п             | <b>BOOL</b> | Boutton Arret d'urgences BG11 Moteurs de ventillation           |
| 94  |               | Arr Vent 1 Mot 15 kV   | 8.0<br>п             | <b>BOOL</b> | Arret Ventillation 1 Moteur 15Kv                                |
| 95  |               | B marche mot vent 1    | 81<br>п              | <b>BOOL</b> | Boutton Marche Ventillation 1 Moteur 15Kv                       |
| 96  |               | RT mot vent 1          | 8.2<br>т             | <b>BOOL</b> | Relais Thermique Moteur Ventillation 1 du Moteur 15 Kv          |
| 97  |               | Arr Vent 2 Mot 15 kV   | 83<br>т              | <b>BOOL</b> | Arret Ventillation 2 Moteur 15Kv                                |
| 98  |               | B marche mot vent 2    | 8.4<br>т             | <b>BOOL</b> | Boutton Marche Ventillation 2 Moteur 15Kv                       |
| 99  |               | RT mot vent 2          | T<br>8.5             | <b>BOOL</b> | Relais Thermique Moteur Ventillation 2 du Moteur 15 Ky          |
| 100 |               | Arr Vent Gen 501       | 8.6<br>т             | <b>BOOL</b> | <b>Arret Ventillation Generatrice 501</b>                       |
| 101 |               | B_Mar_Vent_Gen 501     | 8.7<br>т             | <b>BOOL</b> | Boutton Marche Ventillation Generatrice 501                     |
| 102 |               | RT Vent Gen 501        | 9.0<br>٠             | <b>BOOL</b> | Relais Thermique Ventillation Generatrice 501                   |
| 103 |               | Arr Vent Gen 502       | 9.1<br>п             | <b>BOOL</b> | Arret Ventillation Generatrice 502                              |
| 104 |               | B marche Vent Gen 502  | 92<br>т              | <b>BOOL</b> | <b>Boutton Marche Ventillation Generatrice 502</b>              |
| 105 |               | RT Vent Gen 502        | 93<br>т              | <b>BOOL</b> | Relais Thermique Ventillation Generatrice 502                   |
| 106 |               | Arr Vent Gen 503       | 9.4                  | <b>BOOL</b> | <b>Arret Ventillation Generatrice 503</b>                       |
| 107 |               | B Marche Vent Gen 503  | T.<br>9.5            | <b>BOOL</b> | Boutton Marche Ventillation Generatrice 503                     |
| 108 |               | RT Vent Gen 503        | 9.6<br>т             | <b>BOOL</b> | Relais Thermique Ventillation Generatrice 503                   |
| 109 |               | Arr Vent Gen 504       | 97<br>п              | <b>BOOL</b> | <b>Arret Ventillation Generatrice 504</b>                       |
| 110 |               | B Marche Vent Gen 504  | 10.0<br>т            | <b>BOOL</b> | <b>Boutton Marche Ventillation Generatrice 504</b>              |
| 111 |               | RT Vent Gen 504        | 10.1<br>п            | <b>BOOL</b> | Relais Thermique Ventillation Generatrice 504                   |
| 112 |               | Cap Pass Air Mot 15 Kv | 10.2<br>п            | <b>BOOL</b> | Capteur Passage d'air Moteur 15 Kv                              |
| 113 |               | Mano Palier 5          | 10.3                 | <b>BOOL</b> | Manostat mis sur palier 5 pour mesurer et afficher la pression. |
| 114 |               | Cap Pass Air Gen 501   | 10.4<br>т            | <b>BOOL</b> | Capteur Passage d'air Generatrice 501                           |
| 115 |               | Cap Pass Air Gen 502   | 10.5<br>п            | <b>BOOL</b> | Capteur Passage d'air Generatrice 502                           |
| 116 |               | Cap Pass Air Gen 503   | 10.6<br>п            | <b>BOOL</b> | Capteur Passage d'air Generatrice 503                           |
| 117 |               | Cap Pass Air Gen 504   | 10.7<br>п            | <b>BOOL</b> | Capteur Passage d'air Generatrice 504                           |
| 118 |               | RT Rechauf BG11 01     | 110<br>т             | <b>BOOL</b> | Relais Thermique Rechauffeur 01 BG11                            |
| 119 |               | RT Rechauf BG11 02     | п<br>11.1            | <b>BOOL</b> | Relais Thermique Rechauffeur 02 BG11                            |
| 120 |               | PIT Pompe soulev       | 11.2<br>п            | <b>BOOL</b> | Manostat de la pompe de soulevement                             |
| 121 |               | FS Pal 01              | $\mathbf{I}$<br>12.0 | <b>BOOL</b> | Debistat palier 01                                              |
| 122 |               | FS Pal 02              | 12.1<br>п            | <b>BOOL</b> | Debistat palier 02                                              |
| 123 |               | FS Pal 03              | 12.2<br>т            | <b>BOOL</b> | Debistat palier 03                                              |

**Figure IV. 12** Partie de la table mnémonique.

#### **IV.5.2.2. Interface homme-machine (HMI)**

L'interface déjà existante et mise en œuvre n'est pas assez détaillée et peu ergonomique donc on l'a remplacée avec une qui réalise une bonne part des conditions de travail comme la supervision plus facilement faite, le bon et précis suivi du processus ce système.

Il est nécessaire d'intégrer dans l'interface homme-machine les éléments suivants :

- Une vue générale qui encadre l'ensemble du système, y compris ses auxiliaires, de manière holistique.
- Une vue pour chaque auxiliaire en détail avec des boutons de commande.
- Des vues des différents graphes des sorties (Tensions, couples et courants) des deux moteurs QUARTO inferieur et supérieur.
- Une vue de séquence de démarrage du groupe ILGNER.
- Un bouton de description en dessus chaque dispositif qui met l'utilisateur en hors confusion.

## **IV.5.2.3. Simulation du projet sous WinCC Flexible**

Dans cette section, les fonctionnalités de l'interface Homme-Machine (HMI) seront réalisées en utilisant le logiciel Runtime. Après le démarrage du logiciel Runtime, une vérification du programme de l'interface est effectuée, en affichant les erreurs et avertissements éventuels. Une fois la vérification terminée, la simulation peut être lancée. L'interface Homme-Machine se compose de vues principales, de plusieurs vues secondaires, ainsi que des boutons de navigation et de commande.

### **a) Vue générale**

.

Cette vue regroupe l'ensemble des auxiliaires du groupe ILGNER dans un seul écran qui a pour but d'afficher l'état de la machine et les différents dispositifs qui interviennent dans le fonctionnement de ce système (Figure IV.10).

Le programme est constitué de plus de 37 réseaux de langage LADDER, avec l'existence des temporisateurs, des bascules … (Figure IV.11).

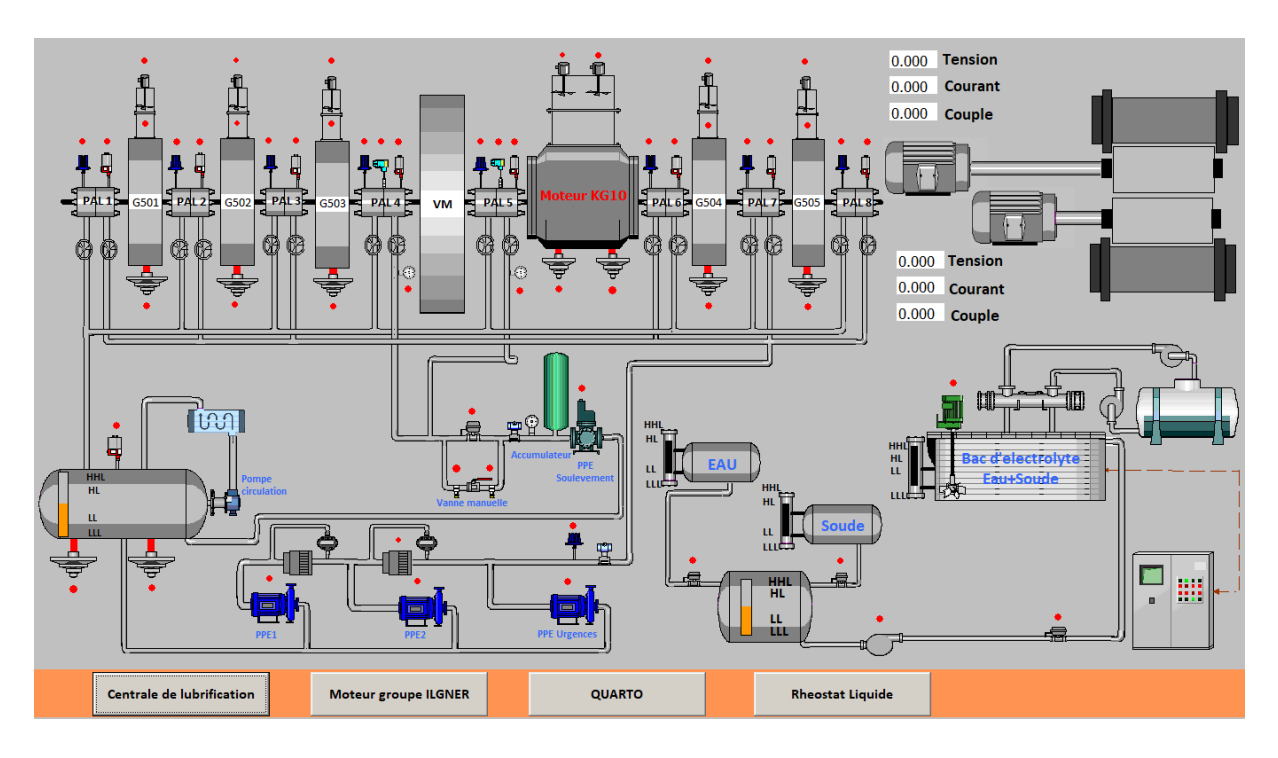

**Figure IV. 13** Vue générale du système (Groupe ILGNER + Auxiliaires).

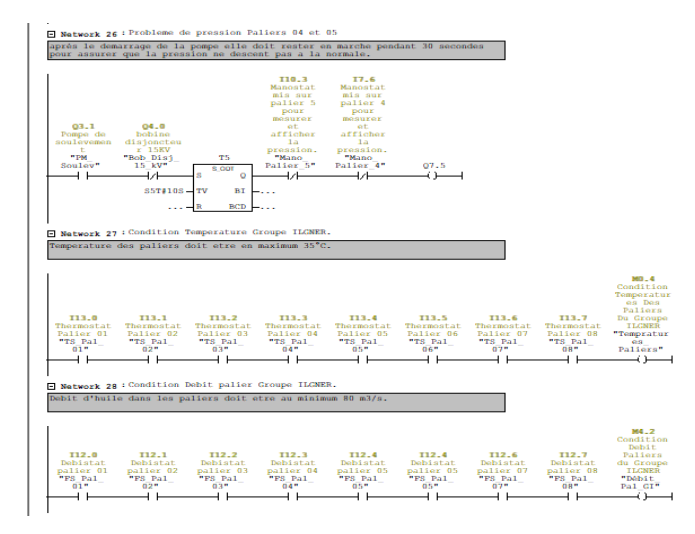

**Figure IV. 14** Programme STEP7 de quelques capteurs affichés sur la vue générale.

# **b) Vue groupe ILGNER**

Maintenant le lancement des vues détaillées prend en charge la commande et le contrôle de chaque partie du groupe ILGNER pour démarrer le moteur a 15Kv la ventilation, les réchauffeurs et la pompe de soulèvement.

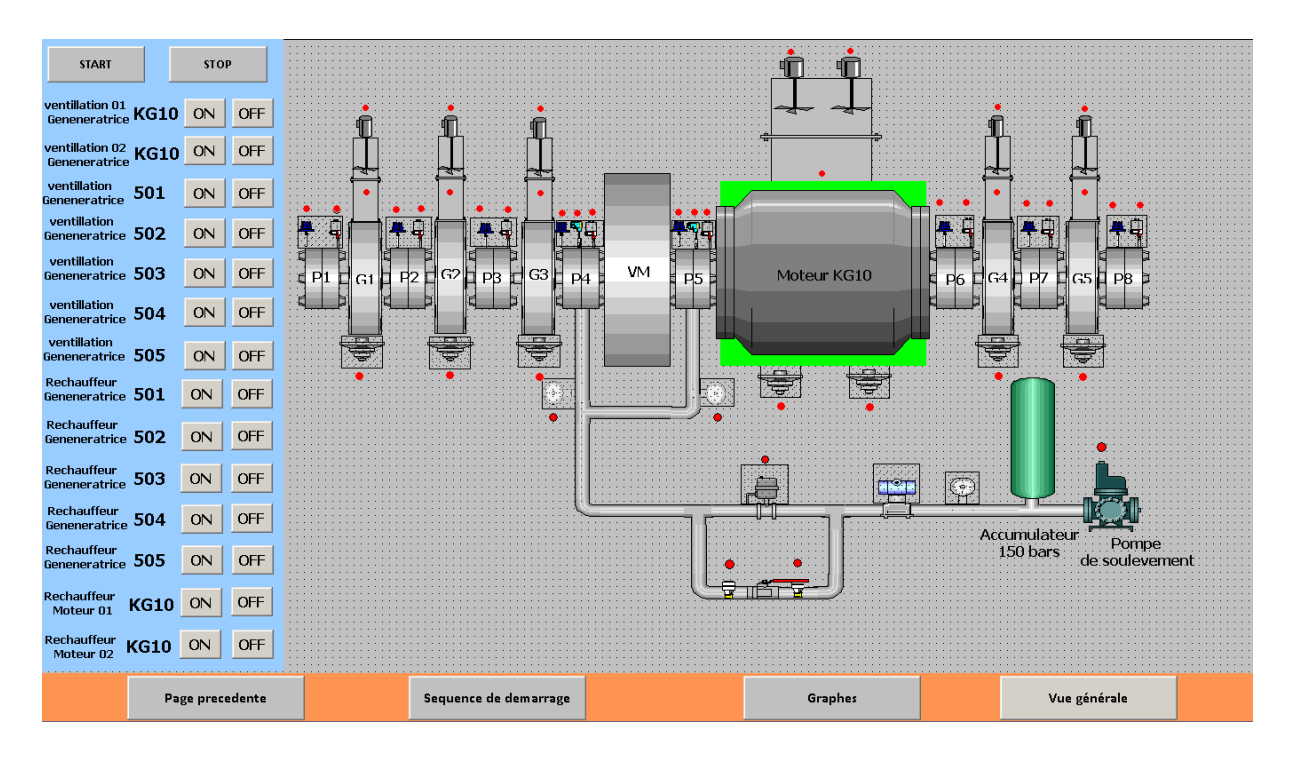

**Figure IV. 15** Vue groupe ILGNER.

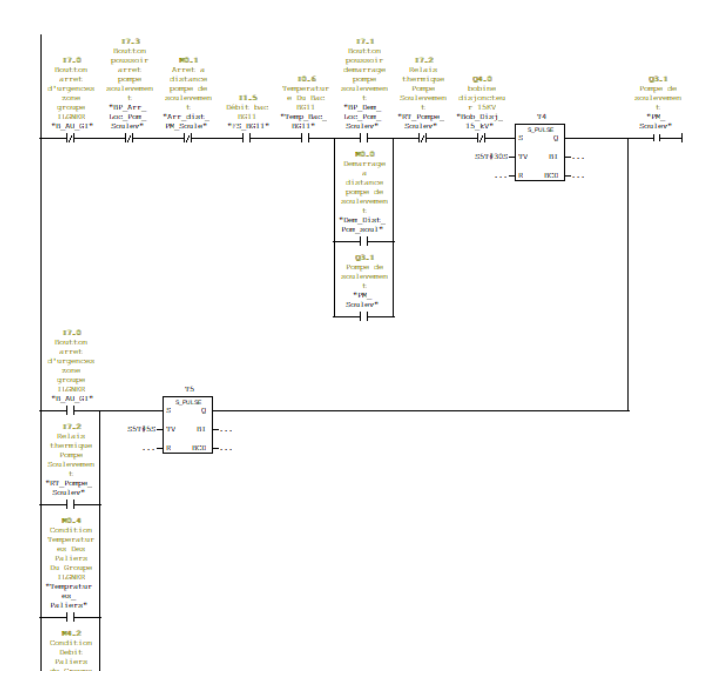

**Figure IV. 16** Programme STEP7 de la pompe de soulèvement.

#### **c) Vue Centrale de lubrification BG11**

Le but de cette vue est de commander les pompes qui sont responsables de la lubrification des paliers porteurs de l'arbre rotatif qui fait actionner les génératrices. Par conséquent, il est possible d'observer le cheminement du produit lubrificateur lorsqu'il entre et sort des huit paliers.

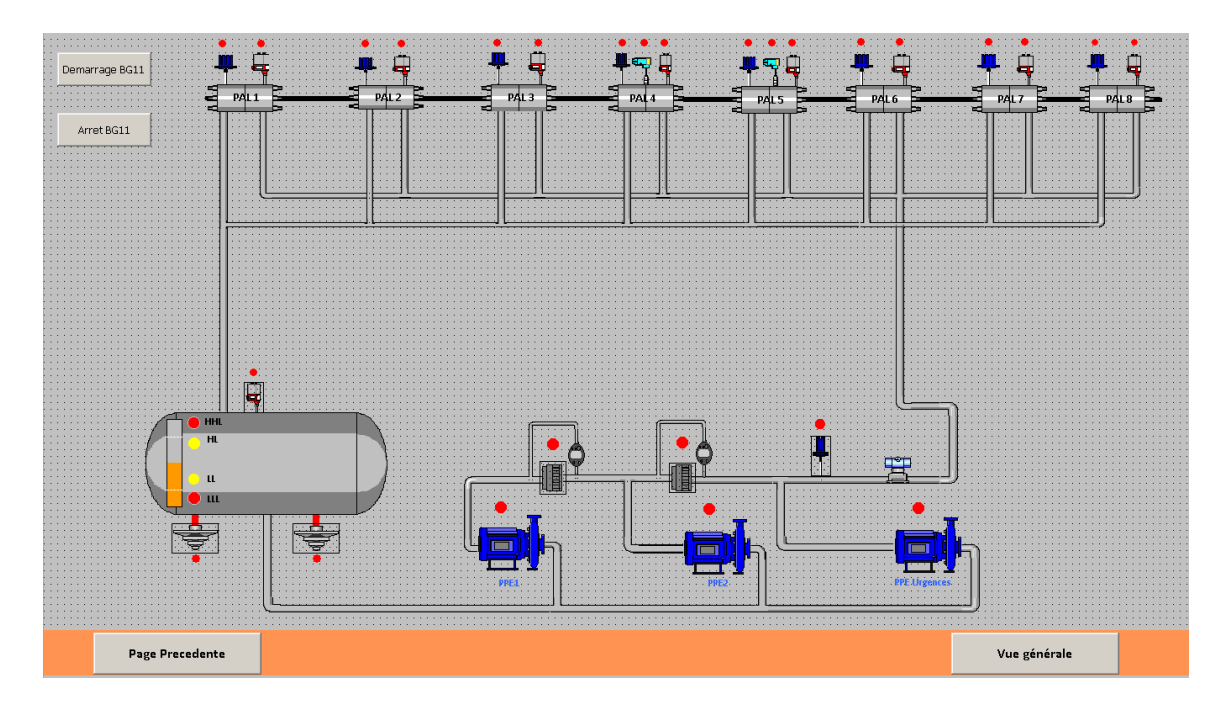

Figure IV. 17 Vue de centrale de lubrification BG11.

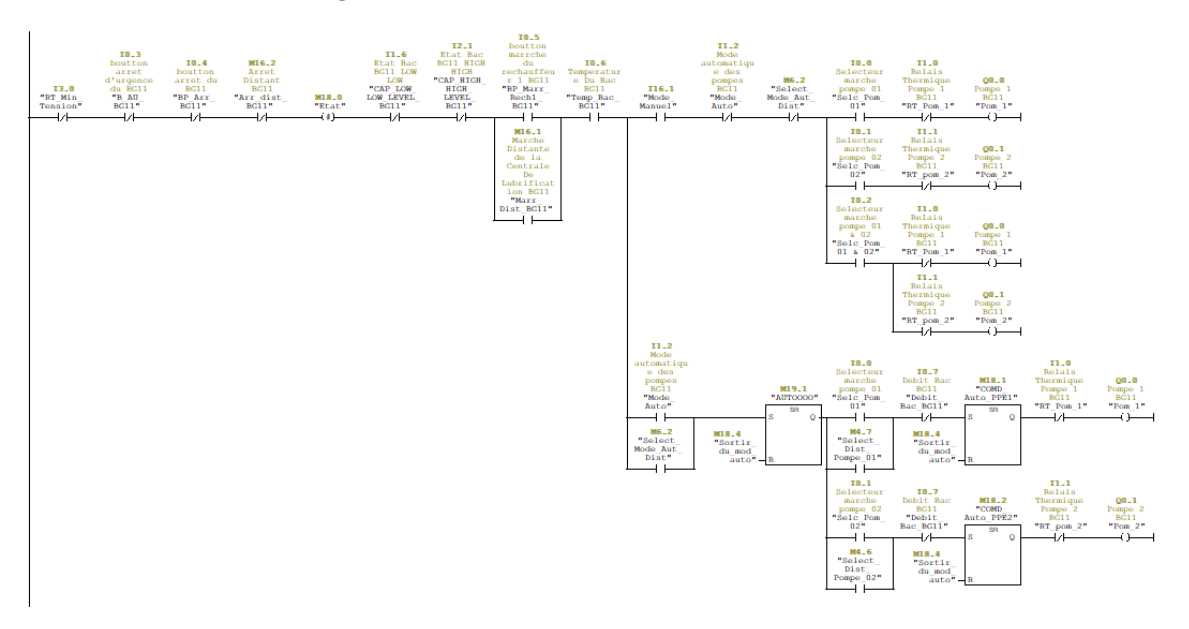

**Figure IV. 18** Programme STEP7 de la marche automatique / manuelle des pompes de la BG11.

# **d) Vue des moteurs QUARTO**

La vue des moteurs QUARTO illustre la centrale de lubrification des cylindres d'appui et l'affichage de différentes grandeurs (Tension, Courant, Couple) des deux moteurs.

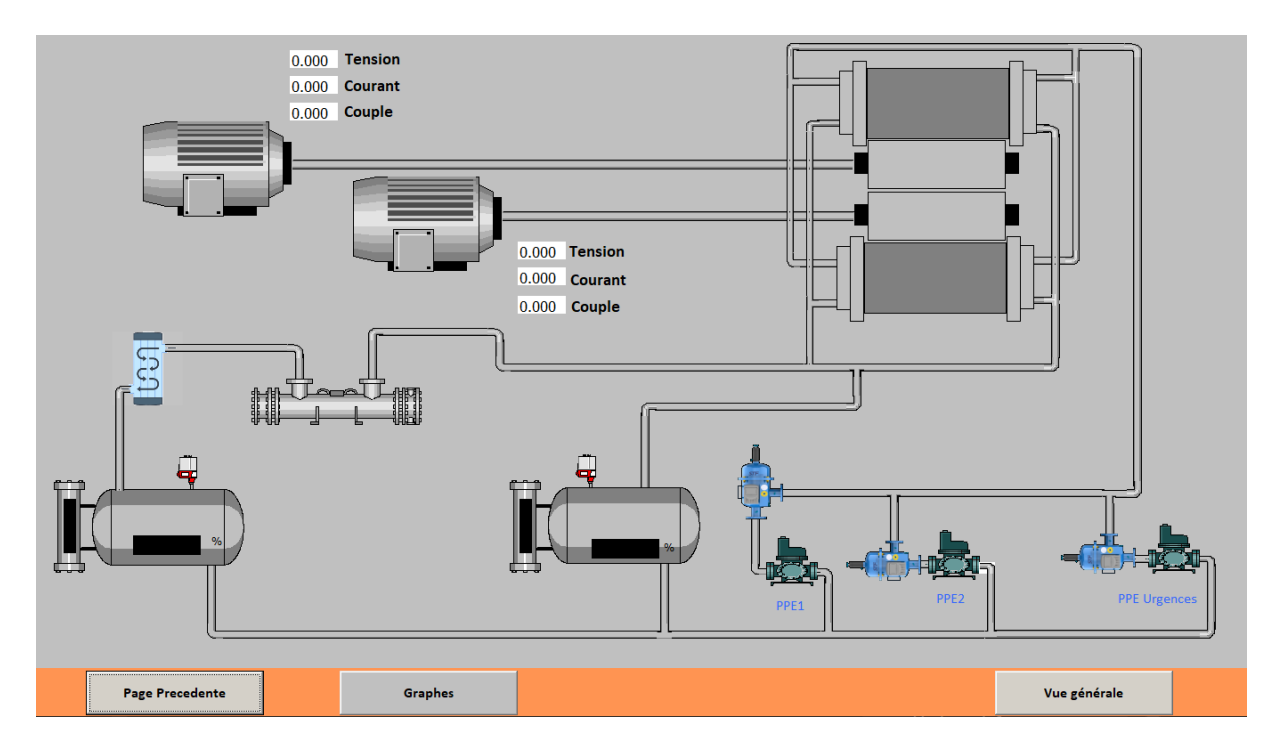

**Figure IV. 19** La Vue des moteurs QUARTO.

# **e) Les graphes des moteurs QUARTO**

Pour le suivi des différentes grandeurs physiques des moteurs QUARTO, on dispose d'une fenêtre qui représente les courbes enregistrées des sorties (Courant, Couple, Tension)

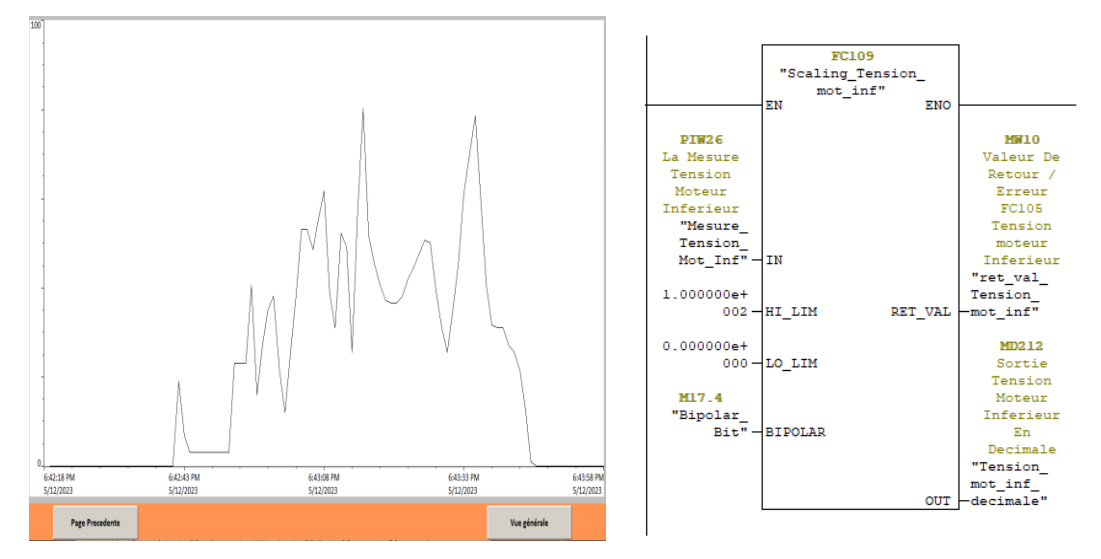

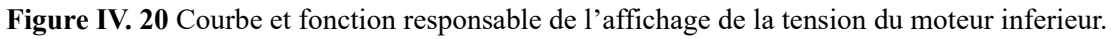

## **f) Vue du Rhéostat Liquide**

Dans cette vue, la résistance liquide a pour rôle de diminuer la consommation du courant du moteur 15 Kv au démarrage par un changement de position d'une cathode contrôlé via un drive Siemens Micromaster 420 qui a été originalement conçu d'être de la gamme ABB.

La cathode est contrôlée par un moteur DC directement alimentée à ce drive programmé pour ajuster la position de la cathode en générant une rampe.

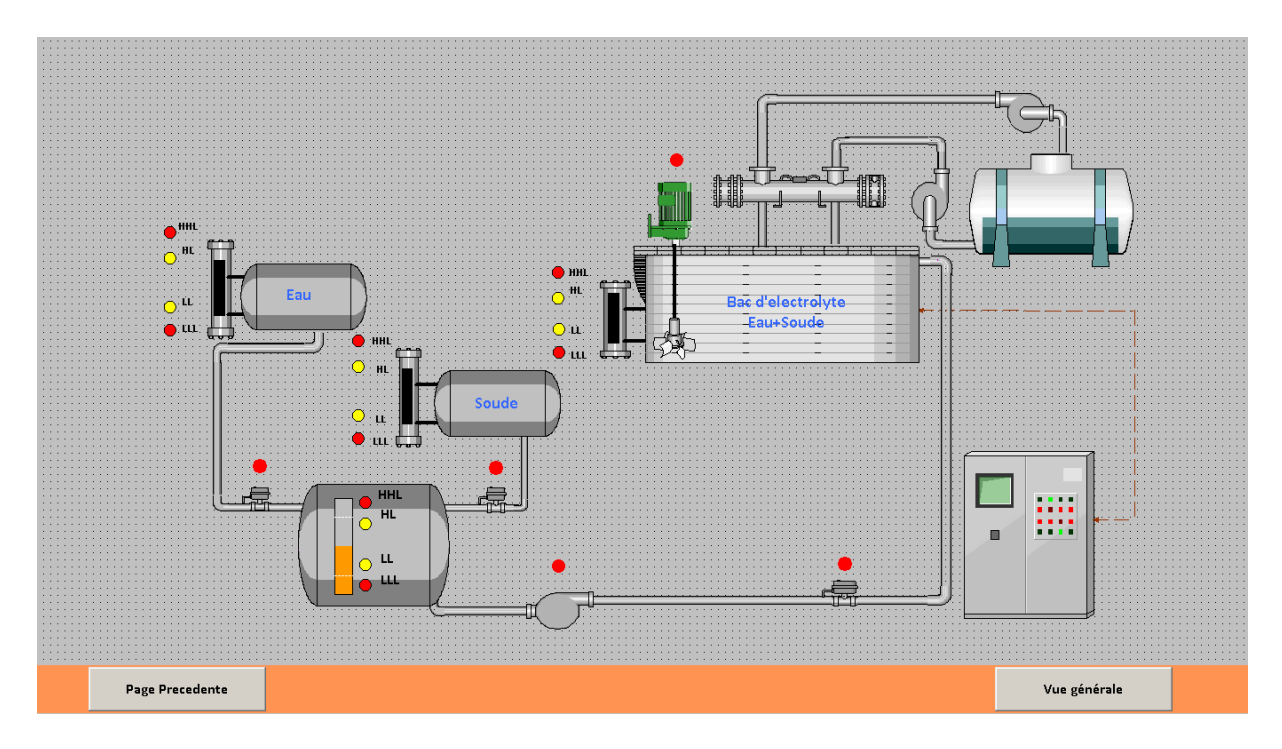

### **Figure IV. 21** Vue du Rhéostat Liquide.

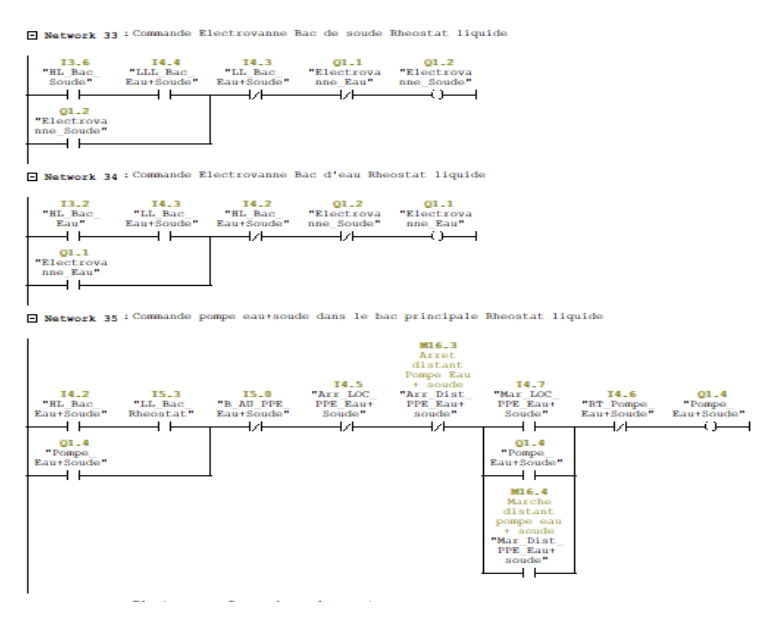

**Figure IV. 22** Automatisation du remplissage des bacs du rhéostat liquide (Eau/Soude/Electrolyte).

#### **f) Vue d'alarmes**

Cette vue a pour rôle d'afficher les différents alarmes et déclenchements qui sont dus à des pannes ou à des dysfonctionnements.

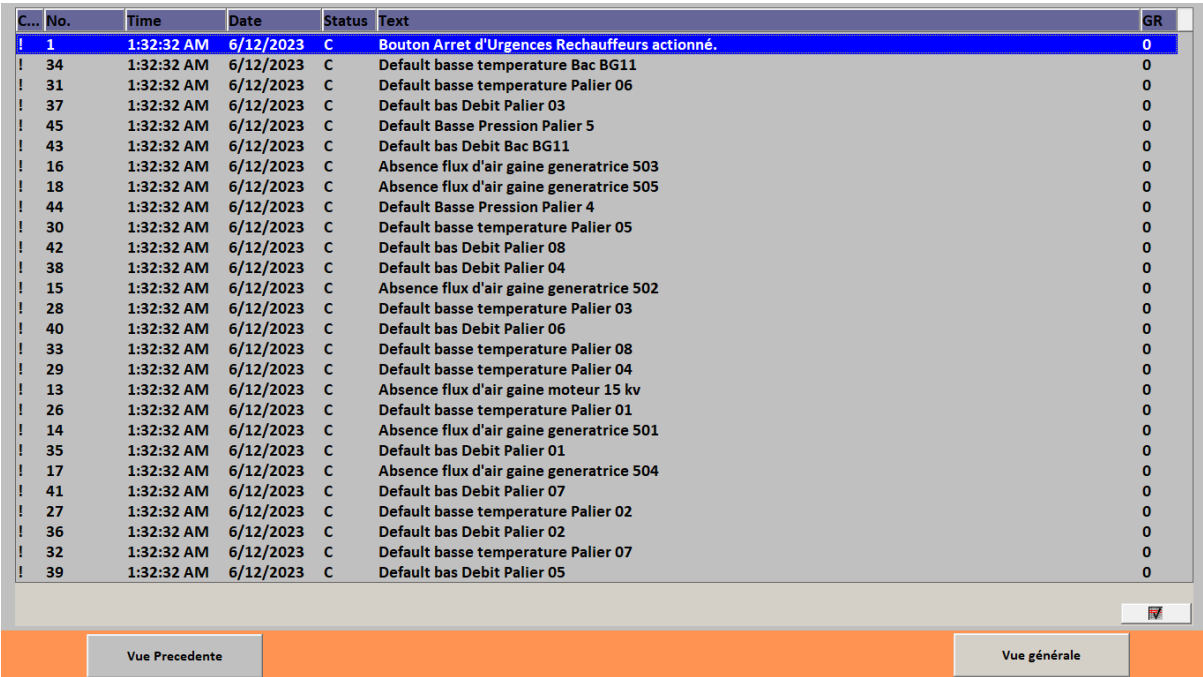

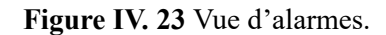

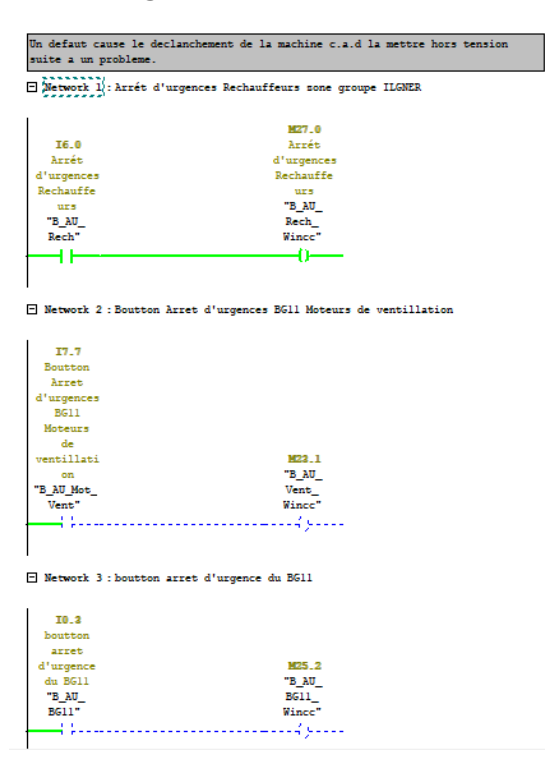

**Figure IV. 24** Programme des alarmes.

# **IV.6. Conclusion**

Dans ce chapitre, nous avons présenté les détails de l'étude menée lors de la réalisation de notre projet PFE. Afin de répondre aux exigences de fonctionnement définies dans le cahier de charge, la solution proposée regroupe des tâches de rénovation et d'amélioration du système actuel suivies des tâches d'automatisation. Cette solution est illustrée par une interface HMI développée avec le logiciel WinCC permettant le suivi du fonctionnement du process et le contrôle de l'état de ses grandeurs physiques.

**Conclusion Générale**

## **Conclusion générale**

Ce projet fin d'études a été réalisé dans la cadre d'un stage pratique effectué au sein du laminoir à chaud LAC du complexe sidérurgique SIDER EL HADJAR dont le but était d'étudier le fonctionnement du groupe ILGNER du constructeur Marelli. L'idée est de remplacer le système de commande existant très classique utilisant des automates télémécanique et un démarrage à base de relais et de logique câblée par un système de gestion récent et moderne basé sur des API SIEMENS. La solution proposée est donc d'élaborer une interface Homme-machine permettant de faciliter la surveillance et la gestion du GI en temps réel.

Pour mener à bien cette étude, trois étapes importantes dans la réalisation de ce travail peuvent être formulée, à savoir :

- La définition d'un cahier des charges qui englobe tous les aspects fonctionnels du processus.
- La conception d'interface graphique nécessite une connaissance approfondie et une maîtrise du langage de supervision, ainsi que du langage de programmation utilisé par l'API pour la communication et la collecte des adresses des variables pertinentes.
- Il est essentiel de sélectionner de manière optimale la partie commande (API), la partie opérative (actionneurs) ainsi que les moyens de communication (capteurs) pour parvenir à un choix adéquat.

Ce travail nous a permis d'enrichir et d'approfondir nos connaissances dans le domaine des systèmes automatisés et des automates programmables :

- Maitrise des notions fondamentales liées au système de commande du process à étudier tel que la définition du cahier des charges.
- Renforcement des connaissances en programmation des automates de la série "S7-300" du constructeur SIEMENS grâce à l'utilisation du logiciel SIMATIC Manager. Ce logiciel comprend également PLCSIM, un outil de simulation utilisé pour simuler le fonctionnement de l'automate programmable industriel dans notre application.

Comme perspectives, nous proposons, dans le cadre d'un futur travail, d'élargir cette étude en rajoutant des instruments de secours pour éviter les arrêts en cas des pannes et améliorer sa sécurité.

# **Bibliographie**

[1] « Historique du complexe sidérurgique el HADJAR » [http://sider-elhadjar.alsolb](http://sider-elhadjar.alsolb-dz.com/Hist.aspx)[dz.com/Hist.aspx](http://sider-elhadjar.alsolb-dz.com/Hist.aspx)

[2] BOURRICH Farouk « Commande et supervision d'une centrale de traitement d'air (Sécheur) », Mémoire de master en AII, Université 8 Mai 1945 Guelma 2022.

[3] FARHI Mohamed, CHAKOUR Chouaib « Séquence de démarrage du Groupe ILGNER » Présentation, Entreprise Sidérurgique SIDER, EEM/LAC.

[4] AKLI Hamitouche. SELMANI Mohamed. ZAMOUM Mansour « Identification par Algorithmes Génétiques des Pertes dans un Moteur à Courant Continu à Excitation Séparée » mémoire de master en Machines électriques, Université Mouloud Mammeri De Tizi-Ouzou 2013.

[5] « LE MOTEUR À COURANT CONTINU : PRINCIPE » [https://www.astuces](https://www.astuces-pratiques.fr/electronique/le-moteur-a-courant-continu-principe)[pratiques.fr/electronique/le-moteur-a-courant-continu-principe](https://www.astuces-pratiques.fr/electronique/le-moteur-a-courant-continu-principe)

[6] ZERGUINE Zineddine, OUMEDDOUR Soufyane, BENSMAINE Wissal « Application de l'Arduino pour la commande d'un moteur à courant continu » Mémoire de licence en auatomatique, Université 8 Mai 1945, Guelma 2021.

[7] BOUBLAT Abdelhak, DAAS Tarek « conception d'une commande d'un moteur à courant continu » mémoire de master en AII, Université Abdelhafid Boussouf, Mila 2019.

[8] DJAFRI Salah Eddine, TOUIKER Wafid « Supervision du système anti-incendie de la turbine MANTHM-1304 DLN au niveau de la région Rhourde Nouss dans l'usine CSC à l'aide des logiciels STEP7 et WinCC » Mémoire de master en instrumentation, Université Kasdi Merbah Ouargla 2017.

[9] SIMATIC Programmer avec STEP7 Manuel

[https://cache.industry.siemens.com/dl/files/107/45531107/att\\_91662/v1/S7pr\\_\\_\\_c.pdf](https://cache.industry.siemens.com/dl/files/107/45531107/att_91662/v1/S7pr___c.pdf)

[10] DAOUDI Abdelghani « Etude d'un système de la transformation de la matière première de l'usine de la cimenterie SPA BISKRIA » Mémoire de master en AII, Université Mohamed Khider Biskra 2019.

[11] GUENDOUR Ali « Automatisation d'expédition de ciment avec l'automate programmable SIEMENS S7-400 » Mémoire de master en AII, Université Ferhat Abbas, Setif 2011.

[12] SELOUANA Mounir, « Automatisation du groupe de remplissage d'une chaine de production des Boissons gazeuses » Mémoire de Master en AII, université FARHAT ABBAS, Setif 2012.

[13] MOUASSINE Manel Neserine, SEBHI Nour Elhouda « Automatisation de la piscine couverte de l'Hôtel AZ MONTANA » Mémoire de master en AII, Université Abdelhamid Ibn Badis Mostaganem 2022.

[14] ABDALLAH Ismail, AHMED BELKACEM Ilyes, « Contrôle du sens de la vitesse d'un moteur à courant continu sous interface graphique » Mémoire de master en commande électrique, université Belhadj Bouchaib, Ain-Temouchent 2020.

[15] Commande des moteurs

[https://perso.esiee.fr/~poulichp/PR201/Cmde\\_moteur/cmde\\_moteur.html](https://perso.esiee.fr/~poulichp/PR201/Cmde_moteur/cmde_moteur.html)

[16] BELLACHE Omar, ISMAIL Zouheir « Etude d'un variateur de vitesse électronique pour moteur asynchrone » Mémoire de master en machines électriques, université Saad Dahlab, Blida 2017.

[17] Contrôleur de vitesse d'un moteur à courant continu

**<https://www.zonetronik.com/controleur-de-vitesse-dun-moteur-a-courant-continu/>**

[18] Qu'est-ce que maître / esclave ?

<https://fr.theastrologypage.com/master-slave>